# Itinerary Planner for Tourism Mobile Application with Smart Trip Generation and Social Platform

BY

LOH WAI LEONG

# A REPORT SUBMITTED TO

Universiti Tunku Abdul Rahman in partial fulfillment of the requirements

for the degree of

BACHELOR OF COMPUTER SCIENCE (HONOURS)

Faculty of Information and Communication Technology (Kampar Campus)

MAY 2022

### UNIVERSITI TUNKU ABDUL RAHMAN

| Title:                       | •                                        | obile Application with Smart Trip              |
|------------------------------|------------------------------------------|------------------------------------------------|
|                              | Generation and Social Platform_          |                                                |
|                              | Academic So                              | ession: MAY 2022                               |
| I                            | LOH                                      | WAI LEONG                                      |
|                              | (CAPITA                                  | AL LETTER)                                     |
| leclare th                   | at I allow this Final Year Project Rep   | port to be kept in                             |
|                              | Tunku Abdul Rahman Library subje         | _                                              |
|                              | lissertation is a property of the Librar | ry.<br>this dissertation for academic purposes |
|                              |                                          |                                                |
|                              |                                          | Verified by,                                   |
| /                            | . Notable                                | Verified by,                                   |
|                              | March (Carlotte)                         | ·                                              |
|                              | signature)                               | ·                                              |
| Author's                     | signature)                               | Ninstylu                                       |
| Author's                     | s signature)                             | Ninstylu                                       |
| Author's Address: No,26, Ja  | signature)                               | Ninstylu                                       |
| Author's  Address: No,26, Ja | s signature) lan Kobis, Taman Sejaterah, | Min-Sylling (Supervisor's signature)           |

| Universiti Tunku Abdul Rahman                                      |            |                              |                  |
|--------------------------------------------------------------------|------------|------------------------------|------------------|
| Form Title: Sample of Submission Sheet for FYP/Dissertation/Thesis |            |                              |                  |
| Form Number: FM-IAD-004                                            | Rev No.: 0 | Effective Date: 08 SEPT 2022 | Page No.: 1 of 1 |

# Faculty OF Information and Communication Technology UNIVERSITI TUNKU ABDUL RAHMAN

Date: 08 Sept 2022

#### SUMMISION OF FINAL YEAR PROJECT/DISSERTATION/THESIS

It is hereby certified that Loh Wai Leong (ID No: 18ACB06900) has completed this final year project entitled "Itinerary Planner for Tourism Mobile Application bwith Smart Trip Generation and Social Platform" under the supervision of Ts Dr Liew Soung Yue (Supervisor) from the Department of Computer and Communication Technology, Faculty/Institute\* of Information and Communication Technology.

I understand that University will upload softcopy of my final year project in pdf format into UTAR Institutional Repository, which may be made accessible to UTAR community and public.

Your truly,

Mr Loh Wai Leong

#### **DECLARATION OF ORIGINALITY**

I declare that this report entitled "Itinerary Planner for Tourism Mobile Application with Smart Trip Generation and Social Platform" is my own work except as cited in the references. The report has not been accepted for any degree and is not being submitted concurrently in candidature for any degree or other award.

| Signature | : | - July Soulous - |
|-----------|---|------------------|
| Name      | : | Loh Wai Leong    |
| Date      | : | 08 Sept 2022     |

#### **ACKNOWLEDGEMENTS**

I would like to express my sincere thanks and appreciation to my supervisor, Dr. Liew Soung Yue, for providing a good opportunity for me to participate in the itinerary planner mobile application development. He tries his best to give us suggestions when we run into problems, to provide a clear direction for us to complete the FYP 1 project, and to encourage me throughout the project development process. A million thanks to you, Dr. Liew.

In addition, I would like to thank my friends who were willing to hear my problem and provide suggestions for me. Thanks for your patience and love. Finally, I must say thanks to my parents and my family for their love, support, and continuous encouragement throughout the course.

#### **ABSTRACT**

Itinerary planning is an important process before a traveler starts a trip. This is because travelers would wish their trips to go smoothly and so that they could enjoy themselves as much as possible. However, it is a complicated and time-consuming process if travelers do not know how to make the plans. Although travelers can search through the online resources, they may not fully explore the attraction or other worthwhile resources in the destination. Thus, the purpose of this project is to build an itinerary planner application to provide a proper and easy tool for all travelers to make their plans before trips. The mobile application allows users to create a trip by entering the necessary data and managing it. Furthermore, there is an auto build route function that will help users compile the route of their trip. As a result, users can get the best route in the short time. If users are not satisfied with the arrangement, they are able to manage it by themselves. Nevertheless, the social platform is available in the itinerary planner mobile application. The social platform allows users to create posts, view posts and react toward the posts by liking the posts or commenting on them. This is a good start for all the users to get to know each other and share their travel experiences. Moreover, users are allow to promote their business by creating an attraction and publish to others.

# TABLE OF CONTENTS

| DECLARATION OF ORIGINALITY III                                                          |
|-----------------------------------------------------------------------------------------|
| ACKNOWLEDGEMENTS ·····IV                                                                |
| ABSTRACT ······V                                                                        |
| TABLE OF CONTENTS · · · · VI                                                            |
| LIST OF FIGURES · · · · IX                                                              |
| LIST OF TABLES · · · · XIII                                                             |
| LIST OF ABBREVIATIONS · · · · · XV                                                      |
| Chapter 1: Introduction ······1                                                         |
| 1.1 Problem Statement and Motivation ····· 1                                            |
| 1.2 Project Objectives · · · · 2                                                        |
| 1.3 Project Scope ····· 3                                                               |
| 1.3.1 Itinerary plan ····· 3                                                            |
| 1.3.2 Social Platform · · · · 4                                                         |
| 1.3.3 Attraction Management · · · · 4                                                   |
| 1.3.4 Trip guidance · · · · · 4                                                         |
| 1.4 Impact, significance and contribution · · · · · 4                                   |
| 1.5 Background information ······5                                                      |
| 1.6 Report Organization ······6                                                         |
| Chapter 2: Literature Review ·····8                                                     |
| 2.1 Mobile Application for Guiding Tourist Activities: Tourist Assistant – TAIS · · · 8 |
| 2.1.1 Strength · · · · · 9                                                              |
| 2.1.2 Weakness/Limitation ······10                                                      |
| 2.2 Kayak.com · · · · 11                                                                |
| 2.2.1 Strength · · · · 12                                                               |
| 2.2.2 Weakness/Limitation · · · · · 13                                                  |
| 2.3 Sygic Travel Maps Offline & Trip Planner · · · · 15                                 |
| 2.3.1 Strength · · · · · · 16                                                           |
| 2.3.2 Weakness / Limitation · · · · 17                                                  |
| 2.4 Wanderlog – Travel Itinerary & Road Trip Planner · · · · · 19                       |
| 2.4.1 Strength · · · · · 20                                                             |
| 2.4.2 Weakness / Limitation · · · · 20                                                  |

| 2.5 NextTripPlan ·····                                                       | 22   |
|------------------------------------------------------------------------------|------|
| 2.5.1 Strength · · · · · · · · · · · · · · · · · · ·                         | · 22 |
| 2.5.2 Weakness / Limitation · · · · · · · · · · · · · · · · · · ·            | · 22 |
| 2.6 Itinerary App ·····                                                      | 23   |
| 2.6.1 Strength · · · · · · · · · · · · · · · · · · ·                         | · 23 |
| 2.6.2 Weakness/Limitation · · · · · · · · · · · · · · · · · · ·              | ··24 |
| 2.6 Summarization of Literature Review ·····                                 | · 24 |
| Chapter 3: System Methodology/Approach · · · · · · · · · · · · · · · · · · · | · 27 |
| 3.1 System Design Diagram/Equation ·····                                     | 27   |
| 3.1.1 System Architecture Diagram ·····                                      | · 27 |
| 3.1.2 Use Case Diagram ·····                                                 | · 28 |
| 3.1.3 Use Case Description ·····                                             | · 31 |
| Chapter 4: System Design · · · · · · · · · · · · · · · · · · ·               | • 54 |
| 4.1 System Block Diagram ·····                                               | 54   |
| 4.2 System Design Principle ·····                                            | . 56 |
| 4.2.1 KISS Rule                                                              | 57   |
| 4.2.2 3 Click Rule ·····                                                     | · 57 |
| 4.2.3 Fitts' Law                                                             | . 57 |
| 4.2.4 Law of Common Region ·····                                             | · 58 |
| 4.2.5 Jakob's Law ·····                                                      | . 58 |
| Chapter 5: System Implementation · · · · · · · · · · · · · · · · · · ·       | . 59 |
| 5.1 Hardware Setup ·····                                                     | · 59 |
| 5.2 Software Setup ·····                                                     | . 59 |
| 5.3 Programming Language ·····                                               | 60   |
| 5.4 System Operation · · · · · · · · · · · · · · · · · · ·                   | . 60 |
| 5.4.1 Sign In Screen ·····                                                   | . 60 |
| 5.4.2 Sign Up Screen ····                                                    | 60   |
| 5.4.3 Find Forgot Password · · · · · · · · · · · · · · · · · · ·             | · 61 |
| 5.4.4 Home Screen ·····                                                      | · 61 |
| 5.4.5 Setting Screen ·····                                                   | · 61 |
| 5.4.6 Create New Trip Screen ·····                                           | · 62 |
| 5.4.7 Trip Detail Screen ·····                                               | · 62 |
| 5.4.8 Attraction List Screen ·····                                           | · 63 |
|                                                                              |      |

VII

| 5.4.9 Attraction Detail Screen ····· 64                            |
|--------------------------------------------------------------------|
| 5.4.10 Smart Routing Function ····· 64                             |
| 5.4.11 Create New Attraction ······71                              |
| 5.4.12 Manage Existing Attraction · · · · 71                       |
| 5.4.13 Attraction Map72                                            |
| 5.4.14 Social Platform                                             |
| 5.5 Implementation Issues and Challenge · · · · · 73               |
| Chapter 6: System Evaluation and Discussion · · · · · 74           |
| 6.1 System Testing and Performance Metric · · · · · 74             |
| 6.2 Verification Plan Result · · · · · · · · · · · · · · · · · · · |
| 6.3 Validation Plan Result · · · · 90                              |
| 6.4 Objective Evaluation · · · · 92                                |
| Chapter 7: Conclusion and Recommendation · · · · 94                |
| 7.1 Conclusion                                                     |
| 7.2 Future Work                                                    |
| Reference                                                          |
| Appendix A ······ A-1                                              |
| User Interface Screenshot ····································     |
| Appendix B · · · · · · B-1                                         |
| Coding Screenshot · · · · · B-1                                    |
| Appendix C · · · · · · C-1                                         |
| Survey Response · · · · · C-1                                      |
| Appendix D · · · · · D-1                                           |
| FINAL YEAR PROJECT WEEKLY REPORT · · · · · D-1                     |
| Appendix E $\cdots$ E-1                                            |
| Poster E-1                                                         |
| $Appendix \ F \cdots \cdots F-1$                                   |
| Plagiarism check result · · · · F-1                                |
| Project II Checklist · · · · · · · · · · · · · · · · · · ·         |

# LIST OF FIGURES

| Figure   | Title                                           | Page |
|----------|-------------------------------------------------|------|
| Number   |                                                 |      |
|          |                                                 |      |
| Fig 2-1  | Attraction suggestion (TAIS)                    | 11   |
| Fig 2-2  | Description of attraction (TAIS)                | 11   |
| Fig 2-3  | Path show on the map (TAIS)                     | 11   |
| Fig 2-4  | Flight ticket searching (Kayak)                 | 14   |
| Fig 2-5  | Result of searching with advance search (Kayak) | 14   |
| Fig 2-6  | Map with all selection (Kayak)                  | 14   |
| Fig 2-7  | Lengthy information (Kayak)                     | 14   |
| Fig 2-8  | Create a new trip (Sygic)                       | 17   |
| Fig 2-9  | Attraction around the destination (Sygic)       | 17   |
| Fig 2-10 | Further filter the result (Sygic)               | 17   |
| Fig 2-11 | Attraction around the destination (Sygic)       | 18   |
| Fig 2-12 | Hotel around the location (Sygic)               | 18   |
| Fig 2-13 | Itinerary planner (Sygic)                       | 18   |
| Fig 2-14 | Itinerary plans show on map (Sygic)             | 18   |
| Fig 2-15 | Create new itinerary plan (Wenderlog)           | 21   |
| Fig 2-16 | Attraction exploration (Wenderlog)              | 21   |
| Fig 2-17 | Itinerary plan and route optimization           | 22   |
| Fig 2-18 | Itinerary plan creation (NextTripPlan)          | 23   |
| Fig 2-19 | Itinerary plan main page (NextTripPlan)         | 23   |
| Fig 2-20 | Manage itinerary Plan (NextTripPlan)            | 23   |
| Fig 3-1  | System Architecture Diagram                     | 27   |
| Fig 3-2  | Use case Diagram                                | 30   |
| Fig 4-1  | System Block Diagram                            | 54   |
| Fig A-1  | Sign In Scree (No Error Message)                | A-2  |
| Fig A-2  | Sign In Scree (Error Message)                   | A-2  |
| Fig A-3  | Invalid Email Error Message                     | A-2  |
| Fig A-4  | Home Screen Part 1                              | A-2  |
| Fig A-5  | Home Screen Part 2                              | A-3  |

| Fig A-6  | Sign Up Screen (No Error Message)                       | A-3  |
|----------|---------------------------------------------------------|------|
| Fig A-7  | Sign Up Screen(With Error Message)                      | A-3  |
| Fig A-8  | Sign Up an Email already Exist                          | A-3  |
| Fig A-9  | Forgot Password Dialog Box Entry Form                   | A-4  |
| Fig A-10 | Find the Password of an Email which is not register yet | A-4  |
| Fig A-11 | Success Message after Input Register Email in Forgot    | A-4  |
|          | Password Dialog Box                                     |      |
| Fig A-12 | Drawer on home screen                                   | A-4  |
| Fig A-13 | Setting Screen                                          | A-5  |
| Fig A-14 | Change User Name Dialog Box Form                        | A-5  |
| Fig A-15 | Change Password Dialog Box Form                         | A-5  |
| Fig A-16 | Change Email Dialog Box Form                            | A-5  |
| Fig A-17 | Create New Trip Form (No Error Message)                 | A-6  |
| Fig A-18 | Create New Trip Form (When user select an image from    | A-6  |
|          | storage)                                                |      |
| Fig A-19 | Create New Trip Form (With Error Message)               | A-6  |
| Fig A-20 | "Trip Detail" Screen                                    | A-6  |
| Fig A-21 | "Trip Detail" Screen(when map is toggle)                | A-7  |
| Fig A-22 | "Attraction List" Screen                                | A-7  |
| Fig A-23 | "Attraction List" Screen (after filter)                 | A-7  |
| Fig A-24 | "Attraction Detail" screen                              | A-7  |
| Fig A-25 | "Attraction Detail" screen (After expanded the          | A-8  |
|          | description)                                            |      |
| Fig A-26 | "Manage Attraction" screen (without any attraction)     | A-8  |
| Fig A-27 | "Create Attraction" screen (without error message)      | A-9  |
| Fig A-28 | "Create Attraction" screen (with error message)         | A-9  |
| Fig A-29 | "Manage Attraction" screen (with attraction)            | A-9  |
| Fig A-30 | Fig A-30 Confirmation Dialog Box                        | A-9  |
| Fig A-31 | "Attraction Map" screen (without filter is applied)     | A-10 |
| Fig A-32 | Filter in "Attraction Map" screen                       | A-10 |
| Fig A-33 | "Attraction Map" screen (with filter is applied)        | A-10 |
| Fig A-34 | "Social Platform" screen                                | A-10 |
| Fig A-35 | Error Message during Post Creation                      | A-11 |

| Fig A-36 | Itinerary Plan selection when Creating Post                | A-11 |
|----------|------------------------------------------------------------|------|
| Fig A-37 | Itinerary Plan Preview                                     | A-11 |
| Fig A-38 | Error message during importing the itinerary Plan          | A-11 |
| Fig A-39 | Comment screen (without any Comment)                       | A-12 |
| Fig A-40 | Comment screen (with Comment)                              | A-12 |
| Fig B-1  | Login Entry Form Validation                                | B-2  |
| Fig B-2  | Google Firebase Authentication Service                     | B-3  |
| Fig B-3  | Sign Up Form with Validation                               | B-5  |
| Fig B-4  | Forgot Password Dialog Box Form                            | B-6  |
| Fig B-5  | Google Firebase Validate the Email Provided                | B-7  |
| Fig B-6  | Change User Name Dialog Box Form                           | B-8  |
| Fig B-7  | Change Password Dialog Box Form                            | B-10 |
| Fig B-8  | Change Password Dialog Box Form                            | B-11 |
| Fig B-9  | Create New Trip Form                                       | B-20 |
| Fig B-10 | Create New Trip                                            | B-21 |
| Fig B-11 | Open Google Map                                            | B-21 |
| Fig B-12 | Recenter Function                                          | B-21 |
| Fig B-13 | Create days selection on "Trip Detail" screen              | B-22 |
| Fig B-14 | Reorder the attraction list in the "Trip Detail" screen    | B-22 |
| Fig B-15 | Remove Single Attraction from the list of the day in "Trip | B-23 |
|          | Detail" screen                                             |      |
| Fig B-16 | Add Single Attraction to the list of the day in "Trip      | B-23 |
|          | Detail" screen                                             |      |
|          |                                                            |      |
| Fig B-17 | Smart Routing function                                     | B-25 |
| Fig B-18 | findShortestPath function                                  | B-27 |
| Fig B-19 | Create New Node function                                   | B-28 |
| Fig B-20 | Multi Select Function to Display the Filter Selection      | B-28 |
| Fig C-1  | Gender Classification                                      | C-2  |
| Fig C-2  | Age Classification                                         | C-2  |
| Fig C-3  | Empleyment Classification                                  | C-2  |
| Fig C-4  | Sanctification toward Itinerary Planner Mobile             | C-3  |
|          | Application                                                |      |

| Fig C-5 | Stratification in Each Module                          | C-3 |
|---------|--------------------------------------------------------|-----|
| Fig C-6 | Will Itinerary Planner Mobile Application Help Tourism | C-3 |
|         | in Rural Area?                                         |     |
| Fig C-7 | Reason about the select in Fig C-6                     | C-4 |
| Fig C-8 | Suggestion for Future Improvement                      | C-5 |

# LIST OF TABLES

| Table Number | Title                                      | Page |
|--------------|--------------------------------------------|------|
| Table 2-1    | Literature Review Summarization            | 25   |
| Table 3-1    | Sign Up Use Case                           | 31   |
| Table 3-2    | Sign In Use Case                           | 32   |
| Table 3-3    | Find Forgot Password Use Case              | 33   |
| Table 3-4    | Change Email Address Use Case              | 34   |
| Table 3-5    | Change User Name Use Case                  | 35   |
| Table 3-6    | Change Password Use Case                   | 36   |
| Table 3-7    | Change profile picture Use Case            | 37   |
| Table 3-7    | Refresh Home Screen Use Case               | 37   |
| Table 3-8    | Create New Trip Use Case                   | 39   |
| Table 3-9    | Delete Existing Trip Use Case              | 40   |
| Table 3-10   | Add Attraction in specify Trip Use Case    | 41   |
| Table 3-11   | Delete Attraction in specify Trip Use Case | 41   |
| Table 3-12   | Arrange Attraction Use Case                | 42   |
| Table 3-13   | Share Attraction Use Case                  | 43   |
| Table 3-14   | Show Map Use Case                          | 44   |
| Table 3-15   | Optimize Route Use Case                    | 44   |
| Table 3-16   | Like Post Use Case                         | 45   |
| Table 3-17   | Comment Post Use Case                      | 46   |
| Table 3-18   | Add Comment Use Case                       | 46   |
| Table 3-19   | Delete Comment Use Case                    | 47   |
| Table 3-20   | Create Post Use Case                       | 48   |
| Table 3-21   | Delete Post Use Case                       | 49   |
| Table 3-22   | Create New Attraction Use Case             | 50   |
| Table 3-21   | Update Attraction Use Case                 | 51   |
| Table 3-22   | Delete Attraction Use Case                 | 52   |
| Table 3-23   | View All Attraction Use Case               | 53   |
| Tables 5-1   | Laptop criterion                           | 59   |
| Table 5-2    | Smartphone criterion                       | 59   |

| Table 5-3  | Node Class Parameter                               | 66 |
|------------|----------------------------------------------------|----|
| Table 5-4  | Create New Node Parameter                          | 69 |
| Table 5-5  | Child Node Information                             | 70 |
| Table 6-1  | Test Scenario: Check Login Functionality           | 75 |
| Table 6-2  | Test Scenario: Sign Up Functionality               | 76 |
| Table 6-3  | Test Scenario: Forgot Password Functionality       | 77 |
| Table 6-4  | Test Scenario: Setting Functionality               | 79 |
| Table 6-5  | Test Scenario: Create a New Trip Functionality     | 81 |
| Table 6-6  | Test Scenario: Manage Trip Functionality           | 85 |
| Table 6-7  | Test Scenario: Create New Attraction Functionality | 86 |
| Table 6-8  | Test Scenario: Manage Attraction Functionality     | 87 |
| Table 6-9  | Test Scenario: Attraction Map Functionality        | 88 |
| Table 6-10 | Test Scenario: Manage Post Functionality           |    |

### LIST OF ABBREVIATIONS

| GPS | Global Positioning System        |
|-----|----------------------------------|
| API | Application Programming language |
| SDK | Software Development Kit         |

#### **Chapter 1: Introduction**

#### 1.1 Problem Statement and Motivation

As time passes, advanced technology evolves. The Internet will not be excepted. With the internet, there are many travelers starting to travel around the world. This is due to the internet making human life easier and simplifying the process of travel. Traveles are able to perform searching on the online platform to explore some of the information regarding the places that they are interested in visiting. Thus, they are able to gain some of the knowledge regarding the preparation process as well as explore the attractions available in the destination before the trips. In addition, they are able to make the reservation process such as hotel reservation through the online platform instead of calling to the airline or with the help of the travel agency. Since most of the things needed to do during travel preparation can be figured out from online resources, travelers are able to plan their trips based on their interest instead of being controlled by the travel agency. However, travelers may not have the experience to explore the destination information available on the online resource. This is because there may have incorrect and outdated information available on the online resources. Thus, users are required to filter out those inaccurate resources among all the available resources in order to plan the trip well. If travelers lack of experience to filter the information, the opportunity to encounter the problem which out of the users expectation will dramatically increase. Moreover, travelers may be overwhelmed by the plenty of information provided on the online platform during searching. As a result, they may miss out or misunderstand something.

Furthermore, travelers may not be able to explore some of the hidden attractions available in the destination. This is because the result of searching depends on how often the search keyword is in the web page [1]. Thus, travelers may miss some great information when searching from scratch. Although there are some guidelines provided to guide the traveler on how to plan a trip, it may be insufficient for fresh travelers because users may not fully understand the description provided. Furthermore, users may require to do the extra work in order to record some of the detail of the planning. Thus, the time taken to develop an itinerary plan will be longer and cumbersome. Nevertheless, all the activities planned for each day of travel require

users to imagine the path instead of visualizing it. As a result, the failure rate to comply with the planning will be higher. If the whole planning is not visualized such as pining the location on the map, listing out all the activities with the accurate estimated time, it may be difficult to explain the whole plan to other tripmates. As a result, argument and misunderstanding may arise during discussion. In addition, users may also have no idea to arrange all the activities wisely.

With the great advancement of technologies, itinerary planning is starting to evolve to the digital form such as mobile application and web-based application. At the current moment, there are few applications such as Booking.com, Go Holidays available on the market which further simplify the planning process. Users are able to make the reservation by using the application and the details of the reservation will be stored on the application. In addition, users are able to explore some of the attractions in the application by entering the destination on the application. However, there are some look holes on the applications. Most of the applications available in the market are performing specific functions like hotel reservation instead of integrating all the necessary functions together. Based on Smirnov[2], all the services offered in the itinerary planner application can be classified into four classes which are "Online booking", "Information Resource", "Location-based Services" and "Trip Journal". In other words, these categories must integrate together and make them available on a single application.

#### 1.2 Project Objectives

There are three main objectives of this project in order to develop an effective and user-friendly mobile application for all citizens. The first objective is to analyse the existing mobile application, which is related to the itinerary planner on the Google Play Store or Apple Store, in order to identify the strengths, weaknesses, and limitations of the application. With the change of technology, tourism is starting to be digitalized in the market. There are a few existing applications that assist travelers in managing their trips. Before we start the development process, we must study the existing applications in the market in order to have a better understanding of the trend and the requirements of the application. In addition, we are able to understand more about the users' needs through the analysis in order to develop an application that meets most of the travelers' requirements.

Moreover, we aim to develop an itinerary planner mobile application that assists users in managing their itinerary plans well by adopting the strengths of the existing application and resolving the weaknesses and limitations of the existing application with some of the novelty concept to enhance the mobile application. The application will help travelers explore the vacation destination by providing them with information tailored to their needs. Users are able to add several activities to the itinerary plan if they are interested. The system will help users arrange their activities based on the path between one location and another. As the result, it able to arrange all the activities effectively.

Last but not least, we are going to evaluate the functionalities and efficiency of both the itinerary planner mobile application by using verification plan and validation plan. We are going to test each of the modules by using valid and invalid data. By doing so, we are able to ensure the application works as we expected. In addition, we are also share the mobile application to several users and let them experience it. After that, they will requested to fill up the google form in order to get the feedback from them.

#### 1.3 Project Scope

This project is aimed to develop an itinerary planner mobile application for android users which provide a channel to them to manage and plan their trip. On the other hand, the information provided on the mobile application is focusing on Ipoh, Perak and Kampar, Perak (For demo purpose). In the following section (1.3.1 - 1.3.6), we will discuss the scope of each module.

#### 1.3.1 Itinerary plan

Users are able to create a new itinerary plan or modify the existing itinerary plan on the application. When users create a new itinerary plan, they are required to enter some of the details, such as vacation destination, hotel location information, duration of trip, and so on. The system will be based on the information entered by the user to retrieve the related information for users. Next, they are able to explore the activities available at the vacation destination by selecting the categories provided, such as sightseeing, family, restaurants, and so on. The maximum number of activities to be arranged in one day is 6, of which 3 are for the main activities such as location visitations and the other 3 are for food and drink. After users finish the selection, users are able to

Chapter 1: Introduction

allow the system automatically arrange the activities based on the path. Users are able to

modify the itinerary plan if they are unhappy with it.

1.3.2 Social Platform

A social platform provides a way for all the users to interact with each other.

Users are able to post some of the posts during the trip or share the experience to others

through the social platform. So, other users are able to give a like or provide some of the

comments under the post. In addition, users are also able to share the itinerary plan with

others by posting the plan on the social platform. Thus, for those who have no idea and

think the plan is nice, they are able to import the plan directly to their account.

1.3.3 Attraction Management

The mobile application provide a channel for all the users to promote their

business in term of attractions as well as food and drink. Users able to add, delete and

manage the attractions information which created by herself or himself. Then, the

attraction added by users will expose to other users who are using this itinerary mobile

application.

1.3.4 Attraction Map

If users intend to explore the attractions without create a trip, they are able to do

so. The application provide a map with all the attractions available in the application. As

the result, it provide a visual view to users regarding the attractions location as well. Ir

addition, it also allow users to explore the attraction around users current location.

Furthermore, users are able to filter the attractions appear in the map based on the

category selected.

1.4 Impact, significance and contribution

With an itinerary planner mobile application, travelers are able to create an initial

plan in the proper way. By doing so, users are able to carry out the planning efficiently

because they do not have to spend more time figuring out what to do during planning. In

addition, the system will connect to a real time database that holds all the necessary

4

information in real time. So, users are able to use the advanced filter—function in the application in order to search for more relevant—information. It has become one of the reasons why travelers—are able to build a plan quickly when an itinerary planner application is used. In addition, the mobile application also offer—a fantastic function which is route optimization which help users to arrange all the selected activities in the plan smartly by creating a shortest path. As the result,—it is able to prevent users arrange the activities wrongly and cause extra time is needed to travel—from one location to another.

Nevertheless, itinerary mobile application is not only used by those who are preparing a tip, it is also provide a sharing channel to all the users to share their experience or happiest in the application. Furthermore, users able to expand their network by using the social platform in the mobile application because users are able to interact with each other. In addition, users are able to share their plan to social platform in order to allow other users have some idea how to plan the trip. By doing so, if any users are interested with the plan, they are able to import the plan into their account and further adjustment toward the imported plan is allow as well.

Last but not least, users are able to promote their business in term of attractions or food and beverage by creating the attraction in their account. As the result, the added attraction will expose to other users during the creation of trip. Moreover, users are able to manage the created attractions such as delete or modify the existing attraction(Only can manage those attraction created by the himself or herself).

#### 1.5 Background information

The tourism industry is also known as the travel industry, in which people travel to other places, either locally or globally, for leisure or business purposes [5]. It is not a standalone industry but connects with other industries such as the hospitality industry, transport industry, hotel industry, and so on. Before the age of the internet, planning a trip was a **costly and time-consuming process**. This is because many of the processes have to be done manually before travel. For example, travelers are required to call the airline or travel agent to confirm the availability of the flight ticket and wait for them to reply. In addition, citizens seldom travelled by themselves in that century because there was **not much information available** to the citizens regarding the destination. In addition, the **information available is in book form instead of online**. Thus, travellers may have

difficulties finding the resources they need. Moreover, there is another option at that moment, which is a travel agency. A travel agency will help the travelers arrange and plan everything. However, **travelers have no right to rearrange the schedule** based on their interests. Thus, the schedule provided by the travel agency may not fully suit all the travelers. Since the travel is handled by the agency, travelers will be charged an extra fee. In other words, the total cost of travel will be increased compared to planning the trip by ourselves.

As technology becomes more advanced, it actually **simplifies many processes** and makes them simple and efficient, especially in terms of itinerary planning. There are a few mobile applications on the market that help citizens plan their trips, such as Sygic Travel, KAYAK, and others. These applications will **guide the users step-by-step** in order to develop trips wisely and efficiently. Nonetheless, users can explore the destination using a single application rather than starting from scratch with a search engine. Thus, travelers able to avoid getting some wrong or unrelated information from the mobile application. Since the itinerary mobile application focuses on the attraction information, users have a high chance of exploring those hidden attractions compared to searching from scratch. As a result, it was able to help the fresh attraction grow the business.

Based on the domestic tourism survey 2020, although the total tourism expenditure dropped from 103.2 billion (2019) to 40.4 billion (2020) due to the COVID-19 pandemic, Perak will still remain the second most visited state by domestic visitors in 2020 [6]. This is due to the fact that Perak contains many natural resources and historical heritage, especially the capital of Perak, Ipoh, and the educational city, Kampar. With the travel application, more travellers will be exposed to the attractions and beauties of the country. As a result, more travelers will be attracted to visiting your country, which will boost the economy of the country. This is because tourism is able to boost the revenue of the economy, develop the infrastructure of the country, create more job opportunities, and so on, allowing the economy to be successful [6].

#### 1.6 Report Organization

There are total 7 Chapters in the reports in order to explain the project in detail. In Chapter 1, it provide some of the introduction and the intention of the project such as problem statement, objectives, project scope and so on. In chapter 2, the comparison

among several mobile applications which related to tourism is documented. In chapter 3, the system design in order to achieve the objectives is clearly explained by using some of the diagram such as use case diagram. In chapter 4, it discuss about how the prokect is developed in detail. For chapter 5 and 6, they mainly discuss about the prototype implementation as well as software testing plan and result. In the last chapter, it make a conclusion about the project as well as provide some of the future work of the project.

#### **Chapter 2: Literature Review**

There are several itinerary plan applications that have been launched in the market. However, those applications still contain some of the flows and limitations. In this chapter, we will discuss the strength and limitation or weakness of the existing application no matter web-based application or mobile application.

#### 2.1 Mobile Application for Guiding Tourist Activities: Tourist Assistant – TAIS

Based on (Smirnov et al. 2014), the author has analyzed several applications which were related to travel. The author has classified the application into four categories which were "Location-Based Services", "Online Booking", "Information Resource" and "Trip Journal" [2]. Furthermore, there are another three categories which were the combination of the above categories which were travel—guide, tour operator, hotel and hotel chain. The main purpose of this journal paper is to propose an application of travel which is related to travel—guides. Travel—guide is the combination of "Location-Based Services" and "Information resource".

Tourist Assistant – TAIS is a mobile application developed by using Java KPI library and using Android Java Development Kit on the client site. In order to simplify the development of the system as well as to make a dynamic and scalable system, TAIS adopts Smart-M3 platform to achieve it. Tourist Assistant – TAIS provides a range of services to citizens in order to offer a convenient channel for them to plan their trip well in an efficient way. The services offered include client application, attraction information service, recommendation service, region context service ride sharing service as well as public transport services [2].

In the main menu of TAIS, the system is able to locate the current location of users by showing the pointer on the dynamic map which allows users to enlarge or minimize it and the context data such as weather show on the screen also (Fig 2-1). In addition, some of the attractions will be displayed to users as well. If users intend to search the attraction based on the categories such as city or region, they are able to do so. If users were interested with the attraction in the filter list, they were able to enter the respective page to view the detailed information (Fig 2-2). The information is retrieved from internet resources such as Wikipedia. In addition, users are able to provide the

feedback on the pictures whether like, dislike or the image is not applicable. By doing so, the system will reorder the images in order to prevent the negative emotion to the users.

The system adopts OpenStreetMap-based web mapping service which is able to calculate the attraction reaching path from the user's current location. It enables the tourists to search the public transports to reach the intended location by using Yandex.Schedule API. There are several functions to search the public transport to reach the destination. However, TAIS only applied two functions which are nearest station searching and searching route between stations. It will search the nearest station based on the user's current location as well as the destination and link them together. The result will show to the tourists in ascending order in terms of departure time.

Author also conducted several testing and evaluation to determine the performance of the system. Author found that TAIS only takes a few seconds to perform every operation, which most of the time is in searching. The following sections(2.1.1 and 2.1.2) will discuss about the strength and weakness of the application.

#### 2.1.1 Strength

<u>Dynamization</u> – It allows users to resize the map either enlarge it or minimize it. Dynamization is able to improve the user's experience because point of view may be different from one another. Thus, the visualization of the map is able to be adjusted by the users depending on their view. In addition, the size of the devices which are used to launch the system will be different. So, dynamization can ensure the display looks great under any environment.

Fast searching and processing algorithm – TAIS applies an efficient algorithm which is able to process the data and display the result — to users in a shorter — time. Since the increasing number of tourists will linearly affect the query transaction time. Thus, testing was done by the author—to evaluate the mobile application by generating triples that describe the tourist in smart space and the execution time required is calculated. — It only took 0.3 second transaction response time in Smart-M3 platform for ——1000 tourists (approximately 28 thousand of — triples—and one—thousand of—subscribe—transactions (Smirnov et al. 2014). With the fast response time, it is able to avoid the challenge of the users' patients.

<u>Provide realistic view</u> - Users able to view the current location on the map instead of description. Furthermore, the path from one location to another will also show on the map

when users perform public transport searching (Fig 2-3). So, users are able to have a solid view about the location and able to observe the actual distance between two or more locations marked on the map.

**Re-order the image** – TAIS allows users to provide the feedback toward the image. If users dislike the picture, the system will re-order the picture on this or next trip. It is able to prevent showing the same images to users again and bring the negative impression to users again.

<u>Up-to-date information</u> - The system will get the information from online such as Wikipedia. It is able to get the most updated information and no need to have a big database which is managed by the admin.

#### 2.1.2 Weakness/Limitation

<u>Feedback constraint</u> – the system only allows users to provide feedback toward the image only. Tourists unable to provide the feedback in terms of other perspectives such as security, accuracy of information and so on. In addition, fresh users are unable to get some feedback from the floor before using the application.

<u>Unreliable information</u> – information from online resources may not be accurate and trustable such as Wikipedia. This is because information from Wikipedia can be edited by everyone (Hafner, 2006). In addition, there are no filtering methods to filter out the unreliable information before showing it to users. Thus, users may get the wrong information from the application.

<u>Solid presentation</u> – the presentation of information is solid with less decoration. For example, most of the divisions between the sections are using solid boxes which are unable to bring the comfortable view to the users. The application is used by tourists along their travels. Thus, interface design is important in order to improve their travel experience.

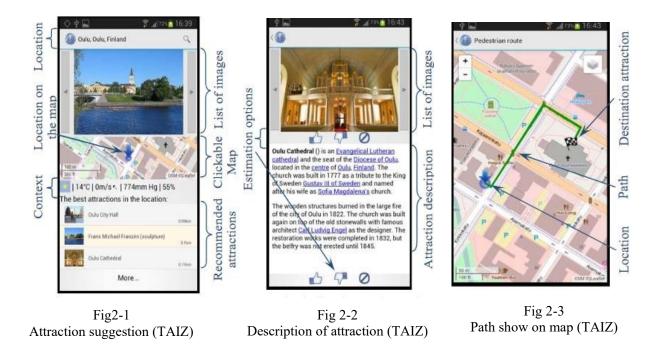

#### 2.2 Kayak.com

Kayak was a travel search engine which co-founded by Steve Hafner and Paul English in 2004 (Everything You Ever Wanted to Know About Kayak.com - DPO blog, 2021). Kayak has been recognized as for business travel and one of the best overall application for traveller. It has been awarded by several certification such as the World's Leading Fight Comparison Award in 2013 and so on. Based on the statistics, kayak application was available in more than 30 countries and adopt Alexa search engine which rank 571 in global and 166 in United States (Everything You Ever Wanted to Know About Kayak.com - DPO blog, 2021). Kayak has two version which were web-based system and mobile application. Both of the channels able to sign in by using email or link with Facebook account or Booking.com account.

Basically, Kayak offered three main functions to the tourists which were flight ticket booking, hotel booking and car rental booking. In the flight ticket booking subsystem, users are able to search the flight—ticket by specifying the departure airport location, the destination's airport location, the date of flight and other detailed information (Fig 2-4). Then, the system will—display the result—and users are able to perform advanced filtering to filter out—the unrelated result—in terms of the price or the departure time, payment method and so on (Fig 2-5). In addition, users are able to purchase the flight—ticket—in one way trip,—round trip or—multiple trips. Other than

searching for a particular flight, the system provides some suggestions about which country allows travel now. Furthermore, Kayak also develops for users to expose some travel in the world. Users are able to view the travel—list by specifying departure. The travel list shows all the details of the trip such as the price of the flight ticket currently, estimated ticket price for a certain month, weather prediction and so on. System provides an overall view to users which display all the destinations as well as the price of a flight ticket for each destination on a single map (Fig 2-6). Users are able to filter the result by selecting the categories such as themes, distance and so on. The information of accommodation and the car rental—was obtained from other well—ranking sites such as Booking.com, Priceline and so on. It allows users to compare the price between several sites and choose one of the sites that users are comfortable with.

Users are able to add the selection into a collection during planning. If users intend to modify the decision, they are able to do so by modifying from the collection. In addition, users are able to open the alert function on the system. For example, users are able to set the alert function to alert the users when the price of certain accommodation is lower than current. In addition, a flight tracker is available on Kayak. It allows users to manage and check the information of the confirmed flight. Moreover, the system offered a special function which is measuring the size of the luggage. The purpose of this function is to help the tourists to estimate the price.

#### 2.2.1 Strength

Advance search — Users able further filter the result by specific some of the characteristics of the result. If there is no advance search available on the system, users may not be able to find the intended result from the large database. Thus, advanced search enables users to search something as users expected in an effective and efficient way.

Notification — Notification able to notify the users whenever there are new announcements. On the Kayak system, there are two types of notifications which are push notification and the alert notification. Push notification occurs when there are new or special events such as special promotion. For alert notification, it will alert the users when the event set by the users occurs such as the price of the hotel is lower than certain value. Thus, users are able to get the newest update and without the need to keep checking it.

<u>Travel suggestion</u> – System provides some of the suggestions for users such as the countries that can travel now. It is a great feature in the travel guide system especially

during COVID-19 pandemic. Thus, users are able to get some idea of where they can travel to.

Multiple currency — users able to change the currency according to their preference. The system will change the price based on the current rate by using currency converter API. Based on (The 10 Best Travel Planner Apps of 2019,2021), the author claim that global currency support is an essential and important feature in itinerary planner application.

Google map API — Kayak adopts google map API to show the location to users in the form of pointing on the map. Other than viewing a list of suggested travel locations in the list format, the system also shows the location as a pointer as well as the flight ticket price on the map. By doing so, users are able to have a simple view when they are planning a trip.

#### 2.2.2 Weakness/Limitation

<u>Wasting users' time</u> – When users perform searching such as flight ticket searching by specific the departure and destination location as well as the date, the result show to the users may be empty when there are not any flights available on the particulars specification. It will waste users time when waiting the unexpected result. Thus, users may struggle in searching the available fright on certain period. If the system is able to show or prohibit users from selecting the unavailable flight on a certain date, it is able to show all the available flights to users clearly and easily.

<u>Insensitive luggage scanning</u> – Although the luggage scanning function is useful to predict the potential fees, but it is insensitive to detect the luggage. Thus, some of the users refuse to use this function.

<u>Ineffective display lengthy information</u> – Kayak displays the lengthy information all aligned in the left-hand side as shown on Fig 2-7. Users may refuse to read it when they are overwhelmed by the information.

<u>Loss of control over updating the information</u> – Since all the data of accommodation is obtained from other applications such as Booking.com. When the vendors remove the business from the market, the information will no longer update and require finding other vendors again.

Faculty of Information and Communication Technology (Kampar Campus), UTAR

<u>Missing data</u> – Based on "The 10 Best Travel Planner Apps of 2019", it said that some of the flights on specific routes may not show to the users. Thus, users have the probability of missing a great deal.

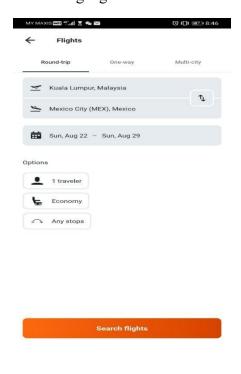

Fig 2-4 Flight ticket searching (Kayak)

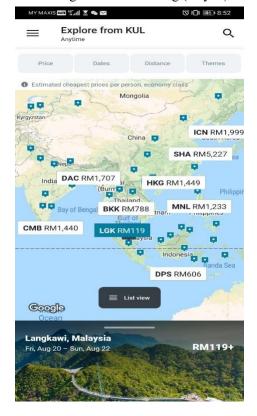

Fig 2-6 Map with all selection (Kayak)

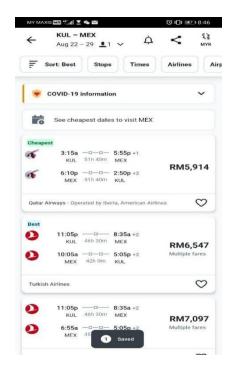

Fig 2-5 Result of searching with advance search (Kayak)

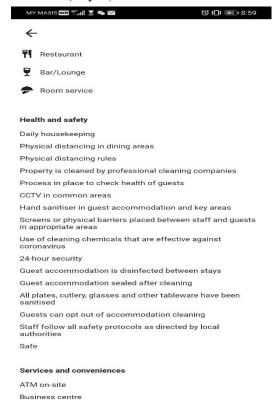

Fig 2-7 Lengthy information (Kayak)

#### 2.3 Sygic Travel Maps Offline & Trip Planner

Sygic Travel is an all-in-one trip planner application which allows users to discover tourist attractions and things to do anywhere users are as well as plan their trip in one application. In addition, it covered 50 million places around the world which included sights, museums, parks, cafes, hotels, and so on. It is available to both Android users and Apple users. In addition, users are able to browse the Sygic website through the web browser.

After users successfully enter into the system, there are three subsections available on the main page which are scheduled, past and trash. All the planned trips' details will show on the scheduled section. After users delete the scheduled trip, the particular detail will show on the trash section. In the past section, it will store the pass data which users plan before.

Furthermore, users are able to create a new trip by entering the specific country or city or even a town with the duration of the trip (Fig 2-8). Moreover, users are able to further explore the particular places on the application in two ways. The first method is by using searching and filtering. Users are able to search a place by entering the keyword such as Ipoh, the system will provide the recommendation and show all on the map by using a small icon (Fig 2-9). Users are able to filter the result based on some categories such as sport, sightseeing and so on (Fig 2-10). In addition, users are able to explore all the attractions available on the specified location in the list format instead of on the map (Fig 2-11). The second method is a sightseeing tour or activity available with charge. Virtual talk is available to users in order to give a brief introduction on a certain topic. Some talks will include the ticket fee for certain entry. Users are able to register activity based on their interest. In addition, the system will be based on the location that users set during the trip creation to filter all the accommodation and car rental service (Fig 2-12). Users are able to book the interesting hotel or rent the car directly on the application. All the features above allow users to add into their itinerary planning as well as directly navigate users from the current location to the destination. Users are able to manage the itinerary plan by removing or adding the new event on the trip. Furthermore, estimated time moved from one direction to another will show on the plan as well (Fig 2-13). System will plot all the planned activities' location on the map and allow users to have a path view on the journey (Fig 2-14). There is a unique feature in this application

which is the location map. System allows users to download the location map and refer it offline. Moreover, the system will provide the basic information about the location such as history, culture and so on. There are some other features only available on specific locations such as  $360^{\circ}$  video which take a look around top sight in exclusive  $360^{\circ}$  video. In the following section (2.3.1 and 2.3.2), we will discuss the strength and the weakness of the application.

### 2.3.1 Strength

<u>Advance trip planner</u> – Sygic travel allows users to make an itinerary plan before the trip and be able to refer to the itinerary plan during the trip. By doing so, travellers are able to find all the correct and critical information from the application instead of searching from scratch. In addition, users plan the trip visually on the application rather than make some notes on other applications. Thus, it provides a better view and clear understanding about the trip to the travellers.

<u>Powerful searching and filtering</u> – The system provides a great search function to the users. Instead of searching from the large database, users are able to enter the address or the name of the location to find the intended location and are able to further filter the result.

Advance map function – The detailed map available on the application is based on the OpenStreetMap.org data adjusted for walking and allows users to explore the destination. In addition, the map enables GPS-based walking directions and is integrated with Sygic GPS Navigation. It further strengthens the functionalities of the map and provides a realistic and solid view to the users.

<u>Offline functionality</u> – Users able to use the application offline. In other words, users are able to refer to the itinerary plan during the trip even though there is no internet connection. However, users have to buy the premium version in order to grant this function.

<u>Store pass data</u> — When the itinerary plan is either completed or deleted, the plan will not disappear from the application. Users are still able to refer to the itinerary plane either on the pass section or trash section. Thus, users are able to restore the trip again and apply in the future.

#### 2.3.2 Weakness / Limitation

<u>Unreliable data</u> – The information provided in the application such as description, opening hour, photos and so on are retrieved from either Wikipedia, or other databases. Since Wikipedia allows users to edit the information and there is not any authentication toward the correctness of the information. Thus, the information available on the application may not be correct.

<u>Premium version with charge</u> – users able to download the application free of charge. However, there are some functionalities that require users to buy the premium version such as applications available offline.

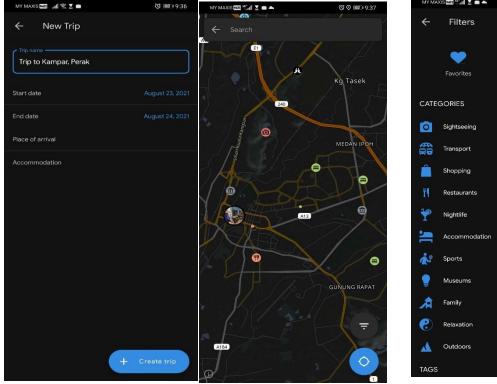

CATEGORIES

Sightseeing
Transport
Shopping
Restaurants
Nightife
Accommodation
Sports
Museums
Family
Relaxation
Outdoors
TAGS

FILTER

Fig 2-8 Create a new trip (Sygic)

Fig 2-9
Attraction around destination (Sygic)

Fig 2-10
Further filter the result (Sygic)

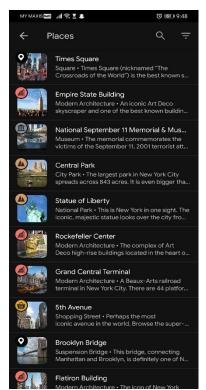

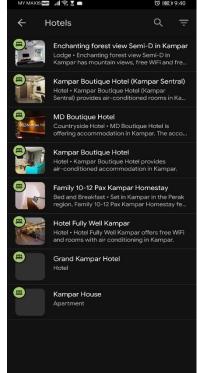

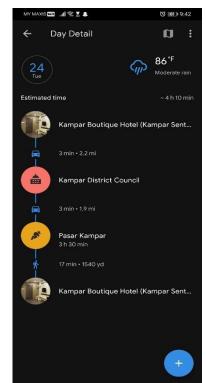

Fig 2-11
Attraction around destination (Sygic)

Fig 2-12
Hotel around the destination (Sygic)

Fig 2-13
Itinerary planner (Sygic)

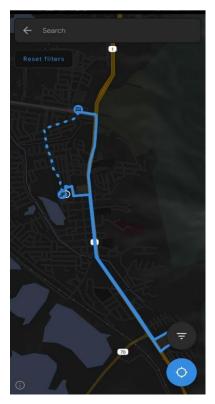

Fig 2-14
Itinerary plan show on map (Sygic)

#### 2.4 Wanderlog - Travel Itinerary & Road Trip Planner

Wanderlog is an easiest-to-use and completely free travel application for planning any kind of trip such as group travel or road travel. It allows users to create an itinerary plan, view places to visit, organize flight and hotel reservations and collaborate with tripmates. In addition, it is available on Google Play Store and Apple Store as well as providing the webbased system.

Users are able to create an itinerary plan on Wanderlog by entering the destination and the duration of the trip (Fig 2-15). Wanderlog allows users to add the tripmates in the same itinerary plan and plan the trip together. Any changes made on one side will synchronise on the other side. In addition, users are able to forward the reservation details such as flight ticket, car rental service and hotel reservation to the specific email provided by the system in order to add the detail on the itinerary plan on the application. For hotel reservations, users are able to make the reservation directly in the application. During the creation of a new trip, there are two main parts which let users plan their trip well which are the "Overview" section and "Itinerary" section. In the "Overview" section, allows users to explore some of the famous tourist attractions around the destination. System will sort the attraction from the higher ranking to the lower ranking with a number label. Each of the labels will pin on the map. Furthermore, users are able to understand in depth about the interest attraction by clicking the specific attraction (Fig 2-16). System will show some basic information about the attraction such as opening hours, contact numbers, or a link that directs users to the attraction web page. In addition, users are able to add the interest attraction to the planning. All the attractions added to the planning will fall under "place to visit" in the "Overview" section. Moreover, users are able to add the new subsection under "Overview" such as restaurant, entertainment and so on. It allows users to group similar attractions together.

Under the "Itinerary" section, it allows travellers to plan the activity for each day. Travellers are able to arrange the interesting attractions which they choose before under "Overview" in the itinerary plan. If users intend to write some short note under the attraction such as things to do during the trip, users are able to add the notes under the intended attraction. After arranging all the activities in the itinerary plan, the system provides an optimization function which assists users to optimize the route among the location of the

activities (Fig 2-17). In the following section (2.4.1 and 2.4.2), we will discuss the strength and weakness of the Wanderlog application.

#### 2.4.1 Strength

<u>Support group travel</u> - users able to add all the tripmates in the same itinerary plan and plan the trip together. It allows users to plan their trip together virtually and provide a clear image to all the tripmates.

<u>Import the reservation detail</u> - Travellers may not make all the reservations in the itinerary planner application. Thus, Wanderlog allows users to import the detail in the itinerary plane by sending the detail to an email. As a result, it allows users to manage everything in this application.

<u>Comparable price</u> - Since Wanderlog allows users to make the hotel reservation in the application, the price offered in the application may vary from others due to promotion or other offer event. Thus, Wanderlog allows users to compare the price with other booking applications such as Kayak and Booking.com. It allows users to deal with the best deal at a reasonable price with the best service.

Route optimization — After users complete the itinerary plan, users are able to select the optimization function offered in the application. It will assist users to rearrange the sequence of the activities in order to provide a smooth sequence to visit all the attractions. Users may not have a clear understanding about the location of the attraction. Thus, back and forth to visit the attractions may occur during the trip. Route optimization is able to solve this problem and is able to optimize the transportation time.

<u>Itinerary Plan available offline</u> – traveller may not have internet access during travel. But they are still able to refer to the itinerary plan in the application even if there is no internet access. Thus, users are able to refer to the application any time with taking the internet into consideration. This feature is significant especially when traveling overseas, because not all locations offer free internet access.

#### 2.4.2 Weakness / Limitation

<u>Ineffective searching</u> - Users only able to search the attraction by using the address of the location. If users intend to search the attraction by using the keyword such as restaurant or cafes, there are no results produced. It will limit users to explore more attractions in the destination.

<u>Ineffective map information management</u> – all the attractions will be associated with a number label in a certain color. System will plot all the labels on the map in order to provide a solid view to users. However, it may provide a messy view to users because users require refer to the attractions list in order to know what the label represents.

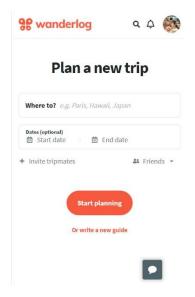

Fig 2-15 Create new itinerary plan (wenderlog)

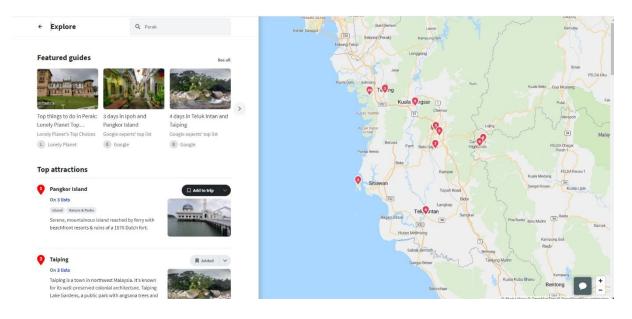

Fig 2-16
Attraction exploration (Wanderlog)

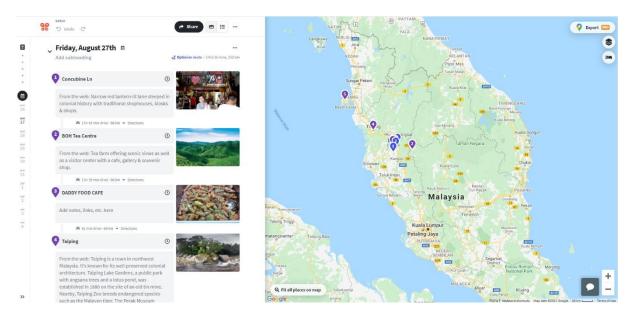

Fig 2-17
Itinerary plan and route optimization (Wanderlog)

### 2.5 NextTripPlan

NextTripPlan is an itinerary planner which allows users to plan the trip before the trip. It is only available on the Google Play store but not the Apple store.

It is similar to other itinerary planner applications which allows users to create new itinerary plans and plan the travel (Fig 2-18). On the main page of the itinerary plan, there is a timer to countdown the travel date (Fig 2-19). In addition, it allows users to organize a few things regarding the trip which are itinerary plan, packing list, to do list, bookings, transit, and documents during the creation of a new plan. Under each category, users are able to add a new item to it by entering the necessary information (Fig 2-20).

### 2.5.1 Strength

<u>Take note everything about the trip</u> – users are able to figure out anything regarding the plan that was planned before, they are able to refer to the data in the application. It is able to prevent users from losing the data about the planning.

#### 2.5.2 Weakness / Limitation

<u>No recommendation provided</u> – the system does not provide any recommendation to the users. Users are required to explore the destination by themselves from the internet and enter the necessary information into the system.

**Excessive user input** – users have to enter all the require information into the system step-by-step rather than input automatically by providing the selection. Users may fell annoying and troublesome when filling the detail.

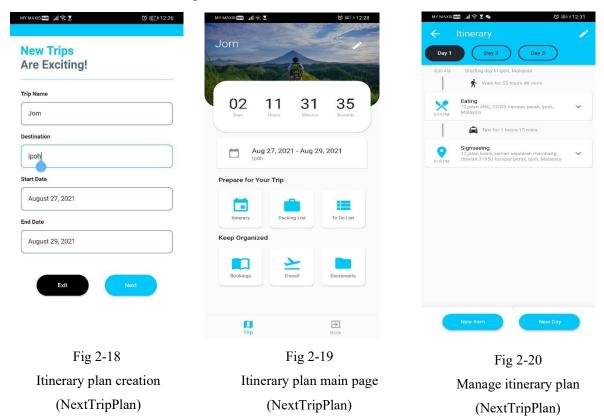

## 2.6 Itinerary App

Itinerary App is an itinerary planner mobile application which develop by the UTAR student who is Tong Guo Wei. In the home page of the application, all the existing trip will show in a slider manner(Fig 2-21). The application allow users to create a trip and mange it through the mobile application.

### 2.6.1 Strength

**Recommendation system**- The application will do the analysis first to figure out the type of current login user. So, the attraction recommendation system will based follow users' favorite. By doing so, users able to complete the planning faster because they able to explore the attraction they like.

<u>Auto route generation-</u> Users are able to use the auto route generation to arrange the attractions during the trip. By doing so, users are able to get the best route in the automatic way.

#### 2.6.2 Weakness/Limitation

<u>UI design</u> - The user interface design in the application is very solid. This is because most of the thing are design in a box with shard edge. It may affect user the mood of the users when they are using it.

<u>Data not updated</u> - There are not any admin management at the back end. So, the information in the application may outdated from time to time. So, users may have the wrong information when they use it in future.

<u>Hotel selection limitation</u>- During the trip creation, users have to choose the hotel from the map. A list of hotel is predefined and store in the storage. There may have the possibility that the hotel book by the users is not available in the application. If this case occur, the creation is not success.

#### 2.6 Summarization of Literature Review

| Application           | Strength                 | Weakness or Limitation   |
|-----------------------|--------------------------|--------------------------|
| Tourist Assist – TAIS | - Dynamization           | - Feedback constraint    |
|                       | - Fast searching and     | - Unreliable information |
|                       | processing algorithms    | - Solid presentation     |
|                       | - Provide realistic view |                          |
|                       | - Re-order the image     |                          |
|                       | - Up-to-date information |                          |
| Kayak                 | - Advance search         | - Wasting users' time    |
|                       | - Notification           | - Insensitive luggage    |
|                       | - Travel suggestion      | scanning                 |
|                       | - Multiple currency      | - Ineffective display    |
|                       | - Google API             | lengthy information      |
|                       |                          | - Loss of control over   |
|                       |                          | updating the data        |
|                       |                          | - Missing data           |
| Sygic Travel Maps     | - Advance trip planner   | - Unreliable data        |
| Offline & Trip        | - Powerful searching and | - Premium version with   |

| Planner               | filtering                  | charge                  |
|-----------------------|----------------------------|-------------------------|
|                       | - Advance map function     |                         |
|                       | - Offline functionality    |                         |
|                       | - Store pass data          |                         |
| Wanderlog - Travel    | - Support group travel     | - Ineffective searching |
| Itinerary & Travel    | - Import the reservation   | - Ineffective map       |
| Itinerary & Road Trip | detail                     | information             |
| Planner               | - Comparable price         | management              |
|                       | - Route optimization       |                         |
|                       | - Itinerary Plan available |                         |
|                       | offline                    |                         |
| NextTripPlan          | - Take note of everything  | - No recommendation     |
|                       | about the trip             | provided                |
|                       |                            | - Excessive user input  |
| Itinerary App         | - Recommendation           | - UI design             |
|                       | system                     | - Data not updated      |
|                       | - Auto route generation    | - Hotel selection       |
|                       |                            | limitation              |

Table 2-1 Literature Review Summarization

Among all the travel applications above, every application has strengths and weaknesses in many aspects. However, features and functionalities have to be available in an itinerary planner application in order to meet the requirement of the users. The first criteria are that an itinerary planner application must integrate with the reservation service such as hotel reservation, flight ticket purchasing and car rental service. This is because users are able to perform all the actions in a single application and include the detailed information in the itinerary plan. Thus, they can avoid searching a trustable platform to perform reservations and import the details into the application. In addition, an itinerary planner application must provide plenty of up-to-date information to the users. This is because most of the users may not have a clear understanding about the destination. They require exploring the destination in an effective way in order to plan their trip well before travel. Thus, an itinerary planner application must make the accurate and up-to-date information available to the users. Furthermore, the information should be expressed in an effective way in order to let the users

explore the destination easily. For example, we are able to express the information in table format which integrates with some animation and pictures to improve the user's experience instead of presenting the information in paragraphs. By doing so, users are able to make the decision faster during planning.

Moreover, advanced searching and sorting become a significant function when dealing with the large database. With the effective searching and sorting, users are able to search the intended result either by using the keyword or the category fileting. In addition, the system should provide some suggestions to the users. This is due to the reason that some of the hidden attractions may not be explored by the users during exploration. Then, the application is able to provide the ranking list which rank the attraction based on the location set by users. Thus, they are able to explore all the attractions from the ranking list. Last but not least, visualization is something ever better than the description. We should fully utilize the available functions such as Google maps to visualize the attraction instead of list all the attractions. In addition, we should visualize all—the paths between the destinations of—the activities on the map. Thus, users are able to observe the arrangement of the activities on the map instead of imaging it

#### Chapter 3: System Methodology/Approach

### 3.1 System Design Diagram/Equation

#### 3.1.1 System Architecture Diagram

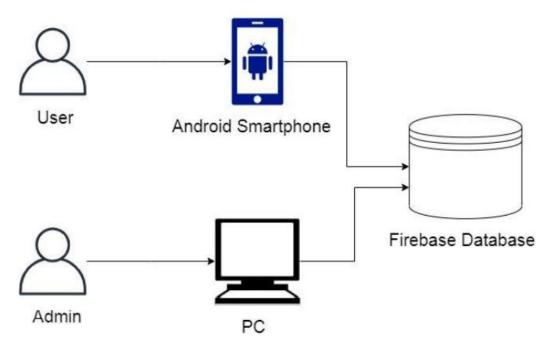

Fig 3-1 System Architecture Diagram

The architecture applied in the itinerary planner mobile application is a client-server architecture in which the server—used is the Google Firebase server.—First, the system will adopt the service from Google, which is the Google Firebase Authentication service, to manage the login and sign up staff.—Based on Fig. 3.1, both the user and the admin will access the same database. Thus, all the data can be synchronized. When users log in to the application via the mobile app,—all of the user's data, such as the attractions list and trip list,—is first retrieved from Firebase. If users create new trip or make the modification of the existing trip,—the information will—upload and store on the Firebase instantly. On the other hand, the admin is able to add, modify,—and delete the attractions from the Google Firebase console.—All the changed data will—be updated on Firebase Database. Thus, users are able to obtain the updated data after the admin has updated it.

# 3.1.2 Use Case Diagram

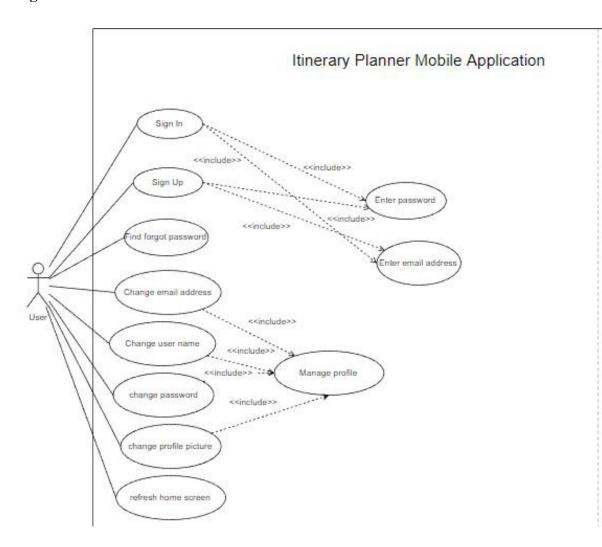

BCS (Honours) Computer Science

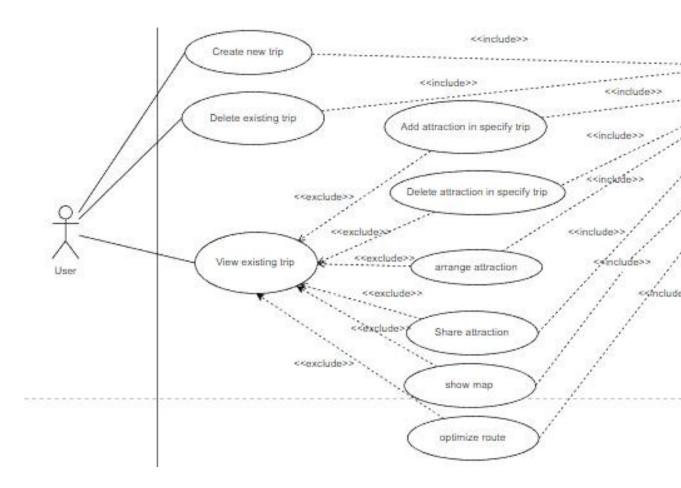

BCS (Honours) Computer Science

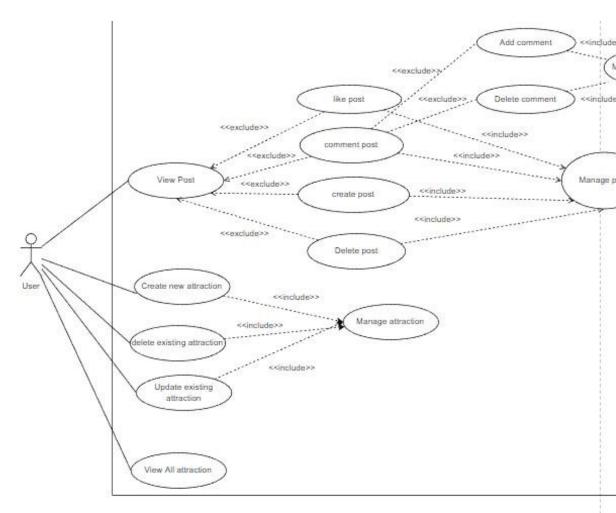

Fig 3-2 Use case Diagram

BCS (Honours) Computer Science

# 3.1.3 Use Case Description

| Use Case ID              | UseCase0001                                                   |
|--------------------------|---------------------------------------------------------------|
| Use Case Name            | Sign Up                                                       |
| Brief Description        | To allow users to sign up an account for itinerary planner    |
|                          | mobile application                                            |
| Actor                    | User                                                          |
| Trigger                  | When users click the "Sign Up" button in the login screen     |
| Include Relationship     | Enter email address, Enter password                           |
| Exclude Relationship     | -                                                             |
| Normal Flow              | 1. Users click "Sign up" button in "login" screen.            |
|                          | 2. The system navigates users to "sign up" screen.            |
|                          | 3. User enter nick name.                                      |
|                          | 4. Users enter email.                                         |
|                          | 5. User enter password.                                       |
|                          | 6. User select one of the gender check box.                   |
|                          | 7. Users click "Sign Up" button in "sign up" screen.          |
|                          | 8. The system validates users input.                          |
|                          | 9. The system navigates users to "home" screen.               |
| Sub-flow                 | -                                                             |
| Alternate/Exception flow | 8a. The system will display "Invalid nick name!" error        |
|                          | message when empty nick name is provided.                     |
|                          | 8b. The system will display "Invalid email!" error message    |
|                          | when empty email is provided or the provided email does not   |
|                          | contain @.                                                    |
|                          | 8c. The system will display "Password is too shot!" error     |
|                          | message when the provided password is shorter than 6 letter.  |
|                          | 8d. The system will display "Please select a gender!!!" error |
|                          | message when users do not check any of the gender check       |
|                          | box.                                                          |
|                          |                                                               |
|                          |                                                               |

Table 3-1 Sign Up Use Case

| Use Case ID              | UseCase0002                                                  |
|--------------------------|--------------------------------------------------------------|
| Use Case Name            | Sign In                                                      |
| Brief Description        | To allow users login into the itinerary planner mobile       |
|                          | application.                                                 |
| Actor                    | User                                                         |
| Trigger                  | When users click the "Sign In" button in the "login" screen. |
| Include Relationship     | Enter email address, Enter password                          |
| Exclude Relationship     | -                                                            |
| Normal Flow              | 1. Users enter email address.                                |
|                          | 2. Users enter password.                                     |
|                          | 3. Users click the "Sign In" button.                         |
|                          | 4. The system validates users input.                         |
|                          | 5. The system navigates users to "home" screen.              |
| Sub-flow                 | -                                                            |
| Alternate/Exception flow | 4a. The system will display "Invalid email!" error message   |
|                          | when empty email is provided or the provided email does not  |
|                          | contain @.                                                   |
|                          | 4b. The system will display "Password is too shot!" error    |
|                          | message when the provided password is shorter than 6 letter. |
|                          | 4c. The system will pop out an alert dialog box to display   |
|                          | "Could not find a user with that email" error message when   |
|                          | the provided email is not register yet.                      |

Table 3-2 Sign In Use Case

| Use Case ID          | UseCase0003                                            |
|----------------------|--------------------------------------------------------|
| Use Case Name        | Find forgot password                                   |
| Brief Description    | To allow user figure out the forgot password           |
| Actor                | User                                                   |
| Trigger              | When user click "Forgot Passwor" button in the "login" |
|                      | Screen                                                 |
| Include Relationship | Enter email address                                    |
| Exclude Relationship | -                                                      |

| Normal Flow              | 1. Users click "Forgot Password" button in the "login"            |
|--------------------------|-------------------------------------------------------------------|
|                          | screen                                                            |
|                          | 2. The system pop out a dialog box.                               |
|                          | 3. Users enter email address, which is the forgot password email. |
|                          | 4. The system validates users input.                              |
|                          | 5. The system pop out an message to inform users check the email. |
|                          | 6. The system triggers Google Firebase Authentication service.    |
|                          | 7. Google Firebase Authentication service send an email to        |
|                          | the provided email.                                               |
|                          | 8. Users change the password from the email.                      |
| Sub-flow                 | -                                                                 |
| Alternate/Exception flow | 4a. The system will display "Invalid email!" error message        |
|                          | when empty email is provided or the provided email does not       |
|                          | contain @.                                                        |
|                          | 4b. The system will pop out an alert dialog box to display        |
|                          | "Could not find a user with that email" error message when        |
|                          | the provided email is not register yet.                           |

Table 3-3 Find Forgot Password Use Case

| Use Case ID          | UseCase0004                                                          |
|----------------------|----------------------------------------------------------------------|
| Use Case Name        | Change email address                                                 |
| Brief Description    | To allow users change the email address of the existing account      |
| Actor                | User                                                                 |
| Trigger              | When users click the "Change E-mail" button in the "Setting" screen. |
| Include Relationship | Manage profile                                                       |
| Exclude Relationship | -                                                                    |
| Normal Flow          | 1. Users click "Setting" button in the drawer of home                |

|                          | screen.                                                     |
|--------------------------|-------------------------------------------------------------|
|                          | 2. The system will navigate users to "Setting" screen.      |
|                          | 3. Users click "Change E-mail" button in the "Setting"      |
|                          | screen.                                                     |
|                          | 4. The system pop out a dialog box.                         |
|                          | 5. Users enter new email address.                           |
|                          | 6. The system validates users input.                        |
|                          | 7. The system remove the dialog box.                        |
|                          | 8. The system display "Change Successfully" message on      |
|                          | the bottom of the screen.                                   |
| Sub-flow                 | -                                                           |
| Alternate/Exception flow | 6a. The system will display "Invalid email!" error message  |
|                          | when empty email is provided or the provided email does not |
|                          | contain @.                                                  |

Table 3-4 Change Email Address Use Case

| Use Case ID          | UseCase0005                                                 |  |
|----------------------|-------------------------------------------------------------|--|
| Use Case Name        | Change User Name                                            |  |
| Brief Description    | To allow users change the user name of the existing account |  |
| Actor                | User                                                        |  |
| Trigger              | When users click the "Change User Name" button in the       |  |
|                      | "Setting" screen.                                           |  |
| Include Relationship | Manage profile                                              |  |
| Exclude Relationship | -                                                           |  |
| Normal Flow          | 1. Users click "Setting" button in the drawer of home       |  |
|                      | screen.                                                     |  |
|                      | 2. The system will navigate users to "Setting" screen.      |  |
|                      | 3. Users click "Change User Name" button in the "Setting"   |  |
|                      | screen.                                                     |  |
|                      | 4. The system pop out a dialog box.                         |  |
|                      | 5. Users enter new user name.                               |  |

|                          | 6. The system validates users input.                       |
|--------------------------|------------------------------------------------------------|
|                          | 7. The system remove the dialog box.                       |
|                          | 8. The system display "Change Successfully" message on     |
|                          | the bottom of the screen.                                  |
| Sub-flow                 | -                                                          |
| Alternate/Exception flow | 6a. The system will display "Please enter a new user name" |
|                          | error message when empty user name is provided.            |

Table 3-5 Change User Name Use Case

| Use Case ID              | UseCase0006                                                  |  |
|--------------------------|--------------------------------------------------------------|--|
| Use Case Name            | Change password                                              |  |
| Brief Description        | To allow users change the password of the existing account   |  |
| Actor                    | User                                                         |  |
| Trigger                  | When users click the "Change password" button in the         |  |
|                          | "Setting" screen.                                            |  |
| Include Relationship     | Manage profile                                               |  |
| Exclude Relationship     | -                                                            |  |
| Normal Flow              | 1. Users click "Setting" button in the drawer of home        |  |
|                          | screen.                                                      |  |
|                          | 2. The system will navigate users to "Setting" screen.       |  |
|                          | 3. Users click "Change Password" button in the "Setting"     |  |
|                          | screen.                                                      |  |
|                          | 4. The system pop out a dialog box.                          |  |
|                          | 5. Users enter new password address.                         |  |
|                          | 6. Users enter confirm password address.                     |  |
|                          | 7. The system validates users input.                         |  |
|                          | 8. The system remove the dialog box.                         |  |
|                          | 9. The system display "Change Successfully" message on       |  |
|                          | the bottom of the screen.                                    |  |
| Sub-flow                 | -                                                            |  |
| Alternate/Exception flow | 5a. The system will display "Password is too shot!" error    |  |
|                          | message when the provided password is shorter than 6 letter. |  |

| 6a. The system will display "Password is too shot!" error  |
|------------------------------------------------------------|
| message when the provided confirm password is shorter than |
| 6 letter.                                                  |
| 6b. The system will display "Password not match" error     |
| message when the provided confirm password is different    |
| from the new password.                                     |

Table 3-6 Change Password Use Case

| Use Case ID              | UseCase0007                                                     |
|--------------------------|-----------------------------------------------------------------|
| Use Case Name            | Change profile picture                                          |
| Brief Description        | To allow users change the profile picture of the existing       |
|                          | account                                                         |
| Actor                    | User                                                            |
| Trigger                  | When users click the exiting profile picture in the "Setting"   |
|                          | screen.                                                         |
| Include Relationship     | Manage profile                                                  |
| Exclude Relationship     | -                                                               |
| Normal Flow              | 1. Users click "Setting" button in the drawer of home           |
|                          | screen.                                                         |
|                          | 2. The system will navigate users to "Setting" screen.          |
|                          | 3. Users click profile picture in the "Setting" screen.         |
|                          | 4. The system will navigate users to the file selection screen. |
|                          | 5. Users choose a picture as his/her profile picture.           |
|                          | 6. The system uploads the picture to Google Firebase Storage.   |
|                          | 7. Loading spinner is show while loading.                       |
|                          | 8. New profile picture is shown while upload is success.        |
|                          | 9. The system display "Change Successfully" message on          |
|                          | the bottom of the screen.                                       |
| Sub-flow                 | -                                                               |
| Alternate/Exception flow | 5a if users choose nothing, the system will not make any        |

| action. |
|---------|
|         |

Table 3-7 Change profile picture Use Case

| Use Case ID              | UseCase0008                                              |
|--------------------------|----------------------------------------------------------|
| Use Case Name            | Refresh home screen                                      |
| Brief Description        | To allow users refresh the home screen in the itinerary  |
|                          | planner mobile application.                              |
| Actor                    | User                                                     |
| Trigger                  | When user pull down the home screen.                     |
| Include Relationship     | -                                                        |
| Exclude Relationship     | -                                                        |
| Normal Flow              | 1. Users pull down the home screen                       |
|                          | 2. The system shows the loading spinner.                 |
|                          | 3. The system request data from the Google Firebase.     |
|                          | 4. The system remove the loading spinner in home screen. |
|                          | 5. The system display the original UI of home screen.    |
| Sub-flow                 | -                                                        |
| Alternate/Exception flow | -                                                        |

Table 3-8 Refresh Home Screen Use Case

| Use Case ID          | UseCase0009                                                                      |
|----------------------|----------------------------------------------------------------------------------|
| Use Case Name        | Create new trip                                                                  |
| Brief Description    | To allow users create new trip in itinerary planner mobile application.          |
| Actor                | Users                                                                            |
| Trigger              | When users click the "Add" button in the bottom right corner of the home screen. |
| Include Relationship | Manage Trip                                                                      |
| Exclude Relationship | -                                                                                |
| Normal Flow          | 1. Users click "Add" button in the home screen.                                  |
|                      | 2. The system navigate users to "Create New Trip" screen.                        |
|                      | 3. Users select an image from the phone's storage as trip                        |

|                          | profile picture.                                             |
|--------------------------|--------------------------------------------------------------|
|                          | 4. The system show the selected image on top of the screen   |
|                          | which retrieve from phone' storage                           |
|                          |                                                              |
|                          | 1 1                                                          |
|                          | 6. Users select city of the trip.                            |
|                          | 7. Users select state of the trip.                           |
|                          | 8. Users choose the location of hotel/hostel                 |
|                          | 9. Users choose the data range of the trip.                  |
|                          | 10. Users click "Create" button in the "Create New Trip"     |
|                          | screen.                                                      |
|                          | 11. The system validates users input.                        |
|                          | 12. The system shows the spinner in the button location      |
|                          | while validating.                                            |
|                          | 13. The system shows successfully created message on the     |
|                          | bottom of the screen.                                        |
|                          | 14. The system navigates users to "Attraction List Screen".  |
| Sub-flow                 | -                                                            |
| Alternate/Exception flow | 8a. User choose the hotel from the hotel list                |
|                          | 1. The system retrieves the location of the selected         |
|                          | hotel/hostel                                                 |
|                          | 2. The systems updates the longitude and latitude            |
|                          | 8b. Users enter the longitude and latitude                   |
|                          | 8c. Users click "Find My Location" button                    |
|                          | 1. The system check the permission of GPS enable             |
|                          | setting                                                      |
|                          | 2. If the GPS is enable, the system retrieve the current     |
|                          | location of user and updates the longitude and               |
|                          | latitude                                                     |
|                          | 3. If GPS is not enable, the system request the              |
|                          | permission from user, retrieve the current location of       |
|                          | user and updates the longitude and latitude                  |
|                          | 11a. The system will display "Please provide a trip name!!!" |
|                          | error message when empty trip name is provided.              |
| İ                        | 1                                                            |

| 11b. The system will display "Please provide a Hotel/Hostel   |
|---------------------------------------------------------------|
| Name!!!" error message when empty hotel name is provided.     |
| 11c. The system will display "Please provide a city name!!!"  |
| error message when empty city name is provided.               |
| 11d. The system will display "Please provide a state          |
| name!!!" error message when empty state name is provided.     |
| 11e. The system will display "Please enter image URL!!!"      |
| error message when empty image URL name is provided.          |
| 11f. The system will display "Please valid image URL!!!"      |
| error message when the provided image URL does not in the     |
| proper format.                                                |
| 11g. The system will display "Please choose the trip date!!!" |
| error message when the date range is not set.                 |
|                                                               |

Table 3-9 Create New Trip Use Case

| Use Case ID          | UseCase0010                                                  |
|----------------------|--------------------------------------------------------------|
| Use Case Name        | Delete existing trip                                         |
| Brief Description    | To allow users delete the existing trip in itinerary planner |
|                      | mobile application.                                          |
| Actor                | User                                                         |
| Trigger              | When users click the "delete" icon on the trip entry in the  |
|                      | home screen.                                                 |
| Include Relationship | Manage trip                                                  |
| Exclude Relationship | -                                                            |
| Normal Flow          | 1. User click the "delete" icon on the trip entry.           |
|                      | 2. The system pop out the dialog box to confirm the          |
|                      | deletion process                                             |
| Sub-flow             | 2a. Users click "Yes" button on the dialog box.              |
|                      | 1. The system will delete the respective trip entry in the   |
|                      | Google Firebase.                                             |
|                      | 2. The system pop away the dialog box                        |
|                      | 3. The system show successful message at the bottom          |

|                          | of the screen.                                                |
|--------------------------|---------------------------------------------------------------|
|                          | 2b. Users click "No" button on the dialog box.                |
|                          | 1. The system pop away the dialog box.                        |
| Alternate/Exception flow | 2a4-a. When users click the "undo" button on the right hand   |
|                          | side of the message, the system will trigger the add function |
|                          | to add back the respective trip to Google Firebase.           |

Table 3-10 Delete Existing Trip Use Case

| Use Case ID              | UseCase0011                                                      |
|--------------------------|------------------------------------------------------------------|
| Use Case Name            | Add Attraction in specify Trip                                   |
| Brief Description        | To allow users add the attraction to the respective trip.        |
| Actor                    | User                                                             |
| Trigger                  | When user click the "Add" icon on the attraction entry in        |
|                          | "Attraction List" Screen.                                        |
| Include Relationship     | Manage trip                                                      |
| Exclude Relationship     | View existing trip                                               |
| Normal Flow              | 1. Users click trip entry in the home screen.                    |
|                          | 2. The system navigate users to "Trip Detail" screen.            |
|                          | 3. Users click the "Add" icon on the top right of "Trip          |
|                          | Detail" screen.                                                  |
|                          | 4. The system navigates users to "Attraction List" screen.       |
|                          | 5. Users click the "Add" button on the attraction in             |
|                          | "Attraction List" screen.                                        |
|                          | 6. The system pop out a dialog box with the day selection.       |
|                          | 7. Users choose a day to add the attraction.                     |
|                          | 8. The system add the attraction into the day choose by the      |
|                          | users in the respective trip.                                    |
|                          | 9. The system display successfully message at the bottom         |
|                          | of the screen.                                                   |
| Sub-flow                 | -                                                                |
| Alternate/Exception flow | 7a. If the trip already contain the respective attraction, error |
|                          | message will show to the user.                                   |

| 7b. If users add a new main activity into the trip and the trip |
|-----------------------------------------------------------------|
| is full of main activity which is 3, the system will show the   |
| error message.                                                  |
| 7c. If users add a new F&B activity into the trip and the trip  |
| is full of F&B activity which is 3, the system will show the    |
| error message.                                                  |

Table 3-11 Add Attraction in specify Trip Use Case

| Use Case ID              | UseCase0012                                                    |
|--------------------------|----------------------------------------------------------------|
| Use Case Name            | Delete attraction in specify Trip                              |
| Brief Description        | To allow users delete the attraction on the respective trip.   |
| Actor                    | User                                                           |
| Trigger                  | When user click the "Delete" icon on the attraction entry in   |
|                          | "Trip Detail" Screen.                                          |
| Include Relationship     | Manage trip                                                    |
| Exclude Relationship     | View existing trip                                             |
| Normal Flow              | 1. Users click trip entry in the home screen.                  |
|                          | 2. The system navigates users to "Trip Detail" screen.         |
|                          | 3. Users click the "delete" icon on the attraction entry in    |
|                          | "Trip Detail" screen.                                          |
|                          | 4. The system remove the attraction from the respective day    |
|                          | of the trip by triggering Google Firebase service.             |
|                          | 5. The system display delete successfully message at the       |
|                          | bottom of the screen.                                          |
| Sub-flow                 | -                                                              |
| Alternate/Exception flow | 5a. When users click the "undo" button on the right hand       |
|                          | side of the message, the system will trigger the add function  |
|                          | to add back the respective attraction into the original day of |
|                          | the trip to Google Firebase.                                   |

Table 3-12 Delete Attraction in specify Trip Use Case

| Use Case ID | UseCase0013 |
|-------------|-------------|
|             |             |

| Use Case Name            | Arrange attraction                                           |
|--------------------------|--------------------------------------------------------------|
| Brief Description        | To allow users arrange the sequence of the attraction of the |
|                          | trip.                                                        |
| Actor                    | User                                                         |
| Trigger                  | When user long press a entry and drag to the position users  |
|                          | intend to move.                                              |
| Include Relationship     | Manage trip                                                  |
| Exclude Relationship     | View existing trip                                           |
| Normal Flow              | 1. Users click trip entry in the home screen.                |
|                          | 2. The system navigates users to "Trip Detail" screen.       |
|                          | 3. Users long press a entry and drag to the position users   |
|                          | intend to move.                                              |
|                          | 4. The system make the changes on the list of the respective |
|                          | day of the trip.                                             |
| Sub-flow                 | -                                                            |
| Alternate/Exception flow | -                                                            |

Table 3-13 Arrange Attraction Use Case

| Use Case ID          | UseCase0014                                                                     |
|----------------------|---------------------------------------------------------------------------------|
| Use Case Name        | Share attraction                                                                |
| Brief Description    | To allow users to move the attraction from one day to another on the same trip. |
|                      | on the same trip.                                                               |
| Actor                | User                                                                            |
| Trigger              | When user click the "share" icon on the attraction entry in                     |
|                      | "Trip Detail" Screen.                                                           |
| Include Relationship | Manage trip                                                                     |
| Exclude Relationship | View existing trip                                                              |
| Normal Flow          | 1. Users click trip entry in the home screen.                                   |
|                      | 2. The system navigates users to "Trip Detail" screen.                          |
|                      | 3. Users click the "share" icon on the attraction entry in                      |
|                      | "Trip Detail" screen.                                                           |
|                      | 4. The system pop out a dialog box with the day selection.                      |

|                          | 5. Users choose a day to add the attraction.                   |
|--------------------------|----------------------------------------------------------------|
|                          | 6. The system remove the attraction from the current day       |
|                          | of the trip.                                                   |
|                          | 7. The system add the attraction into the day choose by the    |
|                          | users in the respective trip.                                  |
|                          | 8. The system display successfully message at the bottom       |
|                          | of the screen.                                                 |
| Sub-flow                 | -                                                              |
| Alternate/Exception flow | 12a. When users click the "undo" button on the right hand      |
|                          | side of the message, the system will trigger the add function  |
|                          | to add back the respective attraction into the original day of |
|                          | the trip as well as remove the attraction from the chosen day  |
|                          | and update to the Google Firebase.                             |
|                          | and update to the Google Firebase.                             |

Table 3-14 Share Attraction Use Case

| Use Case ID          | UseCase0015                                                  |
|----------------------|--------------------------------------------------------------|
| Use Case Name        | Share map                                                    |
| Brief Description    | To allow users to have the visual view on the selected       |
|                      | attractions of the day                                       |
| Actor                | User                                                         |
| Trigger              | When user click the "toggle map" icon in "Trip Detail"       |
|                      | Screen.                                                      |
| Include Relationship | Manage trip                                                  |
| Exclude Relationship | View existing trip                                           |
| Normal Flow          | 1. Users click trip entry in the home screen.                |
|                      | 2. The system navigates users to "Trip Detail" screen.       |
|                      | 3. Users click the "toggle map" icon on the attraction entry |
|                      | in "Trip Detail" screen.                                     |
|                      | 4. The system get all the selected attraction of the day     |
|                      | 5. The system create markers                                 |
|                      | 6. The system shows the map with all the markers             |
| Sub-flow             | -                                                            |

| Alternate/Exception flow | - |
|--------------------------|---|
|                          |   |

Table 3-15 Show Map Use Case

| Use Case ID              | UseCase0016                                                      |
|--------------------------|------------------------------------------------------------------|
| Use Case Name            | Optimize Route                                                   |
| Brief Description        | To help users arrange the selected activities by just a click of |
|                          | a button.                                                        |
| Actor                    | User                                                             |
| Trigger                  | When user click the "smart routing" icon in "Trip Detail"        |
|                          | Screen.                                                          |
| Include Relationship     | Manage trip                                                      |
| Exclude Relationship     | View existing trip                                               |
| Normal Flow              | 1. Users click trip entry in the home screen.                    |
|                          | 2. The system navigates users to "Trip Detail" screen.           |
|                          | 3. Users click the "smart routing" icon on the attraction        |
|                          | entry in "Trip Detail" screen.                                   |
|                          | 4. The system get all the selected attractions of the trip.      |
|                          | 5. The system calculate the shortest path to connect all the     |
|                          | attractions.                                                     |
|                          | 6. The system updates the trip schedule in Google Firebase.      |
|                          | 7. The system show the updated schedule to user                  |
| Sub-flow                 | -                                                                |
| Alternate/Exception flow | -                                                                |

Table 3-16 Optimize Route Use Case

| Use Case ID          | UseCase0017                                                   |
|----------------------|---------------------------------------------------------------|
| Use Case Name        | Like post                                                     |
| Brief Description    | To allow users like the post in the "Social Platform" screen. |
| Actor                | User                                                          |
| Trigger              | When users click the "like" icon of the post in "Social       |
|                      | Platform" screen.                                             |
| Include Relationship | Manage post                                                   |

| Exclude Relationship     | -                                                            |
|--------------------------|--------------------------------------------------------------|
| Normal Flow              | 1. Users click the "Social Platform" button in the drawer of |
|                          | home screen.                                                 |
|                          | 2. The system navigates users to the "Social Platform"       |
|                          | screen.                                                      |
|                          | 3. Users click the "like" button of the post.                |
|                          | 4. The system update the post like list.                     |
| Sub-flow                 | 4a. If users do not like the post yet                        |
|                          | 1. The system adds users to the like list of the post.       |
|                          | 2. The system change the "like" icon to blue.                |
|                          | 4b. If users liked the post                                  |
|                          | 1. The system removes users from the like list of the        |
|                          | post.                                                        |
|                          | 2. The system change the "like" icon to grey color.          |
| Alternate/Exception flow | -                                                            |

Table 3-17 Like Post Use Case

| Use Case ID          | UseCase0018                                                  |
|----------------------|--------------------------------------------------------------|
| Use Case Name        | Comment post                                                 |
| Brief Description    | To allow users comment the post in the "Social Platform"     |
|                      | screen.                                                      |
| Actor                | User                                                         |
| Trigger              | When users click the "comment" icon of the post in "Social   |
|                      | Platform" screen.                                            |
| Include Relationship | Manage post                                                  |
| Exclude Relationship | Add comment, Delete comment                                  |
| Normal Flow          | 1. Users click the "Social Platform" button in the drawer of |
|                      | home screen.                                                 |
|                      | 2. The system navigates users to the "Social Platform"       |
|                      | screen.                                                      |
|                      | 3. Users click the "comment" button of the post.             |
|                      | 4. The system navigates users to the "Comment" screen.       |

| Sub-flow                 | - |
|--------------------------|---|
| Alternate/Exception flow | - |

Table 3-18 Comment Post Use Case

| Use Case ID              | UseCase0019                                                 |
|--------------------------|-------------------------------------------------------------|
| Use Case Name            | Add comment                                                 |
| Brief Description        | To allow users add new comment in the "Comment" screen      |
|                          | which belong to respective post.                            |
| Actor                    | User                                                        |
| Trigger                  | When users click the "add comment" bar at the bottom of the |
|                          | "comment" screen.                                           |
| Include Relationship     | Manage comment                                              |
| Exclude Relationship     | -                                                           |
| Normal Flow              | 1. Users click the "add comment" bar at the bottom of the   |
|                          | "comment" screen.                                           |
|                          | 2. The system shows the keyboard on the screen.             |
|                          | 3. Users enter the comment.                                 |
|                          | 4. The system validates the users input.                    |
|                          | 5. The system add the comment to the Google Firebase.       |
|                          | 6. The system display the success message at the bottom of  |
|                          | the "comment" screen.                                       |
| Sub-flow                 | -                                                           |
| Alternate/Exception flow | 4a. The system will display "Please enter a new comment"    |
|                          | error message when empty comment is provided.               |

Table 3-19 Add comment Use Case

| Use Case ID       | UseCase0020                                                                            |
|-------------------|----------------------------------------------------------------------------------------|
| Use Case Name     | Delete comment                                                                         |
| Brief Description | To allow users delete comment in the "Comment" screen which belong to respective post. |
| Actor             | User                                                                                   |
| Trigger           | When users click the "delete" selection after longer pressing                          |

|                          | on the post entry in the "comment" screen.                                                                                                    |
|--------------------------|----------------------------------------------------------------------------------------------------|
| Include Relationship     | Manage comment                                                                                                    |
| Exclude Relationship     | -                                                                                                    |
| Normal Flow              | <ol> <li>Users click the "delete" button on the most right of the comment.</li> <li>The system remove the comment from the comment list of the post.</li> <li>The system display deletion success message on the bottom of the "comment" screen.</li> </ol>                                                                             |
| Sub-flow                 | -                                                                                                    |
| Alternate/Exception flow | 2a. If the created comment user is not the user who currently login, the system will not show the "delete" icon to the users.  3a. When users click the "undo" button on the right hand side of the message, the system will trigger the add function to add back the respective comment to the post and update to the Google Firebase. |

Table 3-20 Delete comment Use Case

| Use Case ID          | UseCase0021                                                 |
|----------------------|-------------------------------------------------------------|
|                      |                                                             |
| Use Case Name        | Create Post                                                 |
| Brief Description    | To allow users create new post in the "Social Platform"     |
|                      | screen.                                                     |
| Actor                | User                                                        |
| Trigger              | When users click the "add" icon on the bottom right corner  |
|                      | of the "Social Platform" screen.                            |
| Include Relationship | Manage Post                                                 |
| Exclude Relationship | -                                                           |
| Normal Flow          | 1. Users click the "add" icon on the bottom right corner of |
|                      | the "Social Platform" screen.                               |
|                      | 2. The system navigates users to the "Create New Post"      |
|                      | screen.                                                     |
|                      | 3. Users enter the caption of the new post.                 |

|                          | 4. Users upload the picture of the new post.                |
|--------------------------|-------------------------------------------------------------|
|                          | 5. Users upload the itinerary plan from his/her account by  |
|                          | clicking the "import" button.                               |
|                          | 6. Users click the "create" button in the "Create New Post  |
|                          | screen.                                                     |
|                          | 7. The system validates the users input.                    |
|                          | 8. The system add the new post to the Google Firebase.      |
|                          | 9. The system display the success message at the bottom of  |
|                          | the "comment" screen.                                       |
|                          | 10. The system navigate users back to the "Social Platform" |
|                          | screen.                                                     |
| Sub-flow                 | -                                                           |
| Alternate/Exception flow | 5a. The system shows a list of existing trip name.          |
|                          | 5b, Users select the trip intend to upload.                 |
|                          | 5c. The system directs users to preview the selected trip.  |
|                          | 1. If users select "import" button in the "preview"         |
|                          | screen, the selected trip will be imported into the         |
|                          | creating post.                                              |
|                          | 2. If users select "cancel" button, the trip will not be    |
|                          | imported in the creating post.                              |
|                          | 5d. The system will return users back to "Create New Post"  |
|                          | screen.                                                     |
|                          | 7a. The system will display "Please provide the content of  |
|                          | the post" error message when empty caption is provided, no  |
|                          | photo uploaded, and not itinerary plan uploaded at the same |
|                          | time.                                                       |
|                          | I .                                                         |

Table 3-21 Create Post Use Case

| Use Case ID       | UseCase0022                                                 |
|-------------------|-------------------------------------------------------------|
| Use Case Name     | Delete Post                                                 |
| Brief Description | To allow users delete post in the "Social Platform" screen. |
| Actor             | User                                                        |

| Trigger                  | When users click the "delete" selection of the hidden menu                  |
|--------------------------|-----------------------------------------------------------------------------|
|                          | on the post entry in the "Social Platform" screen.                          |
| Include Relationship     | Manage Post                                                                 |
| Exclude Relationship     | -                                                                           |
| Normal Flow              | Users click the hidden menu(three dot at the top rigth corner of the post). |
|                          | 2. The system show the option in the hidden menu.                           |
|                          | 3. Users click the "delete" button.                                         |
|                          | 4. The system pops out a dialog box for deletion                            |
|                          | confirmation.                                                               |
| Sub-flow                 | -                                                                           |
| Alternate/Exception flow | 2a. If the created post user is not the user who currently                  |
|                          | login, the system will not show the hidden menu to the users.               |
|                          | 4a. Users click "Yes" button on the dialog box.                             |
|                          | 1. The system will delete the respective post entry in                      |
|                          | the Google Firebase.                                                        |
|                          | 2. The system pop away the dialog box                                       |
|                          | 3. The system show successful message at the bottom                         |
|                          | of the screen.                                                              |
|                          | 4. When users click the "undo" button on the right                          |
|                          | hand side of the message, the system will trigger the                       |
|                          | add function to add back the respective post to the                         |
|                          | post list and update to the Google Firebase.                                |
|                          | 4b. Users click "No" button on the dialog box.                              |
|                          | 1. The system pop away the dialog box.                                      |

Table 3-22 Delete Post Use Case

| Use Case ID       | UseCase0023                                                                 |
|-------------------|-----------------------------------------------------------------------------|
| Use Case Name     | Create new attraction                                                       |
| Brief Description | To allow users create new attraction in the "Create New Attraction" screen. |
| Actor             | User                                                                        |

| Trigger                  | When users click the "add" icon on the top right corner of   |
|--------------------------|--------------------------------------------------------------|
|                          | the "Manage Attraction" screen                               |
| Include Relationship     | Manage attraction                                            |
| Exclude Relationship     | -                                                            |
| Normal Flow              | 1. Users select "Manage Attraction" screen in the drawer.    |
|                          | 2. Users click the "add" icon on the top right corner of the |
|                          | "Manage Attraction" screen.                                  |
|                          | 3. The system navigates users to the "Create New             |
|                          | Attraction" screen.                                          |
|                          | 4. Users select an image from phone's storage to become      |
|                          | the representative image of the attraction.                  |
|                          | 5. User enter new attraction necessary information.          |
|                          | 6. Users click the "create" button in the "Create New        |
|                          | Attraction" screen.                                          |
|                          | 7. The system validates the users input.                     |
|                          | 8. The system add the new attraction to the Google           |
|                          | Firebase.                                                    |
|                          | 9. The system display success message at the bottom of the   |
|                          | "Create New Attraction" screen.                              |
|                          | 10. The system navigate users back to the "Manage            |
|                          | Attraction" screen.                                          |
| Sub-flow                 | -                                                            |
| Alternate/Exception flow | 7a. The system will display "Invalid Input" error message    |
|                          | when empty field is provided.                                |

Table 3-23 Create New Attraction Use Case

| Use Case ID       | UseCase0024                                                         |
|-------------------|---------------------------------------------------------------------|
| Use Case Name     | Update existing attraction                                          |
| Brief Description | To allow users update attraction in the "Update Attraction" screen. |
| Actor             | User                                                                |
| Trigger           | When users click the attraction entry in the "Manage                |

|                          | Attraction" screen.                                           |
|--------------------------|---------------------------------------------------------------|
| Include Relationship     | Manage attraction                                             |
| Exclude Relationship     | -                                                             |
| Normal Flow              | 1. Users select "Manage Attraction" in the drawer             |
|                          | 2. Users click the "edit" icon of the attraction entry in the |
|                          | "Manage Attraction" screen.                                   |
|                          | 3. The system fetch the data of the attraction.               |
|                          | 4. The system navigates users to the "Update Attraction"      |
|                          | screen.                                                       |
|                          | 5. Users update the attraction.                               |
|                          | 6. Users click the "update" button in the "Update             |
|                          | Attraction" screen.                                           |
|                          | 7. The system validates the admins input.                     |
|                          | 8. The system update the attraction to the Google Firebase.   |
|                          | 9. The system display success message at the bottom of the    |
|                          | "Update Attraction" screen.                                   |
|                          | 10. The system navigate users back to the "Manage             |
|                          | Attraction" screen.                                           |
| Sub-flow                 | -                                                             |
| Alternate/Exception flow | 6a. The system will display "Invalid Input" error message     |
|                          | when empty field is provided.                                 |

Table 3-24 Update Existing Attraction Use Case

| Use Case ID          | UseCase0025                                                   |
|----------------------|---------------------------------------------------------------|
| Use Case Name        | Delete Existing Attraction                                    |
| Brief Description    | To allow user delete attraction in the "Manage Attraction"    |
|                      | screen.                                                       |
| Actor                | User                                                          |
| Trigger              | When users click the "delete" icon of the attraction entry in |
|                      | the "Manage Attraction" screen.                               |
| Include Relationship | Manage attraction                                             |
| Exclude Relationship | -                                                             |

| Normal Flow              | <ol> <li>Users select "Manage Attraction" in the drawer.</li> <li>Users click the "delete" icon of the attraction entry.</li> <li>The system pop out the delete selection.</li> <li>Users click the "delete" button.</li> <li>The system will show the dialog box for delete</li> </ol>                                                                                                    |
|--------------------------|----------------------------------------------------------------------------------------------------|
|                          | confirmation.                                                                                                    |
| Sub-flow                 | -                                                                                                    |
| Alternate/Exception flow | <ol> <li>Users click "Yes" button on the dialog box.</li> <li>The system will delete the respective attraction entry in the Google Firebase.</li> <li>The system pop away the dialog box</li> <li>The system show successful message at the bottom of the screen.</li> <li>When users click the "undo" button on the right hand side of the message, the system will trigger the add function to add back the respective attraction to the attraction list and update to the Google Firebase.</li> <li>Users click "No" button on the dialog box.</li> <li>The system pop away the dialog box.</li> </ol> |

Table 3-25 Delete Existing Attraction Use Case

| Use Case ID          | UseCase0026                                                        |
|----------------------|--------------------------------------------------------------------|
| Use Case Name        | View All Attraction                                                |
| Brief Description    | To allow user view all the existing attraction in the application. |
| Actor                | User                                                               |
| Trigger              | When users select "Attraction Map" in the drawer                   |
| Include Relationship | -                                                                  |
| Exclude Relationship | -                                                                  |
| Normal Flow          | 1. Users select "Attraction Map" in the drawer.                    |

|                          | 2. | The system will retrieve all the existing attractions data |
|--------------------------|----|------------------------------------------------------------|
|                          |    | from Google Firebase.                                      |
|                          | 3. | The system creates markers of all the attraction.          |
|                          | 4. | The system shows map to users with all the markers.        |
|                          | 5. | User click the marker.                                     |
|                          | 6. | The system will direct users to the respective "Attraction |
|                          |    | detail" screen.                                            |
| Sub-flow                 | -  |                                                            |
| Alternate/Exception flow | -  |                                                            |

Table 3-26 View All Attraction Use Case

# **Chapter 4: System Design**

# 4.1 System Block Diagram

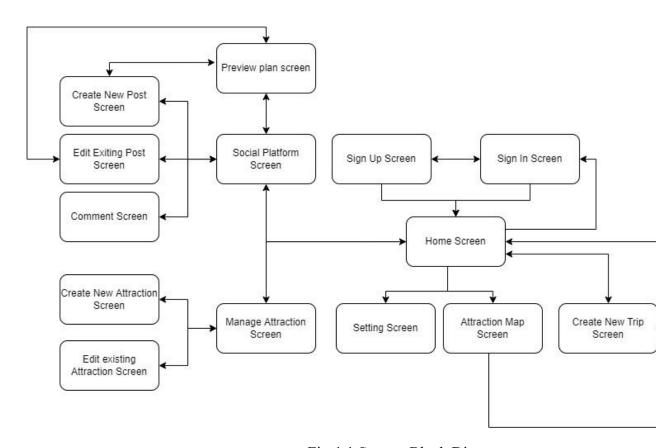

Fig 4-1 System Block Diagram

BCS (Honours) Computer Science

When users launch the mobile application, a sign-in screen will appear for users. To access the itinerary planner mobile application, users must enter the correct email address and password of an existing account. If users do not have an account, they are able to create a new account by clicking the "sign up" button on the sign in screen. If users successfully login or create a new account, the system will navigate them to the home screen.

On the home screen, there are six main functions, which are setting management, social platform, attraction map, attraction management, existing trip management, and creating a new trip function. When users click the "setting" button on the drawer of the home screen, the system will navigate them to the settings screen. Users are able to manage their profiles, such as changing their email address, changing their password, or changing their user name. In addition, they are also able to view the terms and conditions as well as the policy of the application.

Furthermore, if users intend to create a new trip, they can click the "add" button on the bottom right corner of the home screen. In order to successfully create a trip, users have to input all the valid data in the "Create New Trip" screen. If the creation is successful, the system will navigate users to the "Attraction List" screen. On the "Attraction List" screen, users are able to filter the attractions by choosing a filter option such as "family", "relaxation", "sightseeing", and so on. If users are interested in a particular attraction, they are able to click on the respective entry and the system will bring them to the attraction detail screen. In order to add the attraction to the trip, users are able to click the "Add" button either in the respective entry on the "Attraction List" screen or the "Add" button on the "Attraction Detail" screen. Users have to choose which day they intend to add to. It is forbidden to visit the same attractions twice during the trip. In the top right corner of the "Attraction List" screen, there is a "show details" button. As users click it, the system will navigate them to the trip detail screen. The "Trip Detail" screen will show all the information about the respective trip, such as the attraction arrangement of each day, either in list view or map view. A user is able to move the sequence of the attraction arrangement by dragging and dropping. Furthermore, they are able to move the respective attraction from one day to another by clicking the share button and choosing which day the attraction will move to. Moreover, users are able to delete the respective attraction by clicking the "Delete" button on the entry. If users intend to know more about the specified attraction, the system will navigate users to the

respective "Attraction Detail" screen as soon as they click on it. In addition, the system also offers a smart routing function that helps users arrange the attractions of their trip by just clicking a button. Nevertheless, the trip detail screen and attraction list screen are changeable by clicking the button on the top right corner. Moreover, all the created trips will show up on the home screen in the slider format display, which is categorised by "on going trip" and "history plan." The user is still able to manage them by clicking on them, and the system will navigate them to the respective "trip detail" screen.

If the users intend to explore all the attractions available in the application, they are able to select the "Attraction Map" button on the drawer of the main page. After that, the system will direct users to the "Attraction Map" screen, on which all the attractions are represented by a marker on the map. Users are also able to filter out the attractions shown on the map by selecting the categories on the filter option provided. Moreover, all the markers on the map are clickable. After clicking it, the system will direct users to the respective "Attraction Detail" screen.

A social platform is available on the drawer of the main page. Users are able to view all the available posts that were created by others. In addition, users are able to add comments and likes on the respective posts. Furthermore, users are able to create a new post by clicking the "add" button on the social platform screen and filling in the details required. If users intend to modify the content of an existing post that was created by him/her, they are able to do so. The social platform allows users to share their plans with others by attaching them to them. If someone is interested in the plan after previewing it, they are able to download the plan into their account to carry out further management.

Last but not least, users are able to promote their attraction by adding it to the mobile application. Users are able to click the "Manage Attraction" button on the drawer in order to access the "Manage Attraction" screen. Furthermore, users are also allowed to perform further management on the existing attraction in order to provide up-to-date information to other users.

#### 4.2 System Design Principle

During the design of the user interface, several rules are applied in order to meet the user's requirements and be able to design the interface that favours the end user. The following will discuss all the laws applied.

#### **4.2.1 KISS Rule**

KISS Rule stand for "Keep it Simple, Stupid". The design principle tell us that end users will not concern about how clever the developers and designers are and how good the skill they have, the one and only one matter concern by users are how the output of the application able to provide something is useful to the users in the effective and efficient way[9]. As we based on this rule during design, the main objective is to make all the task simple and clear as well as allow users to complete the task in a shortest time and obtain the output they intended to.

By following the rules, we keep everything simple and clear in our design. We provide some of the smart ways to reduce the work of users and enable them to obtain the intended result at the same time, which is the smart routing system. In addition, we also use the drawer to hide the selection on the main page instead of displaying it all in one shot. A simple background is applied in order to provide a clear screen to all the users.

#### **4.2.2 3 Click Rule**

In order to allow users to complete the task in a faster way, the fewer the number of clicks, the better it is. In other words, it is better to keep the number of clicks lower than or equal to three in order to make the thing simple and easy.

In the itinerary planner application, most of the tasks are able to be completed within three clicks. We take the new trip creation as an example. Users have to click the "add" button on the main page, enter all the necessary information, and then click the "create" button to do it.

#### 4.2.3 Fitts' Law

Fitts' Law states that the amount of time required for end users to interact directly impacts the size of the target [10]. In other words, the size of the icon used in the application must be large enough in order to allow users to click easily. In addition, the principle also tells us that the space between the icons should be enough to prevent users from missing the icon.

In the application of our project, the small size of the icon we use is 24.0 X 24.0, which is the default setting of the icon in flutter. In addition, there is 10 pixel padding around the icon to prevent miss-clicking problems.

## 4.2.4 Law of Common Region

The Law of Common Region states that the elements on a page that are placed close to each other will be perceived as a group and that they are interconnected with each other [11]. For example, if there is a group of buttons at the bottom of the main page, users will immediately think that these are the functions of the tab.

It is applied in our project, such as the drawer contains a list of the module buttons which allow users to go to the respective module.

#### 4.2.5 Jakob's Law

During the design phase of the project, we should design the user interface to follow universal practise instead of the opposite [12]. For example, a trash icon in red will tell the users that it is a function that will delete something, and the colour red is a warning to users to be careful with it.

In our project, we also follow all the universal manners, such as fork and spoon representing a restaurant, the hamburger icon representing a hidden menu in it, and it should be placed on the top of the screen as a universal manner, and so on. Instead of requiring users to learn in your application, this allows it to make the process more efficient.

## **Chapter 5: System Implementation**

## **5.1 Hardware Setup**

#### 1. Laptop

| Operating System | Window 10 64-bit             |  |
|------------------|------------------------------|--|
| Processor        | AMD Ryzen 7 350H Radeon Vega |  |
|                  | Mobile Gfx 2300Mhz           |  |
| RAM              | 8GB DDR memory               |  |

Table 5-1 Laptop criterion

## 2. Smartphone

- We require a smartphone in order to run and test the system prototype

| Operating System | Android 10       |
|------------------|------------------|
| Processor        | Huawei Kirin 980 |
| RAM              | 8GB              |

Table 5-2 Smartphone criterion

## **5.2 Software Setup**

## 1. Visual Studio Code

Visual Studio Code is a lightweight yet capable source code editor for Windows, macOS, and Linux that runs on your desktop. It contains built-in support for JavaScript, TypeScript, and Node.js, as well as a large ecosystem of extensions for additional languages and runtimes.

## 2. Google Firebase

It is a noSQL database which is free of charge available on Google. The reason why Google Firebase is chosen is because it provides several built- in functions such as authentication and real-time database.

## 3. Google Cloud technology

Since our application requires direct users to the destination and visualize the location on the map, Google Direction API and Google Map will be used on the project in order to achieve the objective.

## 4. Visual Paradigm Online

It is a useful drawing tool which is free of charge. All the diagrams such as UML diagrams are drawn by using this online tool.

#### 5.3 Programming Language

#### 1. Dart

It is an object-oriented programming language which allows the programme to structure the coding in terms of classes. In addition, it extensively supports code reuse. For example, we are able to adopt the inheritance concept to structure our code well. However, it only support single inheritance.

## **5.4 System Operation**

## 5.4.1 Sign In Screen

When users launch the mobile application, the system will navigate users to the login screen (UI refer to A-1). The account management process is handled by the Google Firebase Authentication service. Users have to enter a valid email address and a corresponding password in order to access the mobile application. As users click the "Sign In" button, the system will validate their input (code refer to B-1). If the email field entry is empty or the length of the password field is less than 6, an error message will be shown to users (UI refer to A-2). In addition, Google Firebase Authentication service also validates the email and password (code refer to B-2). If the error exists, the system will pop out an alert dialog box in order to warn the users (UI refer to A-3). If all the validations pass, users are eligible to login into the itinerary planner mobile application (UI refer to A-4, A-5).

#### 5.4.2 Sign Up Screen

If users click the "Sign Up" button on the "Sign In" screen, the system will navigate users to the "Sign Up" screen (UI refer to A-6). All the input is handled in a form where all the entries are checked by the system when users click the "Sign Up" button on the "Sign Up" screen (code refer to B-3). The system will show the error message in the respective field when the input data is invalid (UI refer to A-7). In addition, Google Firebase Authentication also checks the register data before users can create an account successfully. If an error occurs, a alert dialog box will appear to alert

users (UI refer to A-8). If all the validations are passed, the system will create a new account by adopting the Google Firebase Authentication service and navigate users to the home screen (UI refer to A-4, A-5).

#### **5.4.3 Find Forgot Password**

If users forgot the password of the register account, users able to press the "Forgot Password" button on the "Sign In" screen. Then, system will pop out the dialog box for users to enter the email address (UI refer to A-9). The data entry will check by the system when users press the "Verify" button in the dialog box (code refer to B-4). In addition, the Google Firebase Authentication also check whether the email provided is registered. If not, alert dialog box with error message will display (code refer to B-5, UI refer to A-10). If all the validations are pass, the system will show the success message and inform users check their email address to change the password (UI refer to A-11).

## 5.4.4 Home Screen

On the home screen, the greeting section will show on top of the screen. The background of the greeting section and the greeting will be based on the current time. There are three types of greeting, which are morning session, afternoon session, and evening session. In addition, there is the name shown in the greeting section as well, which is based on the current login user.

Furthermore, the system also displays all the exciting trips on the home screen into two groups, which are "On-going Trip" and "History Trip." For those trips who start date is after the current date, they will fall into the "On-going Trip" group. For those trips whose end date is before the current date, they will fall into the "History Trip" group.

Sometimes the internet connection may not be good. So, users are able to refresh the home screen by pulling the screen down. During refreshing, a loading spinner will appear on the screen.

#### **5.4.5** Setting Screen

Users are able to manage their account by clicking the "setting" button in the home screen drawer (UI refer to A-12). Then, the system will navigate users to the "Setting" screen (UI refer A-13). In the "Settings" screen, users' information such as user

name and email address as well as the profile picture will show on top of the screen. There are 5 entries in the "Settings" screen, which are "Change User Name", "Change Password", "Change E-mail", Privacy, and Terms & Conditions. As users click the first three entries, which change their personal details, the system will pop out the dialog box with a form for users to enter the new data (UI refer A-14, A-15, A-16, Code refer B-6, B-7, B-8). All the users' input will be validated by the system. If there is an error, an error message will be shown to the users. If there are no errors, a success message will appear at the bottom of the "Setting" screen.

Furthermore, users able to logout the system by clicking either the "logout" button in the "Setting" screen or in the drawer. Then, users will be navigated back to the "Sign In" screen.

### **5.4.6 Create New Trip Screen**

Users are able to create a new trip by clicking the "Add" icon on the bottom right corner of the home screen. Then, the system will navigate users to the "Create New Trip" screen (UI refer to A-17). In the "Add New Trip" screen, there is a form which allows users to enter the necessary data (code refer B-9). In addition, users are able to select an image from the phone storage to become the trip profile image. After an image is selected, the image will show on top of the form(UI refer to A-18). In addition, each entry in the form will be validated by the system. If an error occurs, an error message will be shown to the users (UI refer to A-19). If no errors are found, the system will generate a new trip and upload the data to Google Firebase (code refer to B-10). In addition, a success message will display at the bottom of the screen, as creation is success. Then, the system will navigates users to the "Attraction List" screen (UI refer A-22)

#### 5.4.7 Trip Detail Screen

Users are able to manage the trip details by clicking on the respective trip on the home screen. Then, the system will fetch all the data of the trip and navigate users to the "Trip Detail" screen (UI refer to A-20).

In the "Trip Detail" screen, there is a "Show Map" toggle bar at the top right of the screen. Initially, the toggle bar is in the "Off" state. As users press on it, the toggle bar will change to an "On" state and the map with the attraction markers will display at the top of the screen (UI refer A-21). The map is handled by the Google Cloud Map API

(code refer to B-11). All the pink color markers pinned on the map are based on the attractions listed on the respective day of the trip. In addition, there is a "Map Recenter" button on the bottom left of the map. When users press on it, the map will be centred to include all the markers in the map display (code refer to B-12). Furthermore, the system will direct users to the respective "Attraction Detail" screen (UI refer to A- 24) when users either click the pin on the map or the entry in the trip list below the days' selection.

In addition, users are able to see the details of each day of the trip by clicking on the day selection provided on the screen. The selection is based on the start date and end date of the trip, which are entered by the users during the creation (code refer to B-13). Moreover, users are able to move the sequence of the attraction by long pressing it and dragging it to the intended position. The system will then send the most recent sequence to Google Firebase (code B-14).

Furthermore, users are also able to delete the attraction entry in the "Trip Detail screen" by clicking the "delete" icon in the respective entry. After pressing the "delete" icon, the system will remove the attraction from the list in the Google Firebase (code refer to B-15). After that, the system will display a success message with an "UNDO" button at the bottom of the screen. If users press the "UNDO" button, the system will add the attraction back to the original sequence of the original day (code refer to B-16). If the attraction is not schedule in the selected day, it will not be pinned as pink marker. So, the pink marker will change back to the original category representative marker after deletion.

Moreover, users are able to move the attraction from one day to another within the same trip by clicking the "share" button on the respective entry. If "share" button is clicked, the system will pop out a selection dialog box to allow users to choose which day they intend to move. After moving the attraction to the other day, the marker of that attraction will no longer in pink color on the current day.

Last but not least, users can still add more attractions to the trip by clicking the "add" button on the right hand side of the app bar. Then, the system will navigate users to the "Attraction List" screen (UI refers to A-22).

#### 5.4.8 Attraction List Screen

In the "Attraction List" screen, there are a few filter options on the top of the screen in order for the users to search for the intended attraction faster. Initially, the system will show all the attractions to the users. The selected filter option and the number

of the attractions that fall into the respective category will be shown below the filter option. If users select another filter option, the selected filter option turns blue, and the list of attractions changes based on the filter option (UI refer to A-23). In addition, users are able to add the attraction to the trip by clicking the "add" button on the respective entry. When a user clicks the "add" button, the system will show the days selection dialog box for users to choose the day they intend to add (refer code B-16). If the the trip already contains the attraction, an error message will be displayed and unable to add the attraction to the trip. By default, each day in the trip maximum can allocate 3 normal attractions and 3 F&B attraction. If the limit is reached, the system will prohibit users add the respective attractions to the trip anymore. If users are interested in a particular attraction, they are able to click on the respective attraction. The system will direct users to the respective "Attraction Detail" screen (UI refer to A-24).

#### **5.4.9** Attraction Detail Screen

In the "Attraction Detail" screen, users are able to check the details of the attraction. In addition, they are able to click on the phone number (if available) in order to call the management team of the attraction. Furthermore, users are able to open the Google Maps application on their mobile phones by clicking the "Press Me to Open Google Direction" button. Then, the system will navigate users to the Google Map application and direct users from the current location to the respective attraction location. Nevertheless, users are also able to expand the description by clicking on it in order to know more about the location (UI refer to A-25).

#### **5.4.10 Smart Routing Function**

We have made some assumptions on it, such as the total number of activities in a day being no more than six (3 for normal activities and 3 for F & B). If there are fewer F & B activities than normal activities, F & B activities cannot stick together because we assume users are full after one meal. This assumption is vise versa.

In order to trigger this function, users have to click the "Smart Routing" button on the "Trip Detail" screen (refer UI Fig A-21). After the button is clicked, the "build route" function is triggered (refer code B-17). The route optimization function is explained in the following.

First, the function will get all the selected attractions on the trip. After that, all the selected attractions are added into a list where the hotel location is the first element, followed by all normal activities and then F&B activities. Moreover, a matrix consisting of all the possible paths is built.

Normal F&B

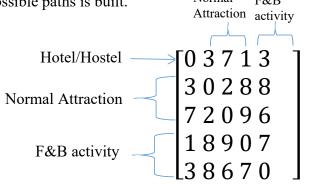

Let take the above matrix as an example. As we can see that, the diagonal of the matrix is zero because one location to to itself is zero. In addition, the distance between two points are fixed no matter—go to or—back from the point. Thus, row i—is same as column i. Let take the element which is enclosed by a circle as example. It indicate that the distance from element 3 (the second normal attraction) to element 2 (the first normal attraction) is 2 or vice versa.

## **Node Class**

| Data Type             | Name           | Function                    |  |  |
|-----------------------|----------------|-----------------------------|--|--|
| Integer               | Vertex         | index number                |  |  |
| Integer               | Level          | record which level the node |  |  |
|                       |                | in                          |  |  |
| List of integer       | Path           | record all the vertex along |  |  |
|                       |                | the path                    |  |  |
| Nested list of double | Matrix_reduced | 2D vector of distance in    |  |  |
|                       |                | order to know where the     |  |  |
|                       |                | point and parcel can go     |  |  |
| Integer               | Total distance | record the total distance   |  |  |
|                       |                | along the path              |  |  |
| Integer               | numAttrLeave   | Number of normal            |  |  |
|                       |                | attraction leave            |  |  |
| Integer               | numFAndBLeave  | Number of F&B activities    |  |  |
|                       |                | Leave                       |  |  |

| Boolean | isFAndB | Check whether the node is |  |
|---------|---------|---------------------------|--|
|         |         | F&B or not                |  |
| Boolean | isAttr  | Check whether the node is |  |
|         |         | normal attraction or not  |  |

Table 5-3 Node Class Parameter

## Brief idea to find the optimal path

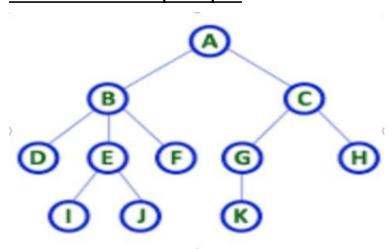

All the explanations in this section will be based on the tree above. For example, A is a starting point (Hotel/Hostel). The system will search all the points to figure out where node A can move to. Based on the tree above, node A can move to node B and node C. So, node B and node C are created as nodes and all the information is generated. The node B node and node C node will store the total distance from A->B and A->C, respectively, and add them to the priority queue. Next, the system will remove the minimum-cost node from the priority queue and assign it as the minimum-cost node. For example, if node B is the minimum node, it will search all the possible points where the minimum node (node B) can go to. In this case, it should be node D, node E and node F. All these three points are generated and the cost will be the cost of the minimum node (node B) added with the cost from node B to itself (B->D, B-> E, B-> F). The process is repeated until the minimum node has not more path it can go. Then, the path of minimum node is the shortest path among other.

## Find Shortest Path function (refer code B-18)

It is responsible to find the shortest path which trigger by "smart route" function. It receive three parameters which are starting node(Hotel/Hostel), number of normal attraction, number of F&B activities and total length of matrix (number of normal attraction + number of F&B activities + 1).

First, it will create a priority list which sort all the node in the list in ascending order in term of the total distance. Then, a while loop is start and stop when the shortest path is found.

Inside the while loop, it will remove the first element in the priority list (the element with the smallest distance) and assign it as the minimum node. The minimum node will be evaluated as follows:

- 1. If minimum node is at the level of last level (total length -1)
  - Return the path of minimum node
  - Function end
- 2. if minimum node is F&B activity
  - If the number of F&B activities leaves smaller or equal to number of normal attraction leave
    - Expand the tree with all the possible normal attraction that minimum node can go to (but not the F&B activities because we want find the best location to allocate the normal attractions)
    - Add the child node to the priority list
  - If not
    - Expand the tree with all the possible node that minimum node can go to (include all normal attraction and F&B activities)
    - Add the child node to the priority list
- 3. if minimum node is normal attraction
  - If the number of normal attraction leave smaller or equal to F&B activities leaves
    - Expand the tree with all the possible F&B activities that minimum node can go to (but not the normal attraction because we want find the best location to allocate the F&B activities)
    - Add the child node to the priority list
  - If not
    - Expand the tree with all the possible node that minimum node can go to (include all normal attraction and F&B activities)
    - Add the child node to the priority list

At the end of the loop, we have to sort the priority list in term of the total distance of the loop

The while loop continue loop until condition 1 is reached and return the shortest path.

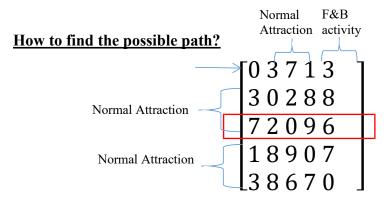

Let's assume the matrix above is the matrix reduced of a minimum node and the vertex of that minimum node is 2. When we want to find the possible path that vertex 2 can go down, we should refer to the third row (index starts from 0). If the path from vertex 2 to the other vertex is not 0, indicate that it is a possible path (2,0), (2,1), (2,3), (2,4)). If the minimum node can only go for F&B activities, then the scanning will start from column 3.

## Create a new node function (refer to code Fig 6-19)

The parameter receive from caller are show on the following:

| Data Type             | Name                 | How to generate?           |  |  |
|-----------------------|----------------------|----------------------------|--|--|
| Integer               | Child Vertex         | The vertex going to        |  |  |
|                       |                      | generate                   |  |  |
| Integer               | Parent Vertex        | Vertex of parent node      |  |  |
| Integer               | Parent Level         | Level of parent node       |  |  |
| List of integer       | Parent Path          | The path of parent node    |  |  |
| Nested list of double | Parent Matrix        | Matrix reduce of parent    |  |  |
|                       |                      | node                       |  |  |
| Integer               | Parent distance      | total distance of parent   |  |  |
|                       |                      | node                       |  |  |
| Integer               | Parent numAttrLeave  | Number of normal           |  |  |
|                       |                      | attraction leave of parent |  |  |
|                       |                      | node                       |  |  |
| Integer               | Parent numFAndBLeave | Number of F&B activities   |  |  |

|         |                            | Leave of parent node        |  |  |
|---------|----------------------------|-----------------------------|--|--|
| Boolean | Child is normal attraction | Check whether the child     |  |  |
|         |                            | node which going to create  |  |  |
|         |                            | is normal attraction or not |  |  |

Fig 5-4 Create New Node Parameter

# The information of Child node going to create:

| Data Type             | Name           | How to generate?               |  |  |
|-----------------------|----------------|--------------------------------|--|--|
| Integer               | Vertex         | Child vertex                   |  |  |
| Integer               | Level          | Parent level + 1               |  |  |
| List of integer       | Path           | Parent path with it self       |  |  |
|                       |                | (child vertex)                 |  |  |
| Nested list of double | Matrix_reduced | Further reduce from parent     |  |  |
|                       |                | matrix.(block the path from    |  |  |
|                       |                | the parent to the child and    |  |  |
|                       |                | all the path from other to     |  |  |
|                       |                | this parent again)             |  |  |
| Integer               | Total distance | Parent distance + the          |  |  |
|                       |                | distance from parent to        |  |  |
|                       |                | child                          |  |  |
| Integer               | numAttrLeave   | If child is normal attraction, |  |  |
|                       |                | then reduce the parent         |  |  |
|                       |                | numAttrLeave by 1. if not,     |  |  |
|                       |                | remain as parent               |  |  |
|                       |                | numAttrLeave.                  |  |  |
| Integer               | numFAndBLeave  | If child is normal attraction, |  |  |
|                       |                | remain as parent               |  |  |
|                       |                | numFAndBLeave. If not,         |  |  |
|                       |                | reduce the parent              |  |  |
|                       |                | numAttrLeave by 1.             |  |  |
| Boolean               | isFAndB        | Opposite of "Child is          |  |  |
|                       |                | normal attraction"             |  |  |

| Boolean | isAttr | Same as    | "Child is | normal |
|---------|--------|------------|-----------|--------|
|         |        | attraction | **        |        |

Fig 5-5 Child Node Information

#### **5.4.11 Create New Attraction**

Users able to promote their business by adding the attraction in the mobile application. In order to navigate to the "Manage Attraction" screen, users have to click "Manage Attraction" button in the drawer. In "Manage Attraction" screen (refer UI Fig A-26, "No attraction own by you" caption is show in the middle of the screen when there are not any attraction created by you. Users have to click the "add" button at the top right corner to create an attraction. In "Attraction creation" screen (refer UI Fig A-27), have to enter all the require information in the correct format before successfully create the attraction. Once "Create Attraction" button is clicked, all the entry will be evaluated by the system (refer code Fig B-17). If there are any entry do not fulfill the requirement, error message will show (refer UI Fig A-28). If the creation is success, the success message will show and the system will navigate users back to "Manage Attraction" screen. In addition, the attraction which just created also present at the top of the attraction list (refer UI Fig A-29).

## **5.4.12 Manage Existing Attraction**

After users create the attraction, they are able to update the information of the existing attraction even though delete the existing attraction. For editing the attraction, users have to click the "edit" button on the respective entry. Then, the system will navigate users to "Update Attraction" screen with same as "Create Attraction" screen(refer UI Fig A-27) but the system will auto fill in all the information of the attraction. When users click "Update Attraction" button, the system will evaluate all the entry again and update the attraction accordingly. If there are any invalid input, the error message will show.

If users intend to delete the attraction, they are able to do so by clicking the "delete" button on the respective attraction. Then, the system will pop out the confirmation dialog box which require users to further confirm the deletion process (refer UI FigA-30). If users click yes, the system will delete the attraction from the Google Firebase. If no, nothing will happen.

## 5.4.13 Attraction Map

When users click "Attraction Map" in the drawer, the system will navigate users to a map screen with all the attractions in the application in the markers format (refer UI Fig-31). Users able to get more information about particular attraction by clicking the marker. Then, the system will navigate users to "Attraction Detail" screen with all the information of selected attraction. But, there is not "Add" button on the screen. Furthermore, users are able to perform filter on "Attraction Map" screen by selecting the category (refer UI Fig A-32)(refer code Fig B-20). After filter is applied, the markers on the map only show those attractions related to the selected category (refer UI Fig A-33). If all the filters are unchecked, all the attraction will be displayed.

#### 5.4.14 Social Platform

Users are able to navigate to social platform in the mobile application by clicking "Social Platform" button in the drawer (refer UI Fig A-34). If users wish to create a new post, they have to click the "add" button at the top right corner of "Social Platform" screen. Users have to enter one of the information in correct format (Among pictures, description and itinerary plan) in order to create the post successfully. If not, error message will show(ref UI Fig A-35). If users wish to upload a plan in the post, they able to select which itinerary plan they going to upload (refer UI Fig A-36). After the selection of itinerary plan, the system will navigate users to preview the selected trip (refer UI Fig 37). Users can choose either cancel the importation or continue to import the plan. After the post is created successfully, the system will navigate users back to "Social Platform" screen. In "Social Platform" screen, you should see the the post you just created is at the top of the post list.

For each post, if there is a plan integrated with the post, users should see a paper clip icon on the top right corner. Inside the paper clip icon, users can either preview the itinerary plan first or straightly import the plan. If users decide to download the itinerary plan, the system will navigate users to "Trip Creation" screen (refer UI Fig A-17). However, the number of day in the creation must same as the imported trip duration. If not, error message will show (refer UI Fig A-38).

In addition, users are allow to edit or delete the post if the post is created by him/her. The creator of the post should see three dot at the top right corner of the post.

Three dot icon have two selections which are edit the post and delete the post. If users choose edit the post, the system will direct user to "Edit Post" screen which same as "Create Post" screen. If users choose the delete option, a delete confirmation will pop out. Users able to click "Yes" button to confirm the deletion.

Nevertheless, users able to like any post in social platform by clicking the like icon. If the post is liked by users, the like icon will be in blue color else, it will be in gray color.

Comment toward the post also can be done by users by clicking the comment icon. Then, the system will direct users to comment screen of the post. If there are not any comment, a tag "No Comment Available" is shown in the center of the screen (refer UI Fig A-39). Users are able to post the comment by typing it on the space provide at the bottom of the "Comment" screen. The latest comment will be at the bottom of the list (refer UI Fig A-40). Furthermore, users are able to delete the comment which is created by themselves by clicking the "delete" button on the comment.

## 5.5 Implementation Issues and Challenge

These are a few of the implementation issues and challenges during the development of the itinerary planner mobile application. Since the itinerary planner application requires real data in order to make the application realistic. As a result, we will need more time and patience to collect all of the information and import it into Google Firebase. Since the application adopts some of the external APIs, such as Google Firebase, Google Cloud Platform, and so on. The version of the external API may be upgraded from time to time, which is uncontrollable by us. The mobile application may be incompatible with the upgraded version. Thus, we have to figure out the problem and check the documentation of the upgraded version of the API in order to solve it. This process is time-consuming. Furthermore, the algorithm of the attraction arrangement is complicated and has to take many conditions into account, such as shortest path, the arrangement of activities and so on. Thus, we have to try to put many solutions into the application and adopt the best solution. Since we are using Google Firebase as the database of the mobile application and there is a limit in Google Firebase Storage in each day, it is often to use up the quota provided. Thus, we have to wait until the quota is available and continue test our system.

## **Chapter 6: System Evaluation and Discussion**

# **6.1 System Testing and Performance Metric**

In order to test the mobile application deeply, both system verification and system validation plans have been used. For system verification plans, unit testing and integration testing are applied in the itinerary mobile application in order to make sure that the system works as expected. After a unit of a module is developed, unit testing is applied to the developed unit only. As a result, we are able to check whether the module is well developed or not. In addition, it is also able to prevent the integrated version of the application from being corrupted when the module with bugs is integrated with it. After the unit testing, the module will be integrated with the other modules that developed before. Thus, the new version of the integrated mobile application is produced. Furthermore, integration testing also applies to the new version of the integrated mobile application. After performing both unit testing and integration testing throughout the development process, it was able to test the reliability of the mobile application.

After the mobile application is developed, a validation plan is carried out in order to get some of the feedback from the floor. The well developed mobile application is sent to 20 users for testing purposes. After users test out the application, they have to fill in a survey form regarding their feedback towards the itinerary mobile application.

#### 6.2 Verification Plan Result

| Test | Test Description | Test Data         | Expected       | Actual         | Pass |
|------|------------------|-------------------|----------------|----------------|------|
| Case |                  |                   | Outcome        | Outcome        | /    |
|      |                  |                   |                |                | Fail |
| 1    | Check response   | Email :           | Login success  | Login success  | Pass |
|      | when valid email | jas@gmail.com     | and the        | and the        |      |
|      | and password is  | Password : 123456 | system direct  | system direct  |      |
|      | enter            |                   | user to home   | user to home   |      |
|      |                  |                   | page           | page           |      |
| 2    | Check response   | Email :           | Login fail and | Login fail and | Pass |
|      | when invalid     | jasmine@gmail.com | the error      | the error      |      |

|   | email and valid                                    | Password : 123456 | message is     | message is     |      |  |  |
|---|----------------------------------------------------|-------------------|----------------|----------------|------|--|--|
|   | password is enter                                  |                   | shown          | shown          |      |  |  |
| 3 | Check response                                     | Email :           | Login fail and | Login fail and | Pass |  |  |
|   | when valid email                                   | jas@gmail.com     | the error      | the error      |      |  |  |
|   | and invalid                                        | Password: 78906   | message is     | message is     |      |  |  |
|   | password is enter                                  |                   | shown          | shown          |      |  |  |
| 4 | Check response                                     | Email :           | Login fail and | Login fail and | Pass |  |  |
|   | when invalid                                       | jasmine@gmail.com | the error      | the error      |      |  |  |
|   | email and invalid                                  | Password: 78906   | message is     | message is     |      |  |  |
|   | password is enter                                  |                   | shown          | shown          |      |  |  |
|   | Table 6-1 Test Scenario: Check Login Functionality |                   |                |                |      |  |  |

Test Test Test Data Expected Actual Pass Description Case Outcome Outcome Fail Nick Name: Jasmine 1 Check Create the Create Pass an an response when E-mail account account all chongjasmine0827@ successfully successfully the information gmail.com and the system and the system require is enter Password: 123456 direct user to direct user to in correct Gender: Ms home page home page format 2 Check Nick Name: "Empty" the Create Create Pass an an response when E-mail account account all chongjasmine0827@ the unsuccessfully unsuccessfully information gmail.com and error and error require is enter Password: 123456 message is message is Gender: Ms shown in correct shown format except nick name is empty Nick Name: Jasmine 3 Check the Create Create Pass an an

|   |                  |                           | T                 |                |      |
|---|------------------|---------------------------|-------------------|----------------|------|
|   | response when    | E-mail :                  | account           | account        |      |
|   | all the          | chongjasmine0827          | unsuccessfully    | unsuccessfully |      |
|   | information      | Password : 123456         | and error         | and error      |      |
|   | require is enter | Gender : Ms               | message is        | message is     |      |
|   | in correct       |                           | shown             | shown          |      |
|   | format except    | Nick Name: Jasmine        |                   |                |      |
|   | email is         | E-mail: "Empty"           |                   |                |      |
|   | invalid          | Password : 123456         |                   |                |      |
|   | (without @ or    | Gender : Ms               |                   |                |      |
|   | empty)           |                           |                   |                |      |
| 4 | Check the        | Nick Name: Jasmine        | Create an         | Create an      | Pass |
|   | response when    | E-mail :                  | account           | account        |      |
|   | all the          | chongjasmine0827@         | unsuccessfully    | unsuccessfully |      |
|   | information      | gmail.com                 | and error         | and error      |      |
|   | require is enter | Password: 123             | message is        | message is     |      |
|   | in correct       | Gender : Ms               | shown             | shown          |      |
|   | format except    |                           |                   |                |      |
|   | password is      | Nick Name: Jasmine        |                   |                |      |
|   | invalid (less    | E-mail :                  |                   |                |      |
|   | than 6 digit or  | chongjasmine0827@         |                   |                |      |
|   | empty)           | gmail.com                 |                   |                |      |
|   |                  | Password: "Empty"         |                   |                |      |
|   |                  | Gender : Ms               |                   |                |      |
| 5 | Check the        | Nick Name: Jasmine        | Create an         | Create an      | Pass |
|   | response when    | E-mail :                  | account           | account        |      |
|   | all the          | chongjasmine0827@         | unsuccessfully    | unsuccessfully |      |
|   | information      | gmail.com                 | and error         | and error      |      |
|   | require is enter | Password : 123456         | message is        | message is     |      |
|   | in correct       | Gender: "Empty"           | shown             | shown          |      |
|   | format except    |                           |                   |                |      |
|   | gender is not    |                           |                   |                |      |
|   | selected         |                           |                   |                |      |
|   | T                | able 6-2 Test Scenario: S | Sign Up Functiona | lity           | I    |
|   |                  |                           |                   |                |      |

| Test | Test Description                                       | Test Data         | Expected     | Actual       | Pass |  |  |
|------|--------------------------------------------------------|-------------------|--------------|--------------|------|--|--|
| Case |                                                        |                   | Outcome      | Outcome      | /    |  |  |
|      |                                                        |                   |              |              | Fail |  |  |
| 1    | Check response                                         | Email :           | A dialog box | A dialog box | Pass |  |  |
|      | when invalid                                           | efbwji@gmail.com  | with error   | with error   |      |  |  |
|      | email is enter (not                                    |                   | message is   | message is   |      |  |  |
|      | existing account)                                      |                   | pop out      | pop out      |      |  |  |
| 2    | Check response                                         | Email: "Empty"    | Error        | Error        | Pass |  |  |
|      | when empty                                             |                   | message is   | message is   |      |  |  |
|      | email is enter                                         |                   | shown        | shown        |      |  |  |
| 3    | Check response                                         | Email :           | A dialog box | A dialog box | Pass |  |  |
|      | when valid email                                       | chongjasmine0827@ | with         | with         |      |  |  |
|      | is enter                                               | gmail.com         | message is   | message is   |      |  |  |
|      |                                                        |                   | shown        | shown        |      |  |  |
|      | Table 6-3 Test Scenario: Forgot Password Functionality |                   |              |              |      |  |  |

| Test | Test Description    | Test Data          | Expected         | Actual           | Pass |
|------|---------------------|--------------------|------------------|------------------|------|
| Case |                     |                    | Outcome          | Outcome          | /    |
|      |                     |                    |                  |                  | Fail |
| 1    | Check the           | Without select     | the system do    | the system do    | Pass |
|      | response when       | any images         | nothing and      | nothing and      |      |
|      | clicking the        |                    | direct users     | direct users     |      |
|      | profile picture and |                    | back to          | back to          |      |
|      | without select any  |                    | "Setting" page   | "Setting" page   |      |
|      | image               |                    |                  |                  |      |
| 2    | Check the           | select an image as | Selected image   | Selected image   | Pass |
|      | response when       | profile picture    | upload to        | upload to        |      |
|      | clicking the        |                    | Google store     | Google store     |      |
|      | profile picture and |                    | and it become    | and it become    |      |
|      | select an image as  |                    | the user'        | the user'        |      |
|      | profile picture     |                    | profile picture. | profile picture. |      |

| 3 | Check the          | New User Name: | Error message    | Error message    | Pass |
|---|--------------------|----------------|------------------|------------------|------|
|   | response when      | "Empty         | is shown         | is shown         |      |
|   | user enter empty   |                |                  |                  |      |
|   | during changing    |                |                  |                  |      |
|   | the user name      |                |                  |                  |      |
| 4 | Check the          | New User Name: | 1. Success       | 1. Success       | Pass |
|   | response when      | newJasmine     | message is       | message is       |      |
|   | user enter new     |                | shown at the     | shown at the     |      |
|   | user name during   |                | bottom of the    | bottom of the    |      |
|   | changing the user  |                | screen after     | screen after     |      |
|   | name               |                | updating         | updating         |      |
|   |                    |                | 2. User name     | 2. User name     |      |
|   |                    |                | below the        | below the        |      |
|   |                    |                | profile image is | profile image is |      |
|   |                    |                | change to new    | change to new    |      |
|   |                    |                | user name        | user name        |      |
| 5 | Check the          | New Password : | Error message    | Error message    | Pass |
|   | response when      | "Empty"        | is shown         | is shown         |      |
|   | user enter empty   | Confirm        |                  |                  |      |
|   | new password and   | Password :     |                  |                  |      |
|   | empty confirm      | "Empty"        |                  |                  |      |
|   | password           |                |                  |                  |      |
| 6 | Check the          | New Password : | Error message    | Error message    | Pass |
|   | response when      | 12345678       | is shown         | is shown         |      |
|   | user enter the new | Confirm        |                  |                  |      |
|   | password which     | Password: 123  |                  |                  |      |
|   | different from     |                |                  |                  |      |
|   | confirm password   |                |                  |                  |      |
| 7 | Check the          | New Password : | - Success        | - Success        | Pass |
|   | response when      | 12345678       | message is       | message is       |      |
|   | user enter the new | Confirm        | shown at the     | shown at the     |      |
|   | password same as   | Password :     | bottom of the    | bottom of the    |      |
|   | confirm password   | 12345678       | screen           | screen           |      |

|   | in correct format                              |                | - able to login | - able to login |      |  |  |
|---|------------------------------------------------|----------------|-----------------|-----------------|------|--|--|
|   |                                                |                | into the        | into the        |      |  |  |
|   |                                                |                | account by      | account by      |      |  |  |
|   |                                                |                | using the new   | using the new   |      |  |  |
|   |                                                |                | password        | password        |      |  |  |
| 8 | Check the                                      | New Email :    | Error message   | Error message   | Pass |  |  |
|   | response when                                  | "empty"        | is shown        | is shown        |      |  |  |
|   | user enter the                                 |                |                 |                 |      |  |  |
|   | empty new email                                |                |                 |                 |      |  |  |
| 9 | Check the                                      | New Email :    | - Success       | - Success       | Pass |  |  |
|   | response when                                  | chongjasmine99 | message is      | message is      |      |  |  |
|   | user enter the new                             | @gmail.com     | shown at the    | shown at the    |      |  |  |
|   | email in correct                               |                | bottom of the   | bottom of the   |      |  |  |
|   | format                                         |                | screen          | screen          |      |  |  |
|   |                                                |                | - able to login | - able to login |      |  |  |
|   |                                                |                | into the        | into the        |      |  |  |
|   |                                                |                | account by      | account by      |      |  |  |
|   |                                                |                | using the new   | using the new   |      |  |  |
|   |                                                |                | email           | email           |      |  |  |
|   | Table 6-4 Test Scenario: Setting Functionality |                |                 |                 |      |  |  |

| Test | Test          | Test Data                | Expected     | Actual       | Pass |
|------|---------------|--------------------------|--------------|--------------|------|
| Case | Description   |                          | Outcome      | Outcome      | /    |
|      |               |                          |              |              | Fail |
| 1    | Check the     | Select Lost World of     | Auto inset   | Auto inset   | Pass |
|      | response      | Tambun as hotel          | longitute    | longitute    |      |
|      | when hotel is |                          | (101.151917  | (101.151917  |      |
|      | selected      |                          | 63474004)    | 63474004)    |      |
|      |               |                          | and latitude | and latitude |      |
|      |               |                          | (4.64153737  | (4.64153737  |      |
|      |               |                          | 89157)       | 89157)       |      |
| 2    | Check the     | Click "Find My Location" | Auto inset   | Auto inset   | Pass |

|   | response       | button                   | longitute      | longitute      |      |
|---|----------------|--------------------------|----------------|----------------|------|
|   | when "Find     |                          | (101.146729    | (101.146729    |      |
|   | My Location"   |                          | 9) and         | 9) and         |      |
|   | is clicked     |                          | latitude       | latitude       |      |
|   |                |                          | (4.2848135)    | (4.2848135)    |      |
| 3 | Check          | Click "Choose Date"      | The system     | The system     | Pass |
|   | response       | button                   | pop out the    | pop out the    |      |
|   | when "Choose   |                          | calender for   | calender for   |      |
|   | Date" or the   | Click the selected date  | data           | data           |      |
|   | selected date  |                          | selection      | selection      |      |
|   | is clicked     |                          |                |                |      |
| 4 | Check          | Image: select from phone | - Success      | - Success      | Pass |
|   | response       | storage                  | message is     | message is     |      |
|   | when all the   | Trip name: Happy Family  | shown at the   | shown at the   |      |
|   | required       | State : Perak            | bottom of      | bottom of      |      |
|   | information is | City: Ipoh               | the screen     | the screen     |      |
|   | input in a     | Hotel : Lost World of    | - The system   | - The system   |      |
|   | correct format | Tambun                   | direct user to | direct user to |      |
|   |                | Longitude : "input       | the            | the            |      |
|   |                | automatically"           | "Attraction    | "Attraction    |      |
|   |                | Latitude : "Input        | List" screen   | List" screen   |      |
|   |                | Automatically"           |                |                |      |
|   |                | Date : 2022/09/27 -      |                |                |      |
|   |                | 2022/09/29               |                |                |      |
| 5 | Check          | Image: select from phone | Creation is    | Creation is    | Pass |
|   | response       | storage                  | fail and error | fail and error |      |
|   | when one or    | Trip name : "Empty"      | message is     | message is     |      |
|   | more the       | State : Perak            | shown          | shown          |      |
|   | required       | City: Ipoh               |                |                |      |
|   | information    | Hotel : Lost World of    |                |                |      |
|   | are input in   | Tambun                   |                |                |      |
|   | invalid format | Longitude : "input       |                |                |      |
|   |                | automatically"           |                |                |      |
|   |                |                          |                |                |      |

|                                                          |                | Latitude : "Input       |                |                |      |  |  |
|----------------------------------------------------------|----------------|-------------------------|----------------|----------------|------|--|--|
|                                                          |                | Automatically"          |                |                |      |  |  |
|                                                          |                | Date: "Empty            |                |                |      |  |  |
| 6                                                        | Check          | Image: "Empty"          | - Success      | - Success      | Pass |  |  |
|                                                          | response       | Trip name: Happy Family | message is     | message is     |      |  |  |
|                                                          | when image is  | State : Perak           | shown at the   | shown at the   |      |  |  |
|                                                          | not selected   | City: Ipoh              | bottom of      | bottom of      |      |  |  |
|                                                          | and other      | Hotel : Lost World of   | the screen     | the screen     |      |  |  |
|                                                          | information is | Tambun                  | - The system   | - The system   |      |  |  |
|                                                          | input in       | Longitude : "input      | direct user to | direct user to |      |  |  |
|                                                          | correct format | automatically"          | the            | the            |      |  |  |
|                                                          |                | Latitude : "Input       | "Attraction    | "Attraction    |      |  |  |
|                                                          |                | Automatically"          | List" screen   | List" screen   |      |  |  |
|                                                          |                | Date : 2022/09/27 -     |                |                |      |  |  |
|                                                          |                | 2022/09/29              |                |                |      |  |  |
| Table 6-5 Test Scenario: Create a New Trip Functionality |                |                         |                |                |      |  |  |

| Test | Test            | Test Data     | Expected Outcome     | Actual Outcome       | Pass   |
|------|-----------------|---------------|----------------------|----------------------|--------|
| Case | Description     |               |                      |                      | / Fail |
| 1    | Check the       | Click exiting | - The system direct  | - The system direct  | Pass   |
|      | response when   | trip in home  | user to the          | user to the          |        |
|      | the existing    | page (three   | "Manage trip         | "Manage trip         |        |
|      | trip in home    | day in the    | detail" screen       | detail" screen       |        |
|      | page is clicked | trip)         | - three selection of | - three selection of |        |
|      |                 |               | the day is available | the day is available |        |
| 2    | Check the       | Click "Show   | The map with         | The map with         | Pass   |
|      | response when   | Map" toggle   | markers(all the      | markers(all the      |        |
|      | the "Show       | button        | selected attractions | selected attractions |        |
|      | Map" toggle     |               | in the selected day) | in the selected day) |        |
|      | button is click |               | is shown.            | is shown.            |        |
| 3    | Check the       | Click the     | The system directs   | The system directs   | Pass   |
|      | response when   | marker on the | users to respective  | users to respective  |        |

| the marker or map the entry in                                                                                                    |
|----------------------------------------------------------------------------------------------------|
| the list of Click the attraction is name of the clicked.  4 Check the Click the The map will cover The map cover all Pass response when focus button all the markets in the markets in the   |
| attraction is name of the clicked.  attraction in the list  4 Check the Click the The map will cover The map cover all Pass response when focus button all the markets in the markets in the |
| clicked. attraction in the list  4 Check the Click the The map will cover The map cover all Pass response when focus button all the markets in the markets in the                            |
| the list  4 Check the Click the The map will cover The map cover all Pass response when focus button all the markets in the markets in the                                                   |
| 4 Check the Click the The map will cover The map cover all Pass response when focus button all the markets in the markets in the                                                             |
| response when focus button all the markets in the markets in the                                                                                                    |
|                                                                                                    |
|                                                                                                    |
| the focus on the left the fit region fit region                                                                                                    |
| button on the corner of the                                                                                                    |
| left corner of map                                                                                                    |
| the map is                                                                                                    |
| clicked                                                                                                    |
| 5 Check the Drag the last The attraction will The attraction Pass                                                                                                    |
| response when attraction in move it to the top move it to the top                                                                                                    |
| the attraction the selected of the list of the list                                                                                                    |
| is drag from day to the top                                                                                                    |
| last to top                                                                                                    |
| 6 Check the Click share - The attraction - The attraction Pass                                                                                                    |
| response when button and will move from day move from day 1                                                                                                    |
| share button is select day 2 1 to day 2 and to day 2 and                                                                                                    |
| clicked and display the success display the success                                                                                                    |
| share from day message at the message at the                                                                                                    |
| 1 to day 2 bottom of the bottom of the                                                                                                    |
| screen screen                                                                                                    |
| - the marker of the   - the marker of the                                                                                                    |
| attraction change attraction change                                                                                                    |
| from pick color to from pick color to                                                                                                    |
| the respective the respective                                                                                                    |
| representation representation                                                                                                    |
| marker marker                                                                                                    |
| 7 Check the Click delete - The attraction - The attraction is Pass                                                                                                    |
| response when button will be removed removed and the                                                                                                    |

|    | delete button    |                | and the success      | success message is  |        |
|----|------------------|----------------|----------------------|---------------------|--------|
|    | is clicked       |                | message is shown     | shown at the        |        |
|    |                  |                | at the bottom of the | bottom of the       |        |
|    |                  |                | screen               | screen              |        |
|    |                  |                | - the marker of the  | - the marker of the |        |
|    |                  |                | attraction change    | attraction change   |        |
|    |                  |                | from pick color to   | from pick color to  |        |
|    |                  |                | the respective       | the respective      |        |
|    |                  |                | representation       | representation      |        |
|    |                  |                | marker               | marker              |        |
| 8  | Check the        | Click the      | - The arrangement    | - The arrangement   | Pass   |
|    | response when    |                | back to previous.    | back to previous.   | 1 0.22 |
|    | the "Undo"       |                | - the marker of the  | - the marker of the |        |
|    | button in the    | most of the    | attraction change    | attraction change   |        |
|    | success          | success        | from respective      | from respective     |        |
|    | message (after   | message        | representation       | representation      |        |
|    | delete or        |                | marker to pink       |                     |        |
|    | share) is click  |                | color marker         | color marker        |        |
| 9  | Check the        | Click the      | - The system auto    | - The system auto   | Pass   |
|    | response when    | "Smart         | rearrange all the    | rearrange all the   |        |
|    | "Smart           | Routing"       | selected attraction  |                     |        |
|    | Routing"         | button         | in the trip          | in the trip         |        |
|    | button is        |                |                      | _                   |        |
|    | clicked          |                |                      |                     |        |
| 10 | Check the        | Click the      | The system direct    | The system direct   | Pass   |
|    | response when    | "Add" button   | user to "Attraction  | user to "Attraction |        |
|    | click the        | at the top of  | List" screen         | List" screen        |        |
|    | "Add" button     | the "Trip      |                      |                     |        |
|    | at the top right | Detail" screen |                      |                     |        |
|    | corner of        |                |                      |                     |        |
|    | "Trip Detail"    |                |                      |                     |        |
|    | screen.          |                |                      |                     |        |
| 11 | Check the        | Click          | The system will      | The system only     | Pass   |

|    | response when     | "Restaurant"    | only show all the    | show all the        |      |
|----|-------------------|-----------------|----------------------|---------------------|------|
|    | user choose       | filter          | attractions under    | attractions under   |      |
|    | the filter of the |                 | restaurant category. | restaurant          |      |
|    | attraction list   |                 |                      | category.           |      |
| 12 | Check the         | Click one of    | The system will      | The system direct   | Pass |
|    | response when     | the entry in    | direct user to the   | user to the         |      |
|    | user click the    | attraction list | respective           | respective          |      |
|    | entry in the      |                 | "Attraction detail"  | "Attraction detail" |      |
|    | attraction list   |                 | screen.              | screen.             |      |
| 13 | Check the         | Click the       | The system add the   | The system add the  | Pass |
|    | response when     | "Add" button    | attraction to the    | attraction to the   |      |
|    | user add the      |                 | selected day and     | selected day and    |      |
|    | attraction to     |                 | success message is   | success message is  |      |
|    | the trip          |                 | shown                | shown               |      |
|    | (attraction in    |                 |                      |                     |      |
|    | the trip still    |                 |                      |                     |      |
|    | have available    |                 |                      |                     |      |
|    | slot for F&B      |                 |                      |                     |      |
|    | and attraction)   |                 |                      |                     |      |
| 14 | Check the         | Click the       | Error message is     | Error message is    | Pass |
|    | 1                 |                 | shown                | shown               |      |
|    | user add the      | of the          |                      |                     |      |
|    | attraction to     | attraction      |                      |                     |      |
|    | the trip          | (Not under      |                      |                     |      |
|    | (attraction in    |                 |                      |                     |      |
|    | the trip still    | categoty)       |                      |                     |      |
|    | have available    |                 |                      |                     |      |
|    | slot for F&B      |                 |                      |                     |      |
|    | but not           |                 |                      |                     |      |
|    | attraction)       |                 |                      |                     |      |
| 15 | Check the         | Click the       | The system add the   | The system add the  | PAss |
|    | response when     |                 | attraction to the    | attraction to the   |      |
|    | user add the      | of the          | selected day and     | selected day and    |      |

|    | attraction to   | attraction       | success message is    | success message is |      |
|----|-----------------|------------------|-----------------------|--------------------|------|
|    | the trip        | (under F&B       | shown                 | shown              |      |
|    | (attraction in  | categoty)        |                       |                    |      |
|    | the trip still  |                  |                       |                    |      |
|    | have available  |                  |                       |                    |      |
|    | slot for F&B    |                  |                       |                    |      |
|    | but not         |                  |                       |                    |      |
|    | attraction)     |                  |                       |                    |      |
| 16 | Check the       | Click the        | The system will       | The system direct  | Pass |
|    | response when   | "Map" button     | direct user to "Trip  | user to "Trip      |      |
|    | user clicks the |                  | Detail" screen        | Detail" screen     |      |
|    | "Map" button    |                  |                       |                    |      |
|    | on the top      |                  |                       |                    |      |
|    | right corner of |                  |                       |                    |      |
|    | the" Attraction |                  |                       |                    |      |
|    | List" screen    |                  |                       |                    |      |
|    | Tabl            | e 6-6 Test Scena | rio: Manage Trip Fund | ctionality         |      |

| Test | Test Description   | Test Data        | Expected       | Actual         | Pass |
|------|--------------------|------------------|----------------|----------------|------|
| Case |                    |                  | Outcome        | Outcome        | /    |
|      |                    |                  |                |                | Fail |
| 1    | Check the          | Image: Pick from | Successfully   | Successfully   | Pass |
|      | response when      | phone storage    | created the    | created the    |      |
|      | input all the data | Name : Happy     | attraction and | attraction and |      |
|      | in correct format  | Playground       | success        | success        |      |
|      |                    | Fee: 5.00        | message is     | message is     |      |
|      |                    | Rating: 3.3      | shown          | shown          |      |
|      |                    | Start Time: 1800 |                |                |      |
|      |                    | End Time: 2400   |                |                |      |
|      |                    | Tel: 0127997773  |                |                |      |
|      |                    | State: Perak     |                |                |      |
|      |                    | City: Kampar     |                |                |      |
|      |                    | Longitude :      |                |                |      |

| Pass   |
|--------|
|        |
|        |
|        |
|        |
|        |
|        |
|        |
|        |
|        |
|        |
|        |
|        |
| Pass   |
|        |
|        |
|        |
|        |
|        |
| r<br>t |

| Test | Test Descr | iption | Test Data |       | Expected  |         | Actual C | Outcome | Pass |
|------|------------|--------|-----------|-------|-----------|---------|----------|---------|------|
| Case |            |        |           |       | Outcome   |         |          |         | /    |
|      |            |        |           |       |           |         |          |         | Fail |
| 1    | Check      | the    | Change    | the   | Change is | made    | Change   | is made | Pass |
|      | response   | when   | Name      | from  | and s     | success | and      | success |      |
|      | editing    | the    | Нарру     |       | message   | is      | message  | is      |      |
|      | existing   |        | Playgroun | d to  | shown     |         | shown    |         |      |
|      | attraction | with   | New       | Нарру |           |         |          |         |      |
|      | valid data |        | Playgroun | ıd    |           |         |          |         |      |

| 2 | Check                                                     | the   | Change       | the  | Fail   | to    | change   | Fail   | to    | chan   | ge  | Pass |
|---|-----------------------------------------------------------|-------|--------------|------|--------|-------|----------|--------|-------|--------|-----|------|
|   | response                                                  | when  | Name         | from | and    |       | error    | and    |       | eri    | or  |      |
|   | editing                                                   | the   | Нарру        |      | mess   | age   | is       | mess   | age   |        | is  |      |
|   | existing                                                  |       | Playground   | to   | show   | 'n    |          | show   | 'n    |        |     |      |
|   | attraction                                                | with  | "Empty"      |      |        |       |          |        |       |        |     |      |
|   | invalid dat                                               | a     |              |      |        |       |          |        |       |        |     |      |
| 3 | Check                                                     | the   | Click        | the  | Conf   | irma  | ition    | Conf   | ĭrma  | ation  |     | Pass |
|   | response                                                  | when  | "delete" ico | on   | dialo  | g     | box is   | dialo  | g     | box    | is  |      |
|   | "Delete" id                                               | on is |              |      | show   | 'n.   |          | show   | 'n.   |        |     |      |
|   | clicked                                                   |       |              |      | If c   | click | "No",    | If c   | lick  | "No    | o", |      |
|   |                                                           |       |              |      | nothi  | ing h | appen    | nothi  | ng l  | nappe  | n   |      |
|   |                                                           |       |              |      | If c   | lick  | "Yes",   | If cl  | lick  | "Ye    | s", |      |
|   |                                                           |       |              |      | the    | re    | spective | the    | re    | specti | ve  |      |
|   |                                                           |       |              |      | attrac | etion | will be  | attrac | ction | ı      | is  |      |
|   |                                                           |       |              |      | delet  | ed.   |          | delet  | ed.   |        |     |      |
|   | Table 6-8 Test Scenario : Manage Attraction Functionality |       |              |      |        |       |          |        |       |        |     |      |

Table 6-8 Test Scenario: Manage Attraction Functionality

| Test | Test Description  | Test Data     | Expected           | Actual Outcome     | Pass |
|------|-------------------|---------------|--------------------|--------------------|------|
| Case |                   |               | Outcome            |                    | /    |
|      |                   |               |                    |                    | Fail |
| 1    | Check the         | Click         | The system         | The system         | Pass |
|      | response when     | "Attraction   | direct user to     | direct user to     |      |
|      | "Attraction Map"  | Map" button   | "Attraction Map"   | "Attraction Map"   |      |
|      | is enter by       | in the drawer | screen.            | screen.            |      |
|      | clicking the      |               | The Map contain    | The Map contain    |      |
|      | button in drawer  |               | all the attraction | all the attraction |      |
|      |                   |               | available in the   | available in the   |      |
|      |                   |               | application in the | application in the |      |
|      |                   |               | form of marker     | form of marker     |      |
| 2    | Check the         | Apply the     | Only those         | Only those         | Pass |
|      | response when     | "restaurant"  | attractions under  | attractions under  |      |
|      | filter is applied | filter        | restaurant         | restaurant         |      |
|      |                   |               | category are       | category are       | 07   |

|   |                                                        |               | shown          |     | shown          |     |      |  |
|---|--------------------------------------------------------|---------------|----------------|-----|----------------|-----|------|--|
| 3 | Check the                                              | Unchecked all | All            | the | All            | the | Pass |  |
|   | response when                                          | the filter    | attractions in | the | attractions in | the |      |  |
|   | unchecked all the                                      |               | application    | are | application    | are |      |  |
|   | filter                                                 |               | shown on       | the | shown on       | the |      |  |
|   |                                                        |               | map            |     | map            |     |      |  |
|   | Table 6-9 Test Scenario : Attraction Map Functionality |               |                |     |                |     |      |  |

| Test | Test            | Test Data     | Expected Outcome     | Actual Outcome       | Pass |
|------|-----------------|---------------|----------------------|----------------------|------|
| Case | Description     |               |                      |                      | /    |
|      |                 |               |                      |                      | Fail |
| 1    | Check the       | Image: Pick   | Create the post      | Create the post      | Pass |
|      | response when   | from phone    | successfully and     | successfully and     |      |
|      | create a post   | storage       | the success          | the success          |      |
|      | with valid data | Description:  | message is shown     | message is shown     |      |
|      |                 | it is a great |                      |                      |      |
|      |                 | trip          |                      |                      |      |
|      |                 | Import Plan:  |                      |                      |      |
|      |                 | Happy Trip    |                      |                      |      |
| 2    | Check the       | Image :       | Fail to create and   | Fail to create and   | Pass |
|      | response when   | "Empty"       | error message is     | error message is     |      |
|      | create a post   | Description:  | shown                | shown                |      |
|      | with no data    | "Empty"       |                      |                      |      |
|      |                 | Import Plan:  |                      |                      |      |
|      |                 | "Empty"       |                      |                      |      |
| 3    | Check the       | Click "Import | A dialog box is pop  | A dialog box is pop  | Pass |
|      | response when   | Plan" button  | out with all the     | out with all the     |      |
|      | the post going  | to import the | existing plan        | existing plan        |      |
|      | to import a     | plan          | selection. Then, the | selection. Then, the |      |
|      | plan            |               | system will          | system will          |      |
|      |                 |               | navigate user to     | navigate user to     |      |
|      |                 |               | preview the plan     | preview the plan     |      |

|   | П               |                | 1 1 .              | 1 1 .              |       |
|---|-----------------|----------------|--------------------|--------------------|-------|
|   |                 |                | when user select   | when user select   |       |
|   |                 |                | one of it          | one of it          |       |
| 4 | Check the       | Change         | The change is mad  | The change is mad  | Pass  |
|   | response when   | description to | and success        | and success        |       |
|   | edit the        | "Welcome to    | message is shown   | message is shown   |       |
|   | existing post   | Kampar''       |                    |                    |       |
| , | with valid data |                |                    |                    |       |
| 5 | Check the       | Change         | The change is mad  | The change is mad  | Pass  |
|   | response when   | description to | and success        | and success        |       |
|   | edit the        | empty          | message is shown   | message is shown   |       |
|   | existing post   |                |                    |                    |       |
| , | with empty      |                |                    |                    |       |
|   | description     |                |                    |                    |       |
| 6 | Check the       | Change all     | The change is fail | The change is fail | Pass  |
| 1 | response when   | input to       | and error message  | and error message  |       |
|   | edit the        | empty          | is shown           | is shown           |       |
|   | existing post   |                |                    |                    |       |
|   | with all empty  |                |                    |                    |       |
|   | input           |                |                    |                    |       |
|   | Check the       | Click the      | The "Like" button  | The "Like" button  | Pass  |
|   | response when   | "Like" button  | change to blue and | change to blue and |       |
|   | like the post   | which is gray  | the number of like |                    |       |
|   | I               | color          | increase by 1      | increase by 1      |       |
| 8 | Check the       | Click the      | The "Like" button  | The "Like" button  | Pass  |
|   | response when   | "like" button  | change to gray and | change to gray and | 1 455 |
|   | dislike the     | which in blue  | the number of like | the number of like |       |
|   | post            | color          | decrease by 1      | decrease by 1      |       |
|   | -               |                |                    | ·                  | Dogg  |
|   |                 | Create a new   | The comment is     | The comment is     | Pass  |
|   | response when   | comment        | publish under the  | publish under the  |       |
|   | a comment is    |                | post and the       | post and the       |       |
|   | created         |                | number of          |                    |       |
|   |                 |                | comment increase   | comment increase   |       |
| 1 |                 |                | by 1               | by 1               |       |

| 10 | Check the                                            | Click the    | A confirmation       | A confirmation      | Pass |  |  |  |  |
|----|------------------------------------------------------|--------------|----------------------|---------------------|------|--|--|--|--|
|    | response when                                        | "delete"     | dialog box is        | dialog box is       |      |  |  |  |  |
|    | a comment is                                         | button under | shown                | shown               |      |  |  |  |  |
|    | deleted                                              | the comment  | If click "No",       | If click "No",      |      |  |  |  |  |
|    |                                                      |              | nothing happen       | nothing happen      |      |  |  |  |  |
|    |                                                      |              | If click "Yes", the  | If click "Yes", the |      |  |  |  |  |
|    |                                                      |              | comment is deleted   | comment is deleted  |      |  |  |  |  |
|    |                                                      |              | and the amount of    | and the amount of   |      |  |  |  |  |
|    |                                                      |              | comment is           | comment is          |      |  |  |  |  |
|    |                                                      |              | decrease by 1        | decrease by 1       |      |  |  |  |  |
| 11 | Check the                                            | Click the    | A confirmation       | A confirmation      | Pass |  |  |  |  |
|    | response when                                        | "delete"     | dialog box is        | dialog box is       |      |  |  |  |  |
|    | a post is                                            | button under | shown                | shown               |      |  |  |  |  |
|    | deleted                                              | the post     | If click "No",       | If click "No",      |      |  |  |  |  |
|    |                                                      |              | nothing happen       | nothing happen      |      |  |  |  |  |
|    |                                                      |              | If click "Yes", the  | If click "Yes", the |      |  |  |  |  |
|    |                                                      |              | post will be deleted | post is deleted     |      |  |  |  |  |
|    | Table 6-10 Test Scenario : Manage Post Functionality |              |                      |                     |      |  |  |  |  |

#### 6.3 Validation Plan Result

A customer acceptance test is conducted in the validation plan in order to verify how good the system is toward the users and what their comments are toward our system in Kampar, Perak. In total, there were 18 users conducting the survey. Firstly, they will try out the application we have built. After they have some experience with the application, they will be requested to fill up the google form, which consists of eight questions, which are gender, age, employment status, how satisfied with the system they are, what is the module they are most satisfied with, what is the opinion that the mobile application is able to boost the tourism of the rural area and why they said so, and what the opinion toward the application for future improvement.

Among all the responses, 50% were male and 50% female (Fig. C–1). As a result, it is necessary to strike a balance with regard to the survey. For age range, there are 55.6% in the range between 26 and 40 years old, which consists of the most people

among other age ranges 27.8 % in the range between 18 years old and 25 years old and 16.7% in the range between 40 years old and 50 years old (Fig C-2). In addition, there are four employment statuses which are employed(27.8%), self-employed(27.8%), student(27.8%) and unemployed(16.7%)(Fig C-3).

Based on Fig C-4, we are able to observe that most of the users are satisfied with our system. The most welcome models are the trip creation and management module and the social platform module, which consist of 33.3% each. This indicated that these two modules were able to produce the outcome they intended to and satisfy most of the users' needs.

The reason why we require to know about the employment status and the age of users is that we are able to know what type of module is favoured for which category of 83.3% of users said that the itinerary planner users. Based on the survey, application is able to boost tourism in rural areas, while 16.7% said maybe, and no one rejected this idea. Based on the reasons they provided to justify their selection, the self-employed respondents said that the application was able to help them promote their business and allow tourists to see them. In addition, some of the respondents also claim that the application gathers all the information of interest and they do not have to search for the information from scratch. The smart routing system improves the user experience. This kind of feedback comes from employed respondents most of the time. Nonetheless, unemployed and student respondents lean more toward social media platforms. They claim that the social platform allows them to have interaction with other travellers and allows them to share the experience with others as well. Some of the users also claim that sharing the plans is a fantastic function that allows them to immediately adopt those well-planned plans for their trip.

There is much feedback from the respondents for the future improvement of the application. Most of the respondents claim that the information available in the application should have even more and be presented in a realistic way. In addition, they also said that we should have a group of users edit the itinerary plan together instead of a user alone. Although the smart routing function is cool, it still requires further improvement to make it more efficient. In addition, some of the respondents also suggest that we provide some games inside the application in order to improve the user experience of tourists. Furthermore, some of the users also claim that weather problems should be considered during planning as well as guide them through the trip.

## **6.4 Objective Evaluation**

In the project, there are total three objectives we have to achieve which are

- 1. To analyse the existing mobile application, which is related to the itinerary planner on the Google Play Store or Apple Store, in order to identify the strengths, weaknesses, and limitations of the application
- 2. To develop an itinerary planner mobile application that assists users in managing their itinerary plans well by adopting the strengths of the existing application and resolving the weaknesses and limitations of the existing application with some of the novelty concept to enhance the mobile application
- 3. To evaluate the functionalities and efficiency of itinerary planner mobile application by using verification plan and validation plan.

We are going to evaluate each of the objective at the following.

We have achieved the first objective at an early stage by analysing a total of six existing mobile applications that are related to itinerary planning, no matter in the Google Play store or the App Store. In addition, we also performed comparisons among these mobile applications in order to figure out what the needs of the users were. All the details of each mobile application are documented in chapter 2.

Furthermore, we have developed an itinerary mobile application by adopting the strength and resolving the limitations of an existing mobile application as enhancing the application by using some of the novelty concepts to achieve the second objective. For example, we adopted the route optimization technique in Wanderlog to help users optimise their route with just a click. In addition, effective searching techniques in Sygic Travel Maps Offline & Trip Planner, Kayak, and Tourist Assist-TAIS are adopted to resolve the searching problem in Wandelog. Nevertheless, the Google Maps API is used in our proposed mobile application in order to provide a visual view to users and make the map more informative and useful. By doing so, ineffective map information in Wandelog is solved. Since our application allows users to create an attraction and publish it to others, If they wish to update the information in order provide up-to-date information to users, they are able to do so. As a result, the application has no problem losing control over updating the data which is present in the Kayak application. In the proposed application, a social platform is included, which allows all the users to interact with each other. As a result, they are able to widen their network

through the application. Moreover, users are able to upload and download the itinerary plan on the social platform. This is a great function which is used by the surveyors because it allows them to adopt the plan directly by downloading it into their account.

After the development phase, we also performed system evaluation by using the verification plan and validation plan. In the verification plan, each function in the system has been tested with valid and invalid data. In addition, we also conducted a survey for the users after they tried out the itinerary mobile application we developed. All the evaluation data and analysis are documented in sections 6.2 and 6.3.

In conclusion, all the objectives we set initially have been achieved through all the phases of the Rapid Application Development process.

## **Chapter 7: Conclusion and Recommendation**

### 7.1 Conclusion

To sum up, the main purpose of this project is to build the itinerary mobile application to solve most of the problems that existed during trip planning. In the age of technology, most of the questions can be figured out through searching using a search engine. However, it is only useful to those who are familiar with searching, not to those who are not. If the travelers do not know how to explore the online resource, they may have difficulties during planning as well as dramatically increase the chances of problems occurring during the trip. This is because the information from the internet resource may not always be correct due to nobody at the back end verifying the correctness of the resource. In addition, travelers may not be able to explore some of the hidden or classical foods or attractions in the destination. This is because some of the rural areas, such as Gopeng, Perak or Kampar, Perak, may have some attractions organised by those who cannot follow the pace of the current age. Thus, they may not know how to use the internet to promote their products. So, the famous attractions are only known by the people who are living in that city. Furthermore, travelers may not fully understand the geographical location of all the attractions on their trip. So, they may have difficulties arranging the sequence of the attractions during the trip. They have to think of a way to arrange it and, based on their feelings, decide which routes are the best routes physically. This process is very time-consuming and has a high chance of **change.** The route may not be the best route. This is due to the fact that they do not have a proven way to guide them through completing the route formation. As a result, they may not have enough time to travel around all the attractions they intend to visit. Nevertheless, travelers do not have the proper tool to record all the details of their **trip** during planning. So, they have to plan the location of the attraction from scratch.

This project will solve all the problems mention above. Travelers can use the mobile application to manage their trip in a easy manner. First, itinerary planner mobile application provide a channel for all the traveler to manage their trip easily. They are able to create a new trip by entering the necessary information during creation. After that, they can explore to most of the attraction information in destination. In addition, users are able to add, modify and delete the attractions in every trips. Nevertheless, the

mobile application provide a very cool function which is **auto build route function**. It will help the users arrange the attractions which users intend to visit in a best way. The auto build route function will group all the closer attractions together and figure out the shortest path to connect them. Of course, there are several consideration during the route formation which are breakfast, lunch and dinner consideration as well as Hotel location. If users are not satisfy with the arrangement, they **able to manage by themselves as well**. All the trip information will be save. So, travelers can refer to the application when they have any inquires regarding the trip.

Nevertheless, the application use the power of users to boots the attraction information in the application. In other word, users **able to create an attractions and publish to others to promote their business**. By doing so, some of the hidden attraction are able to promote on this mobile application.

Moreover, there is a **social platform available** in the application for all the users interact with each other. Users able to view the post—which post by other users in the social platform of the application. In addition, users also able to create a post which may contain some caption or photos. Furthermore, users able able to post the itinerary plan to the social platform. Thus, for those who interest—with the plan able to **import**—the **itinerary plan from the social platform to theirs account**. So, they able to manage the imported itinerary plan and adopt it for travelling. In addition, users able to **react to the post** either by like or comment on the post. As the result, all the users able to **share their point of view and improve the knowledge of travel.** 

### 7.2 Future Work

Due to the time constrain, we are not able to build the comprehensive itinerary planner mobile application. For future work, we able to improve the smart routing function which make it more effective and efficient. In addition, we are also able to provide some of the suggestion during planning. The suggestion can based on users preference. As the result, it able to provide the useful suggestion to users. Nevertheless, weather consideration can be included as one factor—during planning. In addition, the system are also able to guide the users during the trip. This is because there are many unpredictable circumstance may occur during the trip such as traffic jam, raining and so on. Last but not least, admin portal can be created to perform some of the administration work such as update attraction information, create new attraction and so on. Furthermore,

Chapter 7: Conclusion and Recommendation

the creation of attraction done by users should pass to admin to verify it instead of publish directly. This is because there may have some offenders purposely build some of the fake attraction and publish to public. In addition, admin are also able to delete those unethical post or comment in social platform.

### Reference

- [1] Hafner, K. (2006, June 17). Growing wikipedia refines its 'anyone can edit' policy. The New York Times. <a href="https://www.nytimes.com/2006/06/17/technology">https://www.nytimes.com/2006/06/17/technology</a>
- [2] Smirnov, A., Kashevnik, A., Shilov, N., Teslya, N. & Shabaev, A., 2014, Mobile application for guiding tourist activities: Tourist assistant TAIS, Conference of Open Innovation Association, FRUCT, vols. 2014-December, 95–100, IEEE Computer Society.
- [3] The 10 Best Travel Planner Apps of 2019,2021. [online] Available at: <a href="https://www.spaceotechnologies.com/travel-booking-app-development-features-usa-booking-com/">https://www.spaceotechnologies.com/travel-booking-app-development-features-usa-booking-com/</a> [Accessed 15 August 2021].
- [4] DPO blog. 2021. Everything You Ever Wanted to Know About Kayak.com DPO blog. [online] Available at: <a href="https://blog.dpogroup.com/everything-you-ever-wanted-to-know-about-kayak-com/">https://blog.dpogroup.com/everything-you-ever-wanted-to-know-about-kayak-com/</a> [Accessed 15 August 2021].
- [5] Tourism industry: Everything you need to know about tourism (2020) Revfine.com. Available at: https://www.revfine.com/tourism-industry/ (Accessed: August 24, 2021).
- [6] Yehia, Y. (2019) "The importance of tourism on economies and businesses," Msu.edu. globalEDGE, 26 March. Available at: https://globaledge.msu.edu/blog/post/55748/the-importance-of-tourism-on-economies-a (Accessed: August 24, 2021).
- [7] rad methodology Google Search (no date) Google.com. Available at: https://www.google.com/search?q=rad+methodology&source=lnms&tbm=isch&sa=X&v ed=2ahUKEwiPzO6M7NfyAhWnxDgGHaC2CooQ\_AUoAXoECAEQAw&biw=1536&bih=754 (Accessed: August 30, 2021).
- [8] 4 phases of rapid application development methodology (2018) Lucidchart.com. Available at: https://www.lucidchart.com/blog/rapid-application-development-methodology (Accessed: August 30, 2021).

- [9] "Kiss (keep it simple, stupid) a design principle," The Interaction Design Foundation. [Online]. Available: https://www.interaction-design.org/literature/article/kiss-keep-it-simple-stupid-a-design-principle. [Accessed: 05-Sep-2022].
- [10] "What is Fitts' law?," The Interaction Design Foundation. [Online]. Available: https://www.interaction-design.org/literature/topics/fitts-law. [Accessed: 05-Sep-2022].
- [11] "The laws of proximity and common region in UX design: Software country," The Laws of Proximity and Common Region in UX Design | Software Country. [Online]. Available: https://softwarecountry.com/company/our-blog/laws-of-proximity-in-ui/. [Accessed: 05-Sep-2022].
- [12] Y. Zane, "Jakob's law in UX design," Medium, 30-Jul-2021. [Online]. Available: https://bootcamp.uxdesign.cc/jakobs-law-in-ux-design-48661c775a1b. [Accessed: 05-Sep-2022].

# Appendix A

**User Interface Screenshot** 

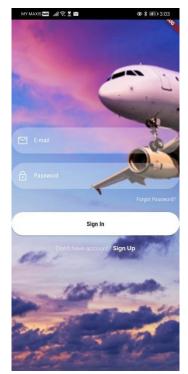

Fig A-1 Sign In Scree (No Error Message)

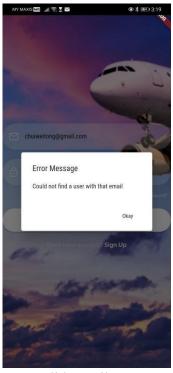

Fig A-3 Invalid Email Error Message

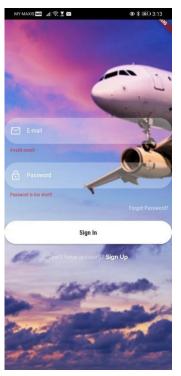

Fig A-2 Sign In Scree (Error Message)

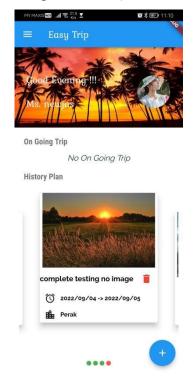

Fig A-4 Home Screen Part 1

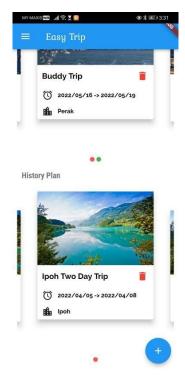

Fig A-5 Home Screen Part 2

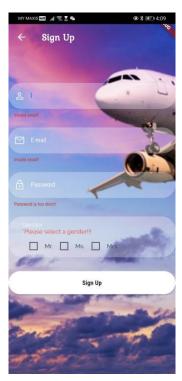

Fig A-7 Sign Up Screen(With Error Message)

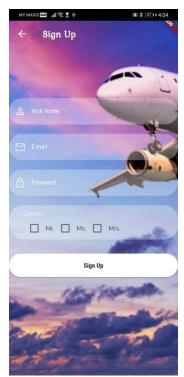

Fig A-6 Sign Up Screen(No Error

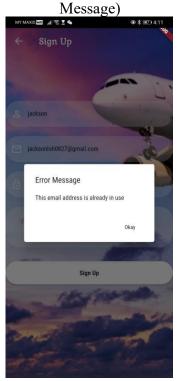

Fig A-8 Sign Up an Email already Exist

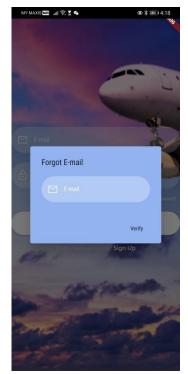

Fig A-9 Forgot Password Dialog Box Entry
Form

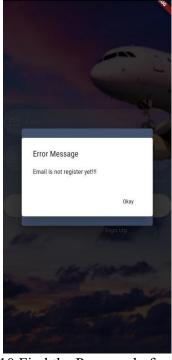

Fig A-10 Find the Password of an Email

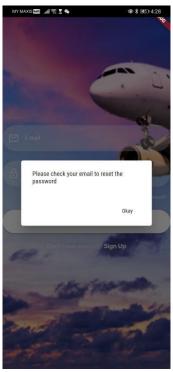

Fig A-11 Success Message after Input
Register Email in Forgot Password Dialog
Box

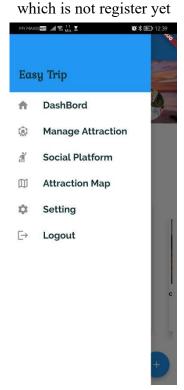

Fig A-12 Drawer on home screen

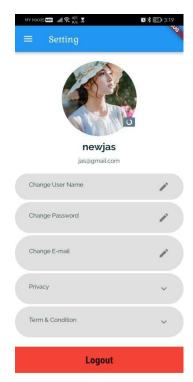

Fig A-13 Setting Screen

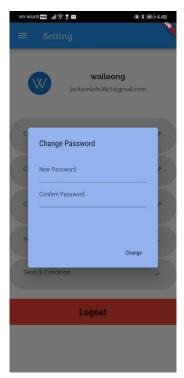

Fig A-15 Change Password Dialog Box Form

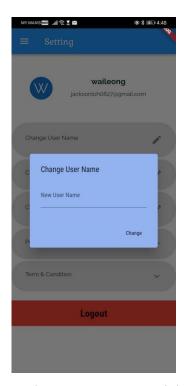

Fig A-14 Change User Name Dialog Box Form

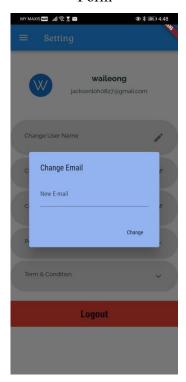

Fig A-16 Change Email Dialog Box Form

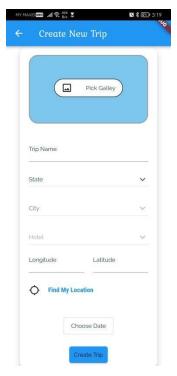

Fig A-17 Create New Trip Form (No Error Message)

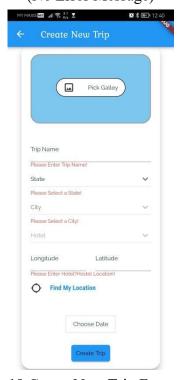

Fig A-19 Create New Trip Form (With Error Message)

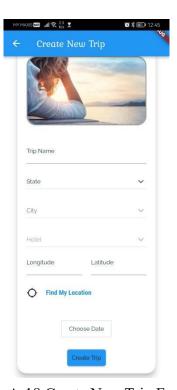

Fig A-18 Create New Trip Form (When user select an image from storage)

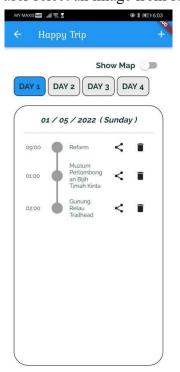

Fig A-20 "Trip Detail" Screen

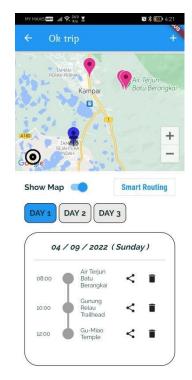

Fig A-21 "Trip Detail" Screen (when map is toggle)

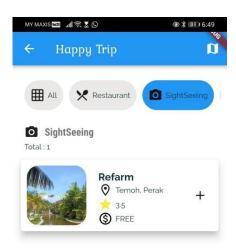

Fig A-23 "Attraction List" Screen (after filter)

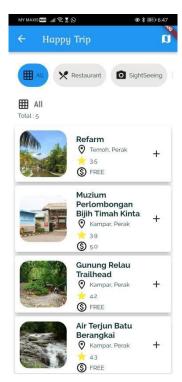

Fig A-22 "Attraction List" Screen

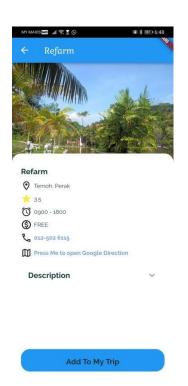

Fig A-24 "Attraction Detail" screen

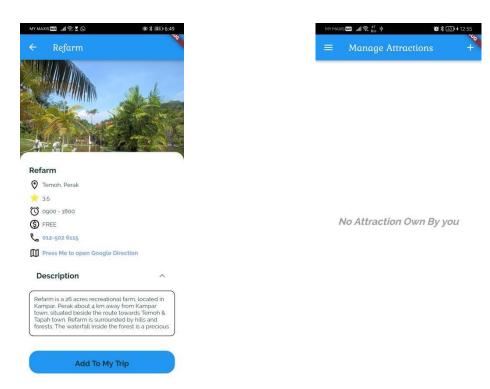

Fig A-25 "Attraction Detail" screen (After expanded the description)

Fig A-26 "Manage Attraction" screen (without any attraction)

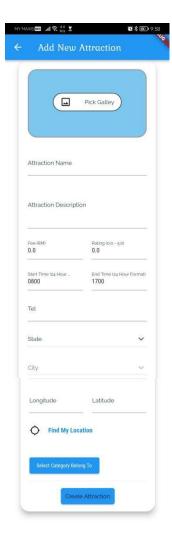

Fig A-27 "Create Attraction" screen (without error message)

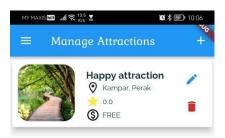

Attraction Name

Please Enter Attraction Name!

Attraction Description

Please Enter Attraction Description!

Fee (RM)
0.0

Start Time (24 Hour \_ Bate)
0.0

Tel

Please Enter Contact Number

State

Please Enter Contact Number

State

Please Enter Location Datal

Find My Location

Select Category Belong To

Please Select at Least One Category!

Create Attraction

Fig A-28 "Create Attraction" screen (with error message)

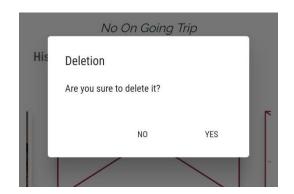

Fig A-29 "Manage Attraction" screen (with attraction)

Fig A-30 Confirmation Dialog Box

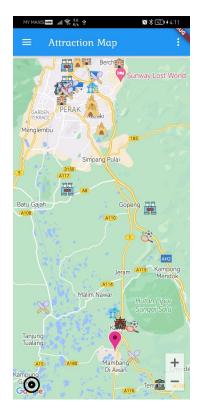

Fig A-31 "Attraction Map" screen (without filter is applied)

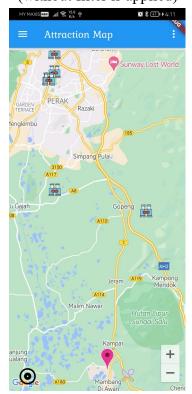

Fig A-33 "Attraction Map" screen (with filter is applied)

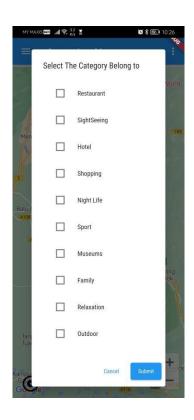

Fig A-32 Filter in "Attraction Map" screen

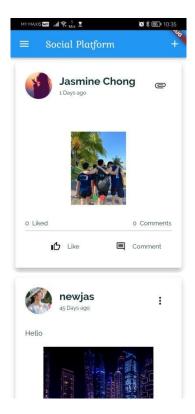

Fig A-34 "Social Platform" screen

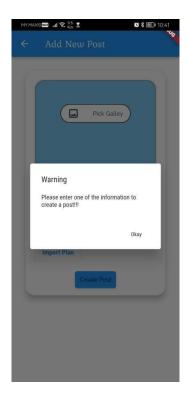

Fig A-35 Error Message during Post Creation

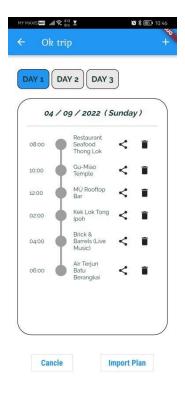

Fig A-37 Itinerary Plan Preview

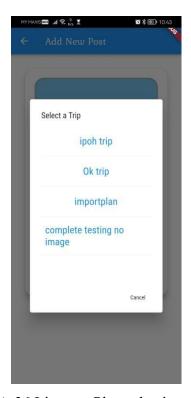

Fig A-36 Itinerary Plan selection when Creating Post

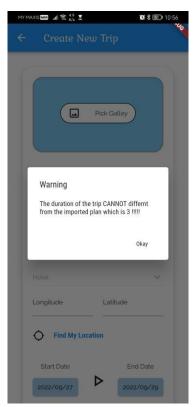

Fig A-38 Error message during importing the itinerary Plan

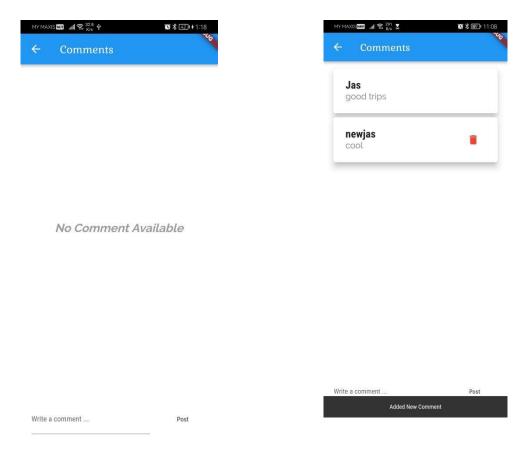

Fig A-39 Comment screen (without any Comment)

Fig A-40 Comment screen (with Comment)

# **Appendix B**

**Coding Screenshot** 

```
Form(
               key: _formKey,
               child: SingleChildScrollView(
                 child: Column(
                   children: <Widget>[
                     TextFormField(
                       decoration: createInputDecoration(
                            "E-mail", Icons.mail_outlined),
                       keyboardType: TextInputType.emailAddress,
                       validator: (value) {
                         if (value!.isEmpty || !value.contains('@')) {
                            return 'Invalid email!';
                       onSaved: (value) {
                         _authData['email'] = value ?? "";
                     SizedBox(
                       height: 20,
                      TextFormField(
                       decoration: createInputDecoration(
                            "Password", Icons.lock_outlined),
                       obscureText: true,
                       controller: _passwordController,
                       validator: (value) {
                         if (value!.isEmpty || value.length < 5) {</pre>
                            return 'Password is too short!';
                       onSaved: (value) {
                          _authData['password'] = value ?? "";
```

Fig B-1 Login Entry Form Validation

```
try {
    await Provider.of<Auth>(context, listen: false)
        .signin(_authData["email"] ?? "", _authData["password"] ?? "");
        Navigator.of(context).pushReplacementNamed(HomeScreen.routeName);
    // await Provider.of<AttractionList>(context, listen: false)
    // .fetchAndSetAttractions();
} on HttpExeception catch (error) {
    var errorMessage = "Authentication Failed";
    if (error.toString().contains("EMAIL_EXISTS")) {
        errorMessage = "This email address is already in use";
    } else if (error.toString().contains("INVALID_EMAIL")) {
        errorMessage = "This is not a valid email";
    } else if (error.toString().contains("WEAK PASSWORD")) {
```

```
errorMessage = "This password is too weak";
} else if (error.toString().contains("EMAIL_NOT_FOUND")) {
    errorMessage = "Could not find a user with that email";
} else if (error.toString().contains("INVALID_PASSWORD")) {
    errorMessage = "Invalid password";
}
createDialogBox(errorMessage);
} catch (error) {
    var errorMessage = "Could not authenticate you!! Please try again!!";
    createDialogBox(errorMessage);
}
```

Fig B-2 Google Firebase Authentication Service

```
Form(
                 key: _formKey,
                 child: SingleChildScrollView(
                   child: Column(
                     children: <Widget>[
                       TextFormField(
                         decoration: createInputDecoration(
                             "Nick Name", Icons.perm_identity_sharp),
                         validator: (value) {
                           if (value!.isEmpty) {
                             return 'Invalid email!';
                         onSaved: (value) {
                           _authData['userName'] = value ?? "";
                       SizedBox(
                         height: 20,
                       TextFormField(
                         decoration: createInputDecoration(
                             "E-mail", Icons.mail_outlined),
                         keyboardType: TextInputType.emailAddress,
                         validator: (value) {
                           if (value!.isEmpty || !value.contains('@')) {
                             return 'Invalid email!';
                           return null;
                         onSaved: (value) {
                           _authData['email'] = value ?? "";
                       SizedBox(
                         height: 20,
                       TextFormField(
                         decoration: createInputDecoration(
                             "Password", Icons.lock_outlined),
                         obscureText: true,
                         controller: _passwordController,
```

```
validator: (value) {
    if (value!.isEmpty || value.length < 5) {</pre>
    }
 onSaved: (value) {
   _authData['password'] = value ?? "";
 height: 20,
Container(
 padding: EdgeInsets.only(left: 30, top: 10),
 decoration: BoxDecoration(
    borderRadius: BorderRadius.circular(30.0),
   color: Colors.white.withOpacity(0.3),
  child: Column(
      crossAxisAlignment: CrossAxisAlignment.start,
      children: [
          style: TextStyle(
              color: Colors.white.withOpacity(0.9),
              fontSize: 15),
        genderInvalid
                "*Please select a gender!!!",
                style: TextStyle(color: Colors.red),
            : SizedBox(
               height: 0.0,
        Container(
          child: Row(children: [
              children: [
                  activeColor:
                      Theme.of(context).primaryColor,
                  value: mr,
                  onChanged: (value) {
                    setState(() {
                      if (mr) {
                      } else {
                        mrs = false;
                Text("Mr."),
              ],
            Row(
              children:
```

```
activeColor:
        Theme.of(context).primaryColor,
    value: ms,
    onChanged: (value) {
      setState(() {
        if (ms) {
        } else {
          mr = false;
          mrs = false;
  Text("Ms."),
children: [
    activeColor:
        Theme.of(context).primaryColor,
    value: mrs,
    onChanged: (value) {
      setState(() {
        if (mrs) {
          mrs = false;
  Text("Mrs."),
```

Fig B-3 Sign Up Form with Validation

```
style: TextStyle(color: Colors.white70),
  textAlign: TextAlign.right,
onPressed: () {
  showDialog(
      context: context,
      builder: (ctx) {
        return AlertDialog(
          backgroundColor: Color.fromARGB(255, 146, 179, 239),
          title: Text("Forgot E-mail"),
          content: Form(
            key: _forgotEmailKey,
            child: TextFormField(
              decoration:
                  createInputDecoration("E-mail", Icons.email_outlined),
              keyboardType: TextInputType.emailAddress,
              validator: (value) {
                if (value!.isEmpty || !value.contains('@')) {
                  return 'Invalid email!';
              onSaved: (value) {
               _forgotEmailData['email'] = value ?? "";
          actions: [
                onPressed: (() => _forgotEmailSubmit()),
                child: Text("Verify"))
          ],
```

Fig B-4 Forgot Password Dialog Box Form

Fig B-5 Google Firebase Validate the Email Provided

```
ListTile(
             tileColor: Colors.black12,
             contentPadding:
                 EdgeInsets.symmetric(vertical: 10, horizontal: 30),
             leading: Text("Change User Name"),
             trailing: Icon(Icons.edit),
             shape: RoundedRectangleBorder(
                 borderRadius: BorderRadius.circular(40)),
             onTap: () {
               showDialog(
                   context: context,
                   builder: (ctx) {
                     return AlertDialog(
                       backgroundColor: Color.fromARGB(255, 146, 179, 239),
                       title: Text("Change User Name"),
                       content: Form(
                          key: _newUserNameKey,
                          child: TextFormField(
                            decoration:
                                InputDecoration(labelText: "New User Name"),
                            keyboardType: TextInputType.text,
                            validator: (value) {
                             if (value!.isEmpty) {
                            onSaved: (value) {
                             newUserName = value ?? "";
                            },
                       actions: [
                          FlatButton(
                             onPressed: () async {
                                if (!_newUserNameKey.currentState!.validate()) {
                                _newUserNameKey.currentState!.save();
                                showDialog(
                                   context: context,
```

```
builder: (ctx) => AlertDialog(
            backgroundColor:
                Color.fromARGB(52, 146, 179, 239),
            content: Container(
             height: 100,
              child: Center(
                 child:
                      CircularProgressIndicator()),
          ));
  await authPerson.resetUserName(newUserName);
 Navigator.of(context).pop();
 Navigator.of(context).pop();
 ScaffoldMessenger.of(context)
      .showSnackBar(SnackBar(
         content: Text(
   "Change successfully",
   textAlign: TextAlign.center,
},
child: Text("Change"))
```

Fig B-6 Change User Name Dialog Box Form

```
ListTile(
             tileColor: Colors.black12,
             contentPadding: EdgeInsets.symmetric(vertical: 5, horizontal: 30),
             leading: Text("Change Password"),
             trailing: Icon(Icons.edit),
             shape: RoundedRectangleBorder(
                 borderRadius: BorderRadius.circular(40)),
             onTap: () {
               showDialog(
                   context: context,
                   builder: (ctx) {
                     return AlertDialog(
                       backgroundColor: Color.fromARGB(255, 146, 179, 239),
                       title: Text("Change Password"),
                       content: Form(
                           key: _newPasswordKey,
                           child: Container(
                             height: 150,
                             child: Column(children: [
                                TextFormField(
                                  decoration:
                                      InputDecoration(labelText: "New Password"),
                                  keyboardType: TextInputType.text,
                                  validator: (value) {
                                    if (value!.isEmpty || value.length < 6) {</pre>
                                  onChanged: (value) {
```

```
newPassword = value;
          onSaved: (value) {
           newPassword = value ?? "";
        TextFormField(
          decoration: InputDecoration(
              labelText: "Confirm Password"),
          keyboardType: TextInputType.text,
          validator: (value) {
            if (value!.isEmpty || value.length < 6) {</pre>
              return 'Password is too short!';
            }else if(value!=newPassword)
              return 'Password not match!';
          onSaved: (value) {
            newConfirmPassword = value ?? "";
actions: [
  FlatButton(
      onPressed: () async {
        if (!_newPasswordKey.currentState!.validate()) {
        _newPasswordKey.currentState!.save();
        showDialog(
            context: context,
            builder: (ctx) => AlertDialog(
                  backgroundColor:
                      Color.fromARGB(52, 146, 179, 239),
                  content: Container(
                    height: 100,
                    child: Center(
                        child:
                            CircularProgressIndicator()),
          await authPerson
              .resetPasswordThroughSetting(newPassword);
        } catch (error) {
          Navigator.of(context).pop();
          ScaffoldMessenger.of(context)
              .showSnackBar(SnackBar(
                  content: Text(
            error.toString(),
            textAlign: TextAlign.center,
```

Fig B-7 Change Password Dialog Box Form

```
ListTile(
             tileColor: Colors.black12,
             contentPadding:
                 EdgeInsets.symmetric(vertical: 10, horizontal: 30),
             leading: Text("Change E-mail"),
             trailing: Icon(Icons.edit),
             shape: RoundedRectangleBorder(
                 borderRadius: BorderRadius.circular(40)),
             onTap: () {
                showDialog(
                   context: context,
                   builder: (ctx) {
                     return AlertDialog(
                       backgroundColor: Color.fromARGB(255, 146, 179, 239),
                       title: Text("Change Email"),
                       content: Form(
                         key: _newEmailKey,
                         child: TextFormField(
                            decoration:
                                InputDecoration(labelText: "New E-mail"),
                            keyboardType: TextInputType.text,
                            validator: (value) {
                             if (value!.isEmpty || !value.contains('@')) {
                                return 'Invalid email!';
                            onSaved: (value) {
                             newEmail = value ?? "";
                       actions: [
                             onPressed: () async {
                                if (!_newEmailKey.currentState!.validate()) {
```

```
return;
  _newEmailKey.currentState!.save();
  showDialog(
      context: context,
     builder: (ctx) => AlertDialog(
           backgroundColor:
               Color.fromARGB(52, 146, 179, 239),
            content: Container(
             height: 100,
             child: Center(
                 child:
                      CircularProgressIndicator()),
   await authPerson.resetEmail(newEmail);
  } catch (error) {
   Navigator.of(context).pop();
   ScaffoldMessenger.of(context)
       .showSnackBar(SnackBar(
           content: Text(
     error.toString(),
     textAlign: TextAlign.center,
      style: TextStyle(color: Colors.red),
    return;
 Navigator.of(context).pop();
 Navigator.of(context).pop();
 ScaffoldMessenger.of(context)
      .showSnackBar(SnackBar(
         content: Text(
   "Change successfully",
   textAlign: TextAlign.center,
},
child: Text("Change"))
```

Fig B-8 Change Password Dialog Box Form

```
@override
Widget build(BuildContext context) {
    final importedSchedule =
        ModalRoute.of(context)!.settings.arguments as List<List<String>>;
    final tripList = Provider.of<Trips>(context);
    final attractionList =
        Provider.of<AttractionList>(context, listen: false).getAttraction;
    Future pickDateRange() async {
```

```
DateTimeRange? newDateRange = await showDateRangePicker(
         context: context,
         firstDate: DateTime(DateTime.now().year),
         lastDate: DateTime(DateTime.now().year + 10));
      if (newDateRange == null)
      else if (importedSchedule.isNotEmpty &&
         (newDateRange.end.difference(newDateRange.start).inDays + 1) !=
              importedSchedule.length) {
        showDialog(
           context: context,
           builder: (ctx) {
             return AlertDialog(
               title: Text("Warning"),
               content: Text(
                    "The duration of the trip CANNOT differnt from the imported plan which is
${importedSchedule.length} !!!!!"),
               actions: [
                  FlatButton(
                     onPressed: () {
                        Navigator.of(context).pop();
                      child: Text("Okay")),
       return;
        setState(() {
         dateRange = newDateRange;
        });
    final start = dateRange.start;
    final end = dateRange.end;
   print(start);
   return Scaffold(
      appBar: AppBar(
       title: Text("Create New Trip"),
      body: SingleChildScrollView(
       child: Card(
         shape: RoundedRectangleBorder(
            borderRadius: BorderRadius.circular(20),
         margin: EdgeInsets.all(30),
         elevation: 10,
         child: Column(children: [
           Container(
              margin: EdgeInsets.all(20),
              child: Container(
                  width: double.infinity,
                  height: 150,
                  decoration: BoxDecoration(
                     color: Color.fromARGB(255, 123, 199, 237);
```

```
border: Border.all(
       style: BorderStyle.solid,
       color: Colors.grey,
       width: 2.0),
   borderRadius: BorderRadius.circular(20)),
child: trip_image.path == ""
   ? Center(
       child: GestureDetector(
          onTap: () => pickImage(),
          child: Container(
           child: Column(children: [
             SizedBox(
               height: 50,
             Container(
               height: 40,
               width: 150,
                decoration: BoxDecoration(
                    color: Colors.white,
                    borderRadius: BorderRadius.circular(30),
                    border: Border.all(
                      style: BorderStyle.solid,
                child: Row(
                  children: [
                    Icon(Icons.image_outlined),
                    Text("Pick Galley")
                 mainAxisAlignment:
                     MainAxisAlignment.spaceAround,
              SizedBox(
               height: 10,
              try_submit && trip_image.path == ""
                      "Please Select an Image!",
   : GestureDetector(
       onTap: () => pickImage(),
       child: ClipRRect(
          child: Image.file(
            trip_image,
            fit: BoxFit.cover,
          borderRadius: BorderRadius.circular(20),
```

```
Container(
   margin: EdgeInsets.symmetric(vertical: 10, horizontal: 20),
   child: Column(children: [
      Column(
       children: [
         createTextField("Trip Name", tripNameController, context,
              TextInputType.text),
          try_submit && tripNameController.text.isEmpty
                  "Please Enter Trip Name!",
                  style: TextStyle(
                   fontSize: 13,
                    color: Colors.red,
         DropdownButton(
            value: state,
            icon: const Icon(Icons.keyboard_arrow_down);
            items: location.keys.toList().map((String items) {
             return DropdownMenuItem(
                value: items,
                child: Text(items),
            }).toList(),
            // change button value to selected value
            onChanged: (String? newValue) {
             setState(() {
                city = "City";
                hotel = "Hotel";
                hotelLatController.text = '';
                hotelLongController.text = '';
                state = newValue!;
            isExpanded: true,
            iconSize: 24,
            style: Theme.of(context).textTheme.bodyText2,
          try_submit && state == "State"
                  style: TextStyle(
                    fontSize: 13,
                    color: Colors.red,
                  ),
              : const Text(""),
```

```
DropdownButton(
  value: city,
  icon: const Icon(Icons.keyboard_arrow_down);
  items: location[state]?.map((String items) {
    return DropdownMenuItem(
      value: items,
      child: Text(items),
  }).toList(),
  // change button value to selected value
  onChanged: (String? newValue) {
    setState(() {
      hotelLatController.text = '';
      hotelLongController.text = '';
      hotel = "Hotel";
      city = newValue!;
  isExpanded: true,
  iconSize: 24,
  style: Theme.of(context).textTheme.bodyText2,
  disabledHint: Text("City"),
try_submit && city == "City"
        style: TextStyle(
          fontSize: 13,
          color: Colors.red,
DropdownButton(
  value: hotel,
  icon: const Icon(Icons.keyboard_arrow_down);
  // Array list of items
  items:
      Provider.of<AttractionList>(context, listen: false)
          .getRespectiveHotel(state, city)
          .map((String items) {
    return DropdownMenuItem(
      value: items,
      child: Text(items),
  }).toList(),
```

```
// change button value to selected value
 onChanged: city == "City"
      : (String? newValue) {
          setState(() {
            hotel = newValue!;
            if (newValue != "Hotel") {
              final flagHotel =
                  Provider.of<AttractionList>(context,
                          listen: false)
                      .findByName(newValue);
              hotelLongController.text =
                  flagHotel.longitute.toString();
              hotelLatController.text =
                  flagHotel.latitude.toString();
 isExpanded: true,
 iconSize: 24,
 style: Theme.of(context).textTheme.bodyText2,
 disabledHint: Text("Hotel"),
 children: [
      child: createTextField(
          "Longitude",
          hotelLongController,
          context,
          TextInputType.number),
   SizedBox(
     width: 20,
      child: createTextField(
          "Latitude",
         hotelLatController,
          context,
          TextInputType.number),
try_submit &&
        (hotelLatController.text.isEmpty ||
           hotelLongController.text.isEmpty)
       style: TextStyle(
          fontSize: 13,
```

```
color: Colors.red,
   Row(
     children: [
        Icon(Icons.location_searching_rounded),
       SizedBox(
         width: 10,
        _isfingMyLoading
            ? Container(
                child: CircularProgressIndicator(),
                height: 20,
                width: 20,
            : TextButton(
                onPressed: getCurrentLocation,
                  "Find My Location",
                  style: TextStyle(
                      fontSize: 17,
                      fontWeight: FontWeight.bold),
   SizedBox(
     height: 30,
 crossAxisAlignment: CrossAxisAlignment.start,
(start == DateTime(0, 0, 0) && end == DateTime(0, 0, 0))
    ? Column(children: [
            onPressed: pickDateRange,
            child: Text(
              "Choose Date",
              style: Theme.of(context).textTheme.bodyText2,
            )),
        {\tt chooseDate}
            ? Container()
            : Container(
                child: Text(
                  "Please Choose the trip date!!!",
                  style: TextStyle(color: Colors.red),
    : FittedBox(
        child: Padding(
          padding: const EdgeInsets.only(bottom: 20.0),
          child: Row(
            mainAxisAlignment: MainAxisAlignment.center,
            children: [
                children: [
                    "Start Date"
```

```
style:
          Theme.of(context).textTheme.bodyText2,
     height: 10,
        onPressed: pickDateRange,
            "${DateFormat('yyyy/MM/dd').format(start)}"),
        style: ElevatedButton.styleFrom(
            primary: Color.fromARGB(
                255, 162, 198, 228),
            onPrimary: Colors.black,
            padding: EdgeInsets.all(10),
            shape: RoundedRectangleBorder(
                borderRadius:
                    BorderRadius.circular(5)),
            textStyle: Theme.of(context)
                .textTheme
                .bodyText2))
SizedBox(
  width: 20,
Icon(
  Icons.play_arrow_outlined,
  size: 40,
SizedBox(
  width: 20,
  children: [
      "End Date",
      style:
          Theme.of(context).textTheme.bodyText2,
    SizedBox(
     height: 10,
    ElevatedButton(
        onPressed: pickDateRange,
        child: Text(
            "${DateFormat('yyyy/MM/dd').format(end)}"),
        style: ElevatedButton.styleFrom(
            primary: Color.fromARGB(
                255, 162, 198, 228),
            onPrimary: Colors.black,
            padding: EdgeInsets.all(10),
            shape: RoundedRectangleBorder(
                borderRadius:
                    BorderRadius.circular(5)),
            textStyle: Theme.of(context)
                .textTheme
                .bodyText2)),
```

```
height: 15,
isLoading
    ? Container(
       child: CircularProgressIndicator(),
       height: 20,
       width: 20,
    : ElevatedButton(
       onPressed: () async {
          setState(() {
            try_submit = true;
            isLoading = true;
          if (state == "State" ||
              hotelLatController.text.isEmpty ||
              hotelLongController.text.isEmpty ||
              city == "City") {
            setState(() {
              isLoading = false;
          if (start == DateTime(0, 0, 0) ||
              end == DateTime(0, 0, 0)) {
            setState(() {
              chooseDate = false;
              isLoading = false;
          int days = end.difference(start).inDays + 1;
          List<List<String>> listBuffer = [];
          for (int i = 0; i < days; i++) {
            listBuffer.add([]);
          Trip tripBuffer = new Trip(
              tripID: DateTime.now().toString(),
              endDate: end,
              state: state,
              startDate: start,
              tripName: tripNameController.text,
              city: city,
              hotel: hotel,
              past: false,
              days: days,
              hotel_latitude:
                  double.parse(hotelLatController.text),
              hotel_longitute:
```

```
double.parse(hotelLongController.text),
      imageUrl: trip_image.path.toString(),
      tripSchedule: importedSchedule.isEmpty
          ? listBuffer
          : importedSchedule);
  await tripList.addTrip(
      tripBuffer,
      Provider.of<Auth>(context, listen: false)
  setState(() {
    isLoading = false;
  ScaffoldMessenger.of(context).clearSnackBars();
  ScaffoldMessenger.of(context).showSnackBar(SnackBar(
      content: Text(
    "${tripNameController.text} is created",
   textAlign: TextAlign.center,
  importedSchedule.isEmpty
      ? Navigator.of(context).pushReplacementNamed(
          AttractionScreen.routeName,
          arguments: tripBuffer)
      : Navigator.of(context).pop();
child: Text("Create Trip"),
style: ElevatedButton.styleFrom(
    primary: Theme.of(context).primaryColor,
   onPrimary: Colors.black,
   padding: EdgeInsets.all(10),
    shape: RoundedRectangleBorder(
        borderRadius: BorderRadius.circular(5)),
    textStyle:
        Theme.of(context).textTheme.bodyText2)),
```

Fig B-9 Create New Trip Form

```
Future<void> addTrip(Trip newTrip, String userId) async {
    final url = Uri.parse(
        "https://signin-example-63bd3-default-rtdb.firebaseio.com/trip/$userId.json");

try {
    final Map<int, dynamic> scheduleBuffer = {};
    for (int i = 0; i < newTrip.days; i++) {
        scheduleBuffer[i] = [];
    }
    final response = await http.post(url,
        body: json.encode({
        "endDate": newTrip.endDate.toIso8601String(),</pre>
```

```
"startDate": newTrip.startDate.toIso8601String(),
        "state": newTrip.state,
        "city": newTrip.city,
        "tripName": newTrip.tripName,
        "hotel": newTrip.hotel,
        "days": newTrip.days,
        "past": newTrip.past,
       "imageUrl": newTrip.imageUrl,
        "tripSchedule": newTrip.tripSchedule
  final t = Trip(
     tripID: json.decode(response.body)["name"],
     endDate: newTrip.endDate,
     state: newTrip.state,
     startDate: newTrip.startDate,
     tripName: newTrip.tripName,
     city: newTrip.city,
     hotel: newTrip.hotel,
     past: newTrip.past,
     days: newTrip.days,
     imageUrl: newTrip.imageUrl,
     tripSchedule: newTrip.tripSchedule);
  _tripsList.add(t);
 notifyListeners();
} catch (error) {
 throw error;
```

Fig B-10 Create New Trip

```
static Future<void> openMap(double latitude, double longitude) async {
   String googleUrl =
        'https://www.google.com/maps/search/?api=1&query=$latitude,$longitude';
   if (await canLaunch(googleUrl)) {
        await launch(googleUrl);
    } else {
        throw 'Could not open the map.';
    }
}
```

Fig B-11 Open Google Map

```
static LatLngBounds boundsFromLatLngList(List<LatLng> list) {
    double? x0, x1, y0, y1;
    for (LatLng latLng in list) {
        if (x0 == null) {
            x0 = x1 = latLng.latitude;
            y0 = y1 = latLng.longitude;
        } else {
            if (latLng.latitude > x1!) x1 = latLng.latitude;
            if (latLng.latitude < x0) x0 = latLng.latitude;
            if (latLng.longitude > y1!) y1 = latLng.longitude;
            if (latLng.longitude < y0!) y0 = latLng.longitude;
        }
    }
    return LatLngBounds(</pre>
```

```
northeast: LatLng(x1! + 0.01, y1! + 0.01),
southwest: LatLng(x0! - 0.01, y0! - 0.01));
}
```

Fig B-12 Recenter Function

```
Widget createContainer(int day) {
   return GestureDetector(
     onTap: (() {
       setState(() {
         selectedDay = day;
     child: Container(
       child: Text(
         "DAY $day",
         style: TextStyle(fontSize: 20, fontWeight: FontWeight.bold),
       decoration: BoxDecoration(
         borderRadius: BorderRadius.circular(10),
         border: Border.all(style: BorderStyle.solid),
         color: (selectedDay == day)
             ? Theme.of(context).primaryColor
             : Color.fromARGB(255, 235, 232, 232),
       padding: EdgeInsets.all(10),
       margin: EdgeInsets.only(right: 5),
```

Fig B-13 Create days selection on "Trip Detail" screen

```
Future<void> reorderAttraction(
     String tripID, int day, int oldIndex, int newIndex, String userId) async {
   final url = Uri.parse(
       "https://signin-example-63bd3-default-rtdb.firebaseio.com/trip/$userId/$tripID.json");
     Trip targetedTrip =
         _tripsList.firstWhere((trip) => trip.tripID == tripID);
     List curAttrList = targetedTrip.tripSchedule[day];
     if (newIndex > oldIndex) {
       newIndex -= 1;
     final String item = curAttrList.removeAt(oldIndex);
     curAttrList.insert(newIndex, item);
     notifyListeners();
     final response = await http.patch(url,
         body: json.encode({"tripSchedule": targetedTrip.tripSchedule}));
   } catch (error) {
     throw error;
```

Fig B-14 Reorder the attraction list in the "Trip Detail" screen

Fig B-15 Remove Single Attraction from the list of the day in "Trip Detail" screen

Fig B-16 Add Single Attraction to the list of the day in "Trip Detail" screen

```
static Future<void> buildRoute(Trip curTrip, BuildContext ctx) async {
   List<List<String>> newSchedule = [];
   List<List<String>> oldSchedule = curTrip.tripSchedule;
   double startLat = curTrip.hotel_latitude;
   double startLong = curTrip.hotel_longitute;
   Attraction hotel = Attraction(
       attrDesc: "",
       attrId: "Accomodation",
       attrName: "Accomodation",
       fee: 0.0,
       url: "",
       city: '',
       rate: 0.0,
       state: "",
       endTime: ""
       startTime: "",
       longitute: startLong,
       latitude: startLat,
       createdAt: DateTime.now(),
       createdBy: "",
       categoryList: []);
   List<Attraction> attrs = [hotel];
   List<Attraction> FandB = [];
```

```
for (int i = 0; i < oldSchedule.length; i++) {</pre>
  for (int j = 0; j < oldSchedule[i].length; j++) {</pre>
    Attraction buffer = Provider.of<AttractionList>(ctx, listen: false)
         .findByID(oldSchedule[i][j]);
    if (buffer.categoryList.contains("c13")) {
      FandB.add(buffer);
     } else {
      attrs.add(buffer);
//print("Length of attrs = ${attrs.length}");
 //print("Length of F And B = ${FandB.length}");
List<Attraction> combineAll = [];
combineAll = [...attrs];
combineAll.addAll(FandB);
List<List<double>> matrix = [];
 for (int i = 0; i < combineAll.length; i++) {</pre>
  List<double> rowBuffer = [];
  for (int j = 0; j < combineAll.length; j++) {</pre>
    double distanceBuffer = calculateDistance(combineAll[i].latitude,
         combineAll[i].longitute, combineAll[j].latitude, combineAll[j].longitute);
    rowBuffer.add(distanceBuffer);
  matrix.add(rowBuffer);
 //print(matrix);
 //print(matrix.length);
 //print(matrix[0].length)
Node startingNode = Node(
    level: 0,
    matrix_reduced: matrix,
    path: [0],
    totalDistance: 0.0,
     vertex: 0,
     numAttrsLeave: attrs.length - 1,
     numFAndBLeave: FandB.length,
     isAttr: true,
```

```
isFAndB: false);
print(attrs.length - 1);
final result = findShortestPath(
    startingNode, attrs.length - 1, FandB.length, combineAll.length);
print(result);
List<Attraction> resultName = [];
for (int i = 1; i < result.length; i++) {</pre>
  resultName.add(combineAll[result[i]]);
  print(combineAll[result[i]].attrName);
for(int i=0;i<resultName.length;i)</pre>
  List<String> rowBuffer = [];
  for(int j=1;j<7;j++)</pre>
    if(j%2==0)
      if(!resultName[i].categoryList.contains("c13"))
        rowBuffer.add(resultName[i].attrId);
        i++;
        if(i>=resultName.length)
          break;
      if(resultName[i].categoryList.contains("c13"))
        rowBuffer.add(resultName[i].attrId);
        i++;
        if(i>=resultName.length)
          break;
 newSchedule.add(rowBuffer);
int diffe = curTrip.days-newSchedule.length;
if(curTrip.days>newSchedule.length)
  for(int i=0;i<diffe;i++)</pre>
   print("Enter");
    List<String> buffer = [];
    newSchedule.add(buffer);
```

```
await Provider.of<Trips>(ctx, listen: false).updateSchedule(curTrip.tripID,
   Provider.of<Auth>(ctx, listen: false).userId, newSchedule);
```

Fig B-17 Smart Routing function

```
static List<int> findShortestPath(
     Node startingNode, int numPlaces, int numFAndB, int totalLength) {
   List<Node> priorityList = [startingNode];
   while (priorityList.isNotEmpty) {
     Node minNode = priorityList[0];
     priorityList.removeAt(0);
     int minVertex = minNode.vertex;
      //print(minNode.matrix_reduced);
     if (minNode.level == (totalLength - 1)) {
       print("Last Node is reached!");
       return minNode.path;
     } else {
       if (minNode.isFAndB) {
         if (minNode.numFAndBLeave <= minNode.numAttrsLeave) {</pre>
           for (int i = 0; i <= numPlaces; i++) {</pre>
              if (minNode.matrix_reduced[minVertex][i] != 0.0) {
                final newNode = createNewNode(
                   minNode.matrix_reduced,
                    minNode.path,
                    minNode.level,
                    minVertex,
                    minNode.totalDistance,
                    minNode.numAttrsLeave,
                    minNode.numFAndBLeave,
                priorityList.add(newNode);
         } else {
           for (int i = 0; i < totalLength; i++) {</pre>
              if (minNode.matrix_reduced[minVertex][i] != 0.0) {
                final newNode = createNewNode(
                   minNode.matrix_reduced,
                    minNode.path,
                    minNode.level,
                    minVertex,
                    minNode.totalDistance,
                    minNode.numAttrsLeave,
                    minNode.numFAndBLeave,
                    i <= numPlaces ? true : false);</pre>
                priorityList.add(newNode);
```

```
} else {
      if (minNode.numAttrsLeave <= minNode.numFAndBLeave) {</pre>
        for (int i = numPlaces + 1; i < totalLength; i++) {</pre>
          if (minNode.matrix_reduced[minVertex][i] != 0.0) {
            final newNode = createNewNode(
                minNode.matrix_reduced,
                minNode.path,
                minNode.level,
                minVertex,
                minNode.totalDistance,
                minNode.numAttrsLeave,
                minNode.numFAndBLeave,
            priorityList.add(newNode);
      } else {
        for (int i = 0; i < totalLength; i++) {</pre>
          if (minNode.matrix_reduced[minVertex][i] != 0.0) {
            final newNode = createNewNode(
                minNode.matrix_reduced,
                minNode.path,
                minNode.level,
                minVertex,
                minNode.totalDistance,
                minNode.numAttrsLeave,
                minNode.numFAndBLeave,
                i <= numPlaces ? true : false);</pre>
            priorityList.add(newNode);
  priorityList.sort(((a, b) => a.totalDistance.compareTo(b.totalDistance)));
return [];
```

Fig B-18 findShortestPath function

```
static Node createNewNode(
    List<List<double>> parent_matrix,
    List<int> parentPath,
    int parentLevel,
    int childVertex,
    int parentVertex,
    double parentDistance,
    int parentNumAttrLeave,
    int parentNumFAndBLeave,
    bool childIsAttr) {
    double newTotalDistance =
        parentDistance + parent_matrix[parentVertex][childVertex];
    List<List<double>> childMatrix = [];
```

```
for (int i = 0; i < parent_matrix.length; i++) {</pre>
 List<double> buffer = [...parent_matrix[i]];
  childMatrix.add(buffer);
childMatrix[parentVertex][childVertex] = 0.0;
//childMatrix[childVertex][parentVertex] = 0.0
for (int i = 0; i < parent_matrix.length; i++) {</pre>
  childMatrix[i][parentVertex] = 0.0;
List<int> childPath = [...parentPath];
//childPath.addAll(parentPath);
childPath.add(childVertex);
int childNumAttrLeave = parentNumAttrLeave;
int childNumFAndBLeave = parentNumFAndBLeave;
if (childIsAttr) {
  childNumAttrLeave = childNumAttrLeave - 1;
  childNumFAndBLeave = childNumFAndBLeave - 1;
return new Node(
    level: parentLevel + 1,
   matrix_reduced: childMatrix,
   path: childPath,
   totalDistance: newTotalDistance,
   vertex: childVertex,
   numAttrsLeave: childNumAttrLeave,
   numFAndBLeave: childNumFAndBLeave,
    isAttr: childIsAttr,
    isFAndB: !childIsAttr);
```

Fig 6-19 Create New Node function

Fig B-20 Multi Select Function to Display the Filter Selection

## **Appendix C**

**Survey Response** 

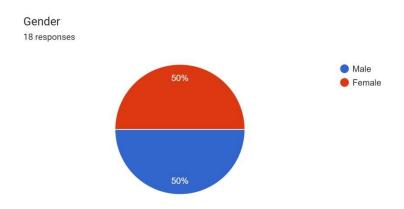

Fig C-1 Gender Classification

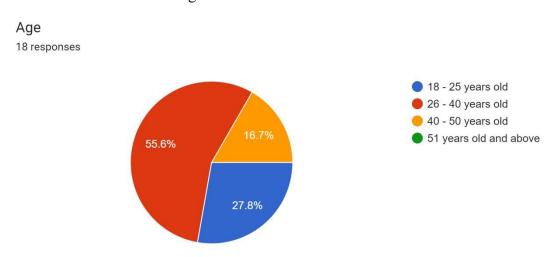

Fig C-2 Age Classification

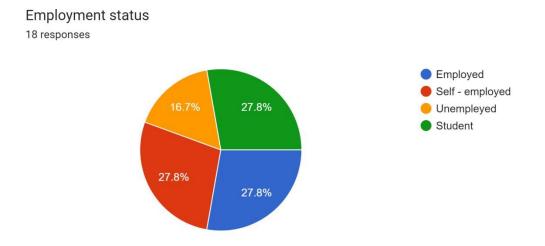

Fig C-3 Empleyment Classification

## How satify the system are?

18 responses

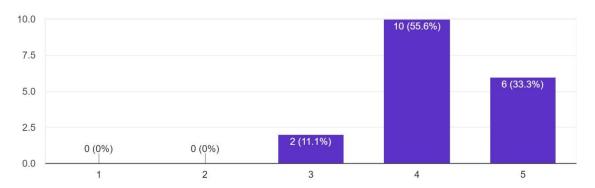

Fig C-4 Sanctification toward Itinerary Planner Mobile Application

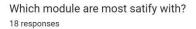

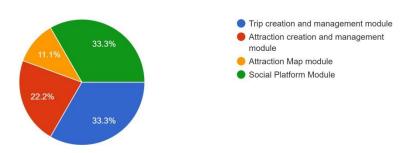

Fig C-5 Stratification in Each Module

Do you think that the itineray mobile application will able to boots the tourism in rural area? (Example : Kampar, Perak)
18 responses

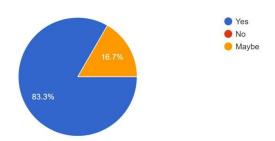

Fig C-6 Will Itinerary Planner Mobile Application Help Tourism in Rural Area?

Provide the reason why you said so in above question.

18 responses

Because it gather all the information in a single application and some of the info may not easily explore in internet

It allow the business owner in rural areas to promote their business

It able to allow the travel explore the attraction in single plan Why I said maybe because some of the rural information may not obtain easily

The application allow the users to promote their business

And it also allow user to share the experience through the social media Platform

Now the day travelers are not easily explore them self to the information about rural areas It is also good because it allow travelers realize that there are many attractive place are available in our beloved country

It gather all the information in one place

It allow users to share their experiences as well as Shera their trip plan, so others able to adopt the plan.. It is super cool

The app have less attraction in it

Use the power of users to make more attraction selection in application

Cool place for business man like me to promote our business

Able allow user to promote their business

Allow user explore the hidden attractions

Good for exploring attractions

It able to drive user to travel when it is useful and able come a plan faster

Users able interact with each other

It allows us to explore the attra ction in single app instead of from scratch

The reason why the tourism in rural area is not so good because of no one share the beauty of those attractions. By using this app maybe can attract some tourists

All the friends in the application can interact with each other

Fig C-7 Reason about the select in Fig C-6

Please provide some of the suggestion for future improvement.

18 responses

Allow users rate the attraction

Provide the attraction analysis in the application. So, user able to know how well their business and get the feedback from the floor

Should have an admin to gather the rural information and update in the application from time to time

Improve in social media

Allow add friend

Allow create a group to build the plan

The efficient of smart routing because it will be slow when there are many attractions in the plan

Provide more filter in search such as search by using key words

Improve in social media

So we can have more fastatic experience and make friend in the application

Add more attractions

Unable edit the plan with others, hope it able improve in future

Allow users to enter more information during attraction creation

May include weather considerations in the plan

More efficient in smart routing

Maybe the system can provide the suggestion to users

Take human evaluation and provide some suggestions

Reminde me when the trip is around and guide me during the trip

Maybe can provide the view of attraction in more realistic way so, we able to know more about the

Provide more information about the attraction

Maybe can provide some game in the application

Fig C-8 Suggestion for Future Improvement

## **Appendix D**

## FINAL YEAR PROJECT WEEKLY REPORT

(Project II)

| Trimester, Year: T3Y3                      | Study week no.: Week 1 |
|--------------------------------------------|------------------------|
| Student Name & ID: Loh Wai Leong (18A      | CB06900)               |
| Supervisor: Dr. Liew Soung Yue             |                        |
| Project Title: Itinerary Planner Mobile Ap | oplication             |
| 1. WORK DONE                               |                        |
| • Revised the FYP1                         |                        |
| 2. WORK TO BE DONE                         |                        |
| Build out the plan to complete FYP2        |                        |
| 3. PROBLEMS ENCOUNTERED                    |                        |
| • -                                        |                        |
| 4. SELF EVALUATION OF THE PROGRESS         |                        |
| Satisfied                                  |                        |
|                                            |                        |
|                                            | . 000                  |
|                                            | / los souls of         |

Student's signature

Supervisor's signature

(Project II)

| Trimester, Year: T3Y3                               | Study week no.: Week 2 |
|-----------------------------------------------------|------------------------|
| Student Name & ID: Loh Wai Leong (18A               | CB06900)               |
| Supervisor: Dr. Liew Soung Yue                      |                        |
| Project Title: Itinerary Planner Mobile Application |                        |

## 1. WORK DONE

• Plan to complete FYP2 is done

## 2. WORK TO BE DONE

- Brainstorm the idea how to build the social platform function
- Do research on social platform

## 3. PROBLEMS ENCOUNTERED

• -

#### 4. SELF EVALUATION OF THE PROGRESS

Satisfied

Supervisor's signature

hin Sylu

(Project II)

| Trimester, Year: T3Y3                      | Study week no.: Week 3 |  |
|--------------------------------------------|------------------------|--|
| Student Name & ID: Loh Wai Leong (18A      | CB06900)               |  |
| Supervisor: Dr. Liew Soung Yue             |                        |  |
| Project Title: Itinerary Planner Mobile Ap | pplication             |  |

### 1. WORK DONE

- Create post function
- Display all the post

## 2. WORK TO BE DONE

• Continue complete Social Platform module

## 3. PROBLEMS ENCOUNTERED

• Encounter when build the form by using flutter

## 4. SELF EVALUATION OF THE PROGRESS

Satisfied

Supervisor's signature

(Project II)

| Trimester, Year: T3Y3                      | Study week no.: Week 4 |
|--------------------------------------------|------------------------|
| Student Name & ID: Loh Wai Leong (18A      | CB06900)               |
| Supervisor: Dr. Liew Soung Yue             |                        |
| Project Title: Itinerary Planner Mobile Ap | pplication             |
|                                            |                        |
| 1. WORK DONE                               |                        |
| • Able to like the post                    |                        |
| Able to make a comment on the post         |                        |
| Able to edit the existing post             |                        |
| 2. WORK TO BE DONE                         |                        |
| Decorate the social platform module        |                        |
| 3. PROBLEMS ENCOUNTERED                    |                        |
| -                                          |                        |
| 4. SELF EVALUATION OF THE PROGRESS         |                        |
| Satisfied                                  |                        |
|                                            |                        |
|                                            |                        |
|                                            | •                      |

Supervisor's signature

(Project II)

| Trimester, Year: T3Y3                          | Study week no.: Week 5 |  |
|------------------------------------------------|------------------------|--|
| Student Name & ID: Loh Wai Leong (             | 18ACB06900)            |  |
| Supervisor: Dr. Liew Soung Yue                 |                        |  |
| <b>Project Title: Itinerary Planner Mobile</b> | e Application          |  |
|                                                |                        |  |

#### 1. WORK DONE

• Complete Social Platform Module

## 2. WORK TO BE DONE

• Enable user to upload image to Google Firebase Storage

## 3. PROBLEMS ENCOUNTERED

-

## 4. SELF EVALUATION OF THE PROGRESS

Satisfied

Supervisor's signature

(Project II)

Trimester, Year: T3Y3

Study week no.: Week 6

Student Name & ID: Loh Wai Leong (18ACB06900)

Supervisor: Dr. Liew Soung Yue

Project Title: Itinerary Planner Mobile Application

#### 1. WORK DONE

• Users able to upload image to Google Firebase Storage

## 2. WORK TO BE DONE

• Update "Create Trip" form and allow users to upload profile picture

## 3. PROBLEMS ENCOUNTERED

Configuration Google Firebase Storage

## 4. SELF EVALUATION OF THE PROGRESS

**Satisfied** 

Supervisor's signature

(Project II)

| 1rimester, year: 1343                               | Study week no.: week / |
|-----------------------------------------------------|------------------------|
| Student Name & ID: Loh Wai Leong (18A               | CB06900)               |
| Supervisor: Dr. Liew Soung Yue                      |                        |
| Project Title: Itinerary Planner Mobile Application |                        |
|                                                     |                        |
| 1. WORK DONE                                        |                        |
| • Create markers with icons and show on             | the map                |
|                                                     |                        |
| 2. WORK TO BE DONE                                  |                        |
| Attraction Map Module                               |                        |
| 3. PROBLEMS ENCOUNTERED                             |                        |
| 3.1 ROBLEMS ENCOUNTERED                             |                        |
| -                                                   |                        |
| 4. SELF EVALUATION OF THE PROGRESS                  |                        |
| Satisfied                                           |                        |
|                                                     |                        |
|                                                     |                        |

Supervisor's signature

(Project II)

| Trimester, Year: T3Y3                               | Study week no.: Week 8 |
|-----------------------------------------------------|------------------------|
| Student Name & ID: Loh Wai Leong (18A               | CB06900)               |
| Supervisor: Dr. Liew Soung Yue                      |                        |
| Project Title: Itinerary Planner Mobile Application |                        |
|                                                     |                        |

## 1. WORK DONE

• Map in Attraction Map screen with all the attraction markers

## 2. WORK TO BE DONE

• Filter in Attraction Map Module

### 3. PROBLEMS ENCOUNTERED

- Google Firebase Storage out of quota
- Unable retrieve image from Google Firebase Storage

## 4. SELF EVALUATION OF THE PROGRESS

Not so Satisfied

Supervisor's signature

(Project II)

| Trimester, Year: 13Y3                      | Study week no.: Week 9 |  |
|--------------------------------------------|------------------------|--|
| Student Name & ID: Loh Wai Leong (18A      | (CB06900)              |  |
| Supervisor: Dr. Liew Soung Yue             |                        |  |
| Project Title: Itinerary Planner Mobile Ap | pplication             |  |
|                                            |                        |  |
| 1. WORK DONE                               |                        |  |
| Complete Attraction Map Module             |                        |  |
| 2. WORK TO BE DONE                         |                        |  |
| Allow users to add new attraction          |                        |  |
| Allow user to edit existing attraction     |                        |  |
|                                            |                        |  |
| 3. PROBLEMS ENCOUNTERED                    |                        |  |
| -                                          |                        |  |
| 4. SELF EVALUATION OF THE PROGRESS         |                        |  |
| Satisfied                                  |                        |  |
|                                            |                        |  |

Supervisor's signature

(Project II)

| Trimester, Year: T3Y3                          | Study week no.: Week 10 |
|------------------------------------------------|-------------------------|
| Student Name & ID: Loh Wai Leong (18ACB06900)  |                         |
| Supervisor: Dr. Liew Soung Yue                 |                         |
| Project Title: Itinerary Planner Mobile A      | pplication              |
|                                                |                         |
| 1. WORK DONE                                   |                         |
| Done Manage Attraction Module                  |                         |
| 2. WORK TO BE DONE                             |                         |
| Perform research on how to build smart routing |                         |
| 3. PROBLEMS ENCOUNTERED                        |                         |
| -                                              |                         |
| 4. SELF EVALUATION OF THE PROGRESS             |                         |
| Satisfied                                      |                         |
|                                                |                         |

Supervisor's signature

(Project II)

| Trimester, Year: T3Y3                               | Study week no.: Week 11 |  |
|-----------------------------------------------------|-------------------------|--|
|                                                     |                         |  |
| Student Name & ID: Loh Wai Leong (18ACB06900)       |                         |  |
| Supervisor: Dr. Liew Soung Yue                      |                         |  |
| Project Title: Itinerary Planner Mobile Application |                         |  |
|                                                     |                         |  |

### 1. WORK DONE

• Chapter 1, Chapter 2 and half of Chapter 3 in the report

## 2. WORK TO BE DONE

Build Smart routing function

## 3. PROBLEMS ENCOUNTERED

• The idea of smart routing function not work as expected

## 4. SELF EVALUATION OF THE PROGRESS

**Satisfied** 

Supervisor's signature

(Project II)

| Trimester, Year: T3Y3                               | Study week no.: Week 12 |
|-----------------------------------------------------|-------------------------|
| Student Name & ID: Loh Wai Leong (18ACB06900)       |                         |
| Supervisor: Dr. Liew Soung Yue                      |                         |
| Project Title: Itinerary Planner Mobile Application |                         |
|                                                     |                         |
| 1. WORK DONE                                        |                         |
| Complete smart routing function                     |                         |
| 2. WORK TO BE DONE                                  |                         |
| Complete the rest of report                         |                         |
| 3. PROBLEMS ENCOUNTERED                             |                         |
| 4. SELF EVALUATION OF THE PI                        | ROGRESS                 |

Supervisor's signature

Sinsylw

**Satisfied** 

(Project II)

| Trimester, Year: T3Y3                               | Study week no.: Week 13 |  |
|-----------------------------------------------------|-------------------------|--|
| Student Name & ID: Loh Wai Leong (18ACB06900)       |                         |  |
| Supervisor: Dr. Liew Soung Yue                      |                         |  |
| Project Title: Itinerary Planner Mobile Application |                         |  |
|                                                     |                         |  |
| 1. WORK DONE                                        |                         |  |
| Completed the Report                                |                         |  |
| 2. WORK TO BE DONE                                  |                         |  |
| Upload report to Turnitin                           |                         |  |
| 3. PROBLEMS ENCOUNTERED                             |                         |  |
| 4. SELF EVALUATION OF THE PROGRESS                  |                         |  |

Supervisor's signature

Satisfied

# **Appendix E**

## Poster

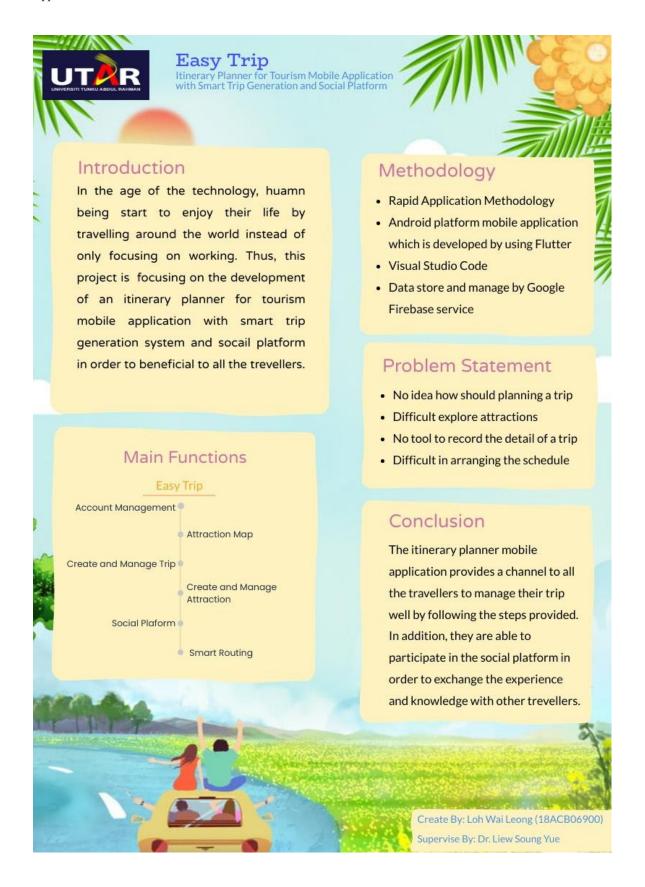

## Appendix F

## Plagiarism check result

## Itinerary Planner for Tourism Mobile Application with Smart Trip Generation and Social Platform

| ORIGINALITY REPORT                                                                                                    |                                                            | 80 ACC 1000 (1000) |                  |      |
|----------------------------------------------------------------------------------------------------|------------------------------------------------------------|--------------------|------------------|------|
| 6%<br>SIMILARITY INDEX                                                                                                    | 4% INTERNET SOURCES                                        | 2% PUBLICATIONS    | 3%<br>STUDENT PA | PERS |
| PRIMARY SOURCES                                                                                                    |                                                            |                    |                  |      |
| eprint<br>Internet So                                                                                                    | s.utar.edu.my                                              |                    |                  | 2%   |
| A CONTRACTOR OF THE CONTRACTOR OF THE CONTRACTOR | art-Davis. "Learn<br>er Science and Bo                     |                    |                  | 1%   |
| 3 Submi<br>Student Pa                                                                                                    | tted to Universiti                                         | Tunku Abdul F      | Rahman           | <1%  |
| Contro                                                                                                    | Kemper, lan Oxley<br>ol for Web Develo<br>e and Business M | pers", Springe     | r                | <1%  |
| 5                                                                                                    | tted to Asia Pacifination Technology                       |                    |                  | <1%  |
| 6 Submi                                                                                                    | tted to University                                         | of South Aust      | ralia            | <1%  |
| 7 WWW.0                                                                                                    | coursehero.com                                             |                    |                  | <1%  |

| 8  | hdl.handle.net                                                                                                    | <1% |
|----|----------------------------------------------------------------------------------------------------|-----|
| 9  | Submitted to University of Greenwich                                                                                                    | <1% |
| 10 | Alexander Smirnov, Alexey Kashevnik, Nikolay<br>Shilov, Nikolay Teslya, Anton Shabaev.<br>"Mobile application for guiding tourist<br>activities: tourist assistant - TAIS",<br>Proceedings of 16th Conference of Open<br>Innovations Association FRUCT, 2014<br>Publication | <1% |
| 11 | Submitted to Hong Kong Baptist University                                                                                                    | <1% |
| 12 | Submitted to University of Maryland,<br>University College<br>Student Paper                                                                                                    | <1% |
| 13 | pdfcoffee.com<br>Internet Source                                                                                                    | <1% |
| 14 | Submitted to The Hong Kong Polytechnic<br>University<br>Student Paper                                                                                                    | <1% |
| 15 | Submitted to City University of Hong Kong                                                                                                    | <1% |
| 16 | play.google.com                                                                                                    | <1% |

| 17 | Submitted to Nottingham Trent University Student Paper                                                                           | <1% |
|----|----------------------------------------------------------------------------------------------------|-----|
| 18 | apkdret.blogspot.com Internet Source                                                                                             | <1% |
| 19 | Peter De Tender. "Migrating a Two-Tier<br>Application to Azure", Springer Science and<br>Business Media LLC, 2021<br>Publication | <1% |
| 20 | Submitted to Georgia Gwinnett College Student Paper                                                                              | <1% |
| 21 | Submitted to Confederation of Tourism and Hospitality Student Paper                                                              | <1% |
| 22 | Submitted to Federal University of Technology Student Paper                                                                      | <1% |
| 23 | Submitted to National School of Business<br>Management NSBM, Sri Lanka<br>Student Paper                                          | <1% |
| 24 | Submitted to Universiti Putra Malaysia Student Paper                                                                             | <1% |
| 25 | export.arxiv.org                                                                                                    | <1% |
| 26 | Submitted to Kennesaw State University Student Paper                                                                             | <1% |
|    | Colorate and an Asidalla Frank Track at all that a saile a                                                                       |     |

Submitted to Middle East Technical University

| 27 | Student Paper                                                                                  | <1% |
|----|------------------------------------------------------------------------------------------------|-----|
| 28 | Submitted to University of Stirling                                                            | <1% |
| 29 | mafiadoc.com<br>Internet Source                                                                | <1% |
| 30 | Submitted to University of Waikato Student Paper                                               | <1% |
| 31 | patents.patsnap.com Internet Source                                                            | <1% |
| 32 | Submitted to Asia Pacific University College of Technology and Innovation (UCTI) Student Paper | <1% |
| 33 | Submitted to Sunway Education Group                                                            | <1% |
| 34 | Submitted to Xiamen University Student Paper                                                   | <1% |
| 35 | docplayer.net Internet Source                                                                  | <1% |
| 36 | softwarecountry.com Internet Source                                                            | <1% |
| 37 | vibdoc.com<br>Internet Source                                                                  | <1% |
| 38 | www.portblairtravels.com                                                                       |     |

| 39 | www.repository.cam.ac.uk                                                                                                    | <1% |
|----|----------------------------------------------------------------------------------------------------|-----|
| 40 | Chi-Hsiang Yeh. "The advance access<br>mechanism for differentiated service, power<br>control, and radio efficiency in ad hoc MAC<br>protocols", 2003 IEEE 58th Vehicular<br>Technology Conference. VTC 2003-Fall (IEEE<br>Cat. No.03CH37484), 2003 | <1% |
| 41 | sabiulislam.blogspot.com Internet Source                                                                                                    | <1% |
| 42 | www.abacademies.org                                                                                                    | <1% |

| Universiti Tunku Abdul Rahman                                                 |            |                            |                  |
|-------------------------------------------------------------------------------|------------|----------------------------|------------------|
| Form Title: Supervisor's Comments on Originality Report Generated by Turnitin |            |                            |                  |
| for Submission of Final Year Project Report (for Undergraduate Programmes)    |            |                            |                  |
| Form Number: FM-IAD-005                                                       | Rev No.: 0 | Effective Date: 01/10/2013 | Page No.: 1 of 1 |

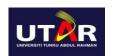

## FACULTY OF INFORMATION AND COMMUNICATION TECHNOLOGY

| Full Name(s) of             | Loh Wai Leong                          |
|-----------------------------|----------------------------------------|
| ति <b>? !</b> शीवीक्टिशि)   | 18ACB06900                             |
| Programme / Course          | Bachelor of Computer Science (HONOURS) |
| Title of Final Year Project | Itinerary Planner Mobile Application   |

| Similarity                                                                 | Supervisor's Comments                                                         |  |
|----------------------------------------------------------------------------|-------------------------------------------------------------------------------|--|
|                                                                            | (Compulsory if parameters of originality exceeds the limits approved by UTAR) |  |
| Overall similarity index:6 %                                               |                                                                               |  |
| Similarity by source Internet Sources:4% Publications:2% Student Papers:3% | Within the required range.                                                    |  |
| Number of individual sources listed of more than 3% similarity: 0          | Within the required range.                                                    |  |
| Parameters of originality required and lin                                 | nits approved by UTAR are as Follows:                                         |  |
| (i) Overall similarity index is 20% and                                    | below, and                                                                    |  |
| (ii) Matching of individual sources listed must be less than 3% each, and  |                                                                               |  |
| (iii) Matching texts in continuous block must not exceed 8 words           |                                                                               |  |

Note Supervisor/Candidate(s) is/are required to provide softcopy of full set of the originality report to Faculty/Institute

Based on the above results, I hereby declare that I am satisfied with the originality of the Final Year Project Report submitted by my student(s) as named above.

| Sinstytu                |                            |  |
|-------------------------|----------------------------|--|
| Signature of Supervisor | Signature of Co-Supervisor |  |
| Name: Liew Soung Yue    | Name:                      |  |
| Date: 8/9/2022          | Date:                      |  |

## **Project II Checklist**

Faculty of Information and Communication Technology (Kampar Campus), UTAR

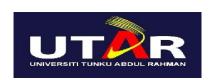

## UNIVERSITI TUNKU ABDUL RAHMAN

# FACULTY OF INFORMATION & COMMUNICATION TECHNOLOGY (KAMPAR CAMPUS)

## **CHECKLIST FOR FYP2 THESIS SUBMISSION**

| Student Id      | 18ACB06900        |
|-----------------|-------------------|
| Student Name    | Loh Wai Leong     |
| Supervisor Name | Dr Liew Soung Yue |

| TICK (√)  | DOCUMENT ITEMS                                                                             |
|-----------|--------------------------------------------------------------------------------------------|
|           | Your report must include all the items below. Put a tick on the left column after you have |
|           | checked your report with respect to the corresponding item.                                |
| N/A       | Front Plastic Cover (for hardcopy)                                                         |
| V         | Title Page                                                                                 |
|           | Signed Report Status Declaration Form                                                      |
|           | Signed FYP Thesis Submission Form                                                          |
|           | Signed form of the Declaration of Originality                                              |
|           | Acknowledgement                                                                            |
|           | Abstract                                                                                   |
|           | Table of Contents                                                                          |
|           | List of Figures (if applicable)                                                            |
|           | List of Tables (if applicable)                                                             |
| N/A       | List of Symbols (if applicable)                                                            |
| V         | List of Abbreviations (if applicable)                                                      |
| $\sqrt{}$ | Chapters / Content                                                                         |
|           | Bibliography (or References)                                                               |
|           | All references in bibliography are cited in the thesis, especially in the chapter of       |
|           | literature review                                                                          |
|           | Appendices (if applicable)                                                                 |
| $\sqrt{}$ | Weekly Log                                                                                 |
| $\sqrt{}$ | Poster                                                                                     |
|           | Signed Turnitin Report (Plagiarism Check Result - Form Number: FM-IAD-                     |
|           | 005)                                                                                       |
| V         | I agree 5 marks will be deducted due to incorrect format, declare wrongly the              |
|           | ticked of these items, and/or any dispute happening for these items in this                |
|           | report.                                                                                    |
| ΨT 1 1 .1 | is form (abaddist) in the thesis (Bind teachbar as the last race)                          |

\*Include this form (checklist) in the thesis (Bind together as the last page)

I, the author, have checked and confirmed all the items listed in the table are included in my report.

(Signature of Student)

Date: 08 Sept 2022